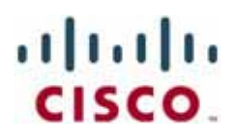

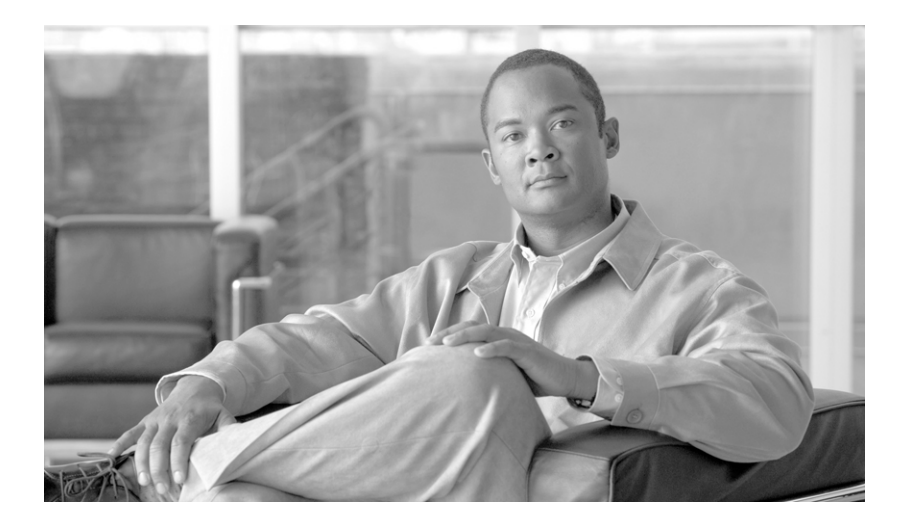

#### **Cisco Unified Attendant Consoles Design Guide**

May 23, 2013

#### **Americas Headquarters**

Cisco Systems, Inc. 170 West Tasman Drive San Jose, CA 95134-1706 USA <http://www.cisco.com> Tel: 408 526-4000 800 553-NETS (6387) Fax: 408 527-0883

Text Part Number: OL-27296-01

THE SPECIFICATIONS AND INFORMATION REGARDING THE PRODUCTS IN THIS MANUAL ARE SUBJECT TO CHANGE WITHOUT NOTICE. ALL STATEMENTS, INFORMATION, AND RECOMMENDATIONS IN THIS MANUAL ARE BELIEVED TO BE ACCURATE BUT ARE PRESENTED WITHOUT WARRANTY OF ANY KIND, EXPRESS OR IMPLIED. USERS MUST TAKE FULL RESPONSIBILITY FOR THEIR APPLICATION OF ANY PRODUCTS.

THE SOFTWARE LICENSE AND LIMITED WARRANTY FOR THE ACCOMPANYING PRODUCT ARE SET FORTH IN THE INFORMATION PACKET THAT SHIPPED WITH THE PRODUCT AND ARE INCORPORATED HEREIN BY THIS REFERENCE. IF YOU ARE UNABLE TO LOCATE THE SOFTWARE LICENSE OR LIMITED WARRANTY, CONTACT YOUR CISCO REPRESENTATIVE FOR A COPY.

The Cisco implementation of TCP header compression is an adaptation of a program developed by the University of California, Berkeley (UCB) as part of UCB's public domain version of the UNIX operating system. All rights reserved. Copyright © 1981, Regents of the University of California.

NOTWITHSTANDING ANY OTHER WARRANTY HEREIN, ALL DOCUMENT FILES AND SOFTWARE OF THESE SUPPLIERS ARE PROVIDED "AS IS" WITH ALL FAULTS. CISCO AND THE ABOVE-NAMED SUPPLIERS DISCLAIM ALL WARRANTIES, EXPRESSED OR IMPLIED, INCLUDING, WITHOUT LIMITATION, THOSE OF MERCHANTABILITY, FITNESS FOR A PARTICULAR PURPOSE AND NONINFRINGEMENT OR ARISING FROM A COURSE OF DEALING, USAGE, OR TRADE PRACTICE.

IN NO EVENT SHALL CISCO OR ITS SUPPLIERS BE LIABLE FOR ANY INDIRECT, SPECIAL, CONSEQUENTIAL, OR INCIDENTAL DAMAGES, INCLUDING, WITHOUT LIMITATION, LOST PROFITS OR LOSS OR DAMAGE TO DATA ARISING OUT OF THE USE OR INABILITY TO USE THIS MANUAL, EVEN IF CISCO OR ITS SUPPLIERS HAVE BEEN ADVISED OF THE POSSIBILITY OF SUCH DAMAGES.

CCDE, CCENT, CCSI, Cisco Eos, Cisco HealthPresence, Cisco Ironport, the Cisco logo, Cisco Lumin, Cisco Nexus, Cisco Nurse Connect, Cisco Stackpower, Cisco StadiumVision, Cisco TelePresence, Cisco Unified Computing System, Cisco WebEx, DCE, Flip Channels, Flip for Good, Flip Mino, Flip Video, Flip Video (Design), Flipshare (Design), Flip Ultra, and Welcome to the Human Network are trademarks; Changing the Way We Work, Live, Play, and Learn, Cisco Store, and Flip Gift Card are service marks; and Access Registrar, Aironet, AsyncOS, Bringing the Meeting To You, Catalyst, CCDA, CCDP, CCIE, CCIP, CCNA, CCNP, CCSP, CCVP, Cisco, the Cisco Certified Internetwork Expert logo, Cisco IOS, Cisco Press, Cisco Systems, Cisco Systems Capital, the Cisco Systems logo, Cisco Unity, Collaboration Without Limitation, EtherFast, EtherSwitch, Event Center, Fast Step, Follow Me Browsing, FormShare, GigaDrive, HomeLink, Internet Quotient, IOS, iPhone, iQuick Study, IronPort, the IronPort logo, LightStream, Linksys, MediaTone, MeetingPlace, MeetingPlace Chime Sound, MGX, Networkers, Networking Academy, Network Registrar, PCNow, PIX, PowerPanels, ProConnect, ScriptShare, SenderBase, SMARTnet, Spectrum Expert, StackWise, The Fastest Way to Increase Your Internet Quotient, TransPath, WebEx, and the WebEx logo are registered trademarks of Cisco Systems, Inc. and/or its affiliates in the United States and certain other countries.

All other trademarks mentioned in this document or website are the property of their respective owners. The use of the word partner does not imply a partnership relationship between Cisco and any other company. (0907R)

Any Internet Protocol (IP) addresses and phone numbers used in this document are not intended to be actual addresses and phone numbers. Any examples, command display output, network topology diagrams, and other figures included in the document are shown for illustrative purposes only. Any use of actual IP addresses or phone numbers in illustrative content is unintentional and coincidental.

*Cisco Unified Attendant Consoles Design Guide* © 2013 Cisco Systems, Inc. All rights reserved.

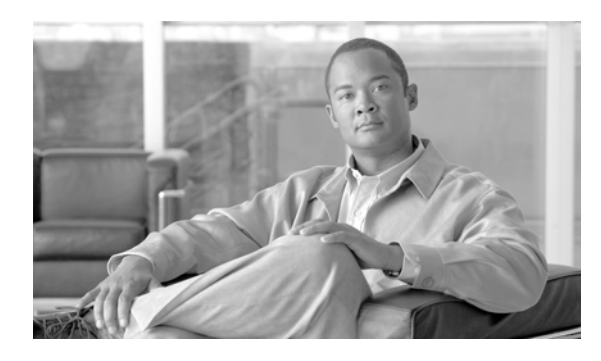

**CONTENTS**

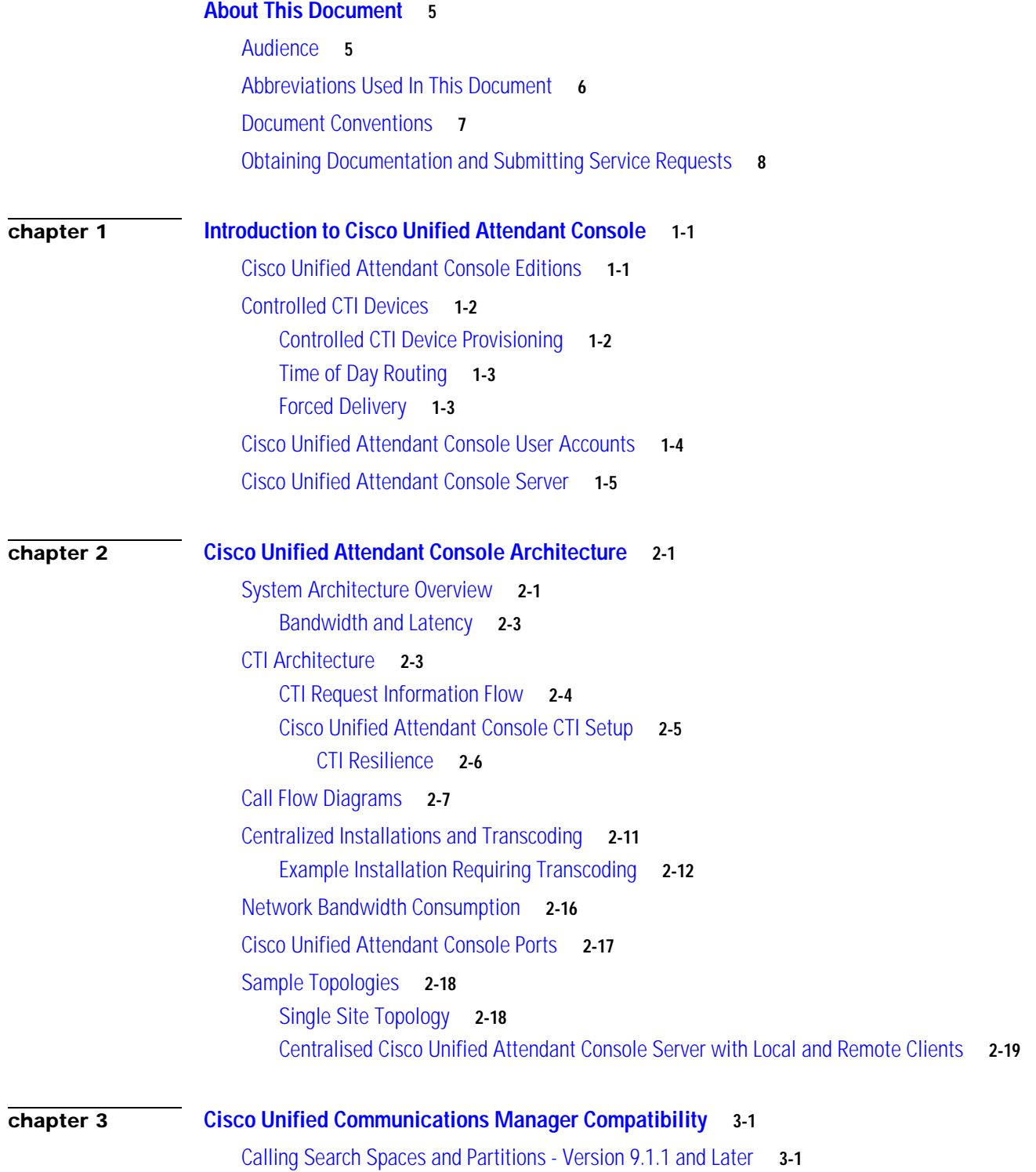

**Cisco Unified Attendant Consoles Design Guide**

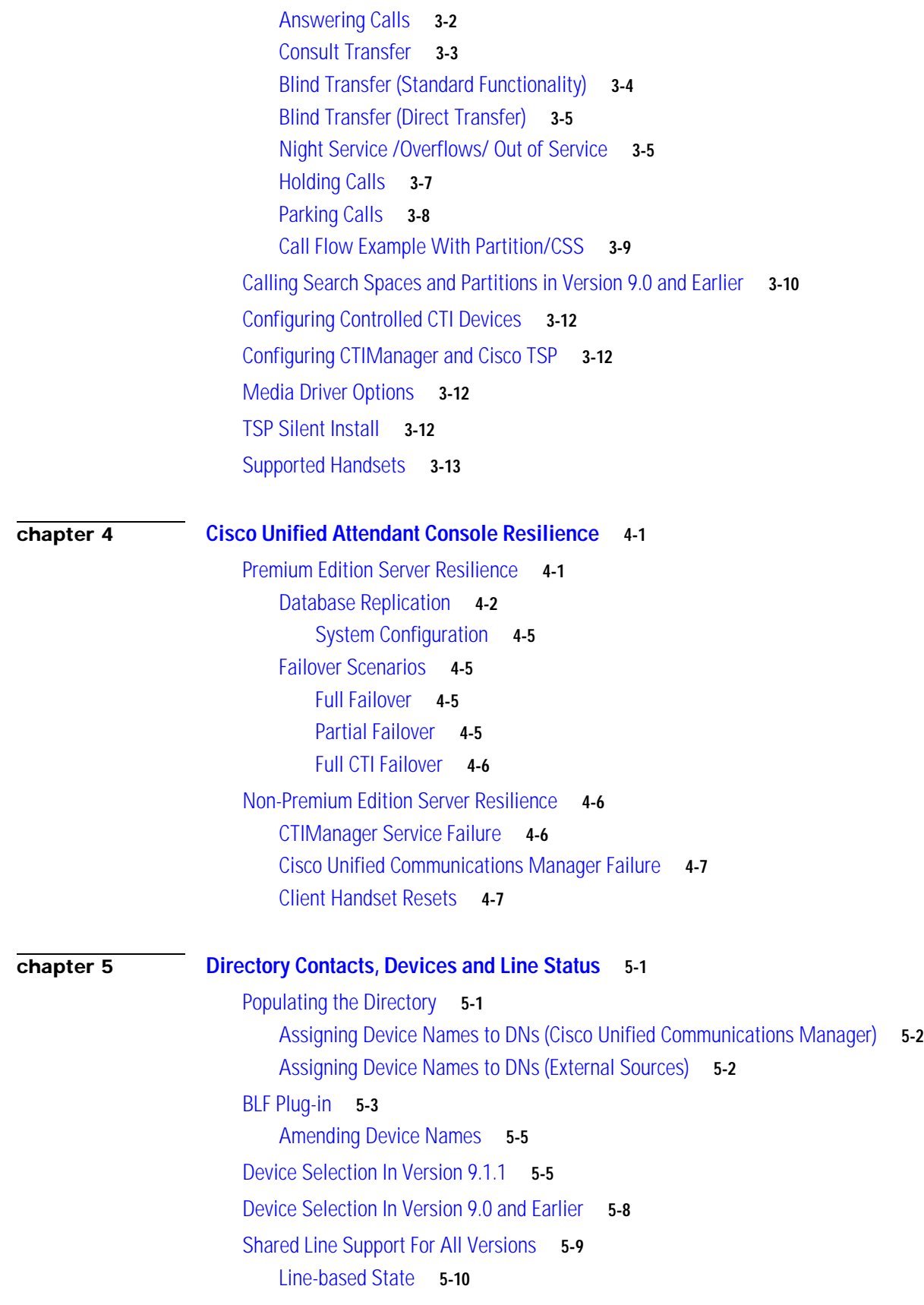

П

 $\overline{\mathbf{I}}$ 

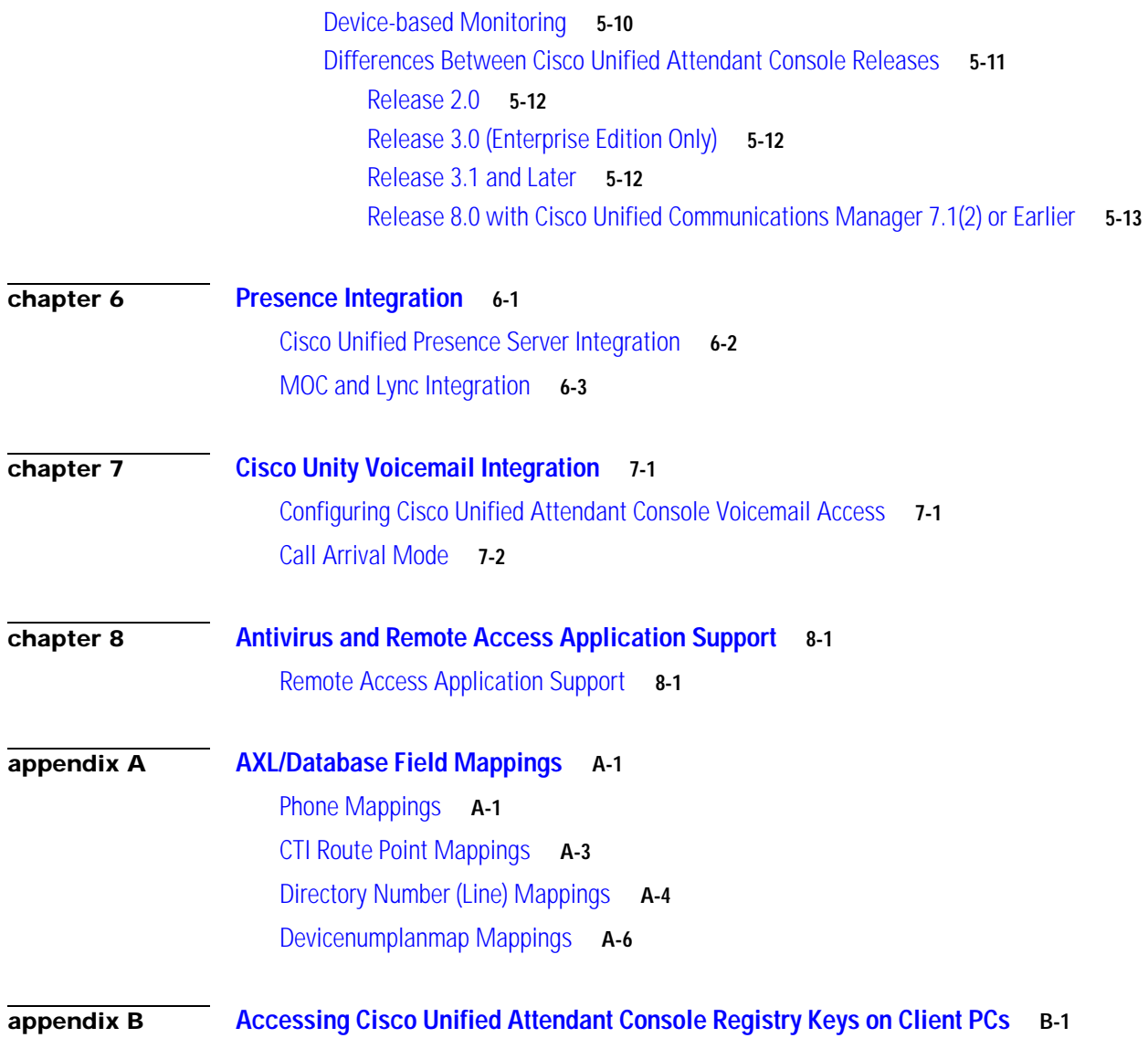

**Contents**

П

 $\mathbf l$ 

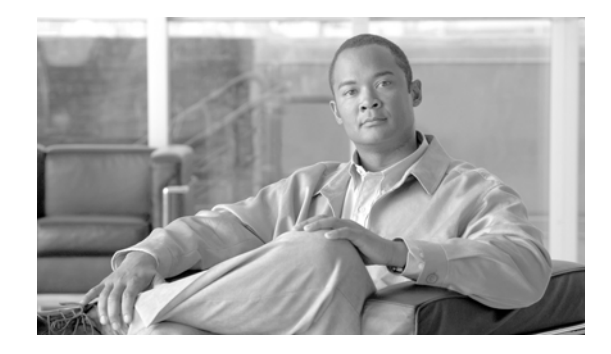

# <span id="page-6-0"></span>**About This Document**

This document contains information to help you plan, implement and administer your Cisco Unified Attendant Console system. It applies to all major releases of Cisco Unified Attendant Console, and it covers the following major topics:

- **•** [Chapter 1, "Introduction to Cisco Unified Attendant Console"](#page-10-3)
- **•** [Chapter 2, "Cisco Unified Attendant Console Architecture"](#page-16-3)
- **•** [Chapter 3, "Cisco Unified Communications Manager Compatibility"](#page-36-3)
- **•** [Chapter 4, "Cisco Unified Attendant Console Resilience"](#page-54-3)
- **•** [Chapter 5, "Directory Contacts, Devices and Line Status"](#page-62-3)
- **•** [Chapter 6, "Presence Integration"](#page-76-2)
- **•** [Chapter 7, "Cisco Unity Voicemail Integration"](#page-80-3)
- **•** [Chapter 8, "Antivirus and Remote Access Application Support"](#page-82-3)
- **•** [Appendix A, "AXL/Database Field Mappings"](#page-84-3)
- **•** [Appendix B, "Accessing Cisco Unified Attendant Console Registry Keys on Client PCs"](#page-92-2)

## <span id="page-6-1"></span>**Audience**

This document is for anyone involved with the planning, implementation and administration of a Cisco Unified Attendant Console system. It assumes basic knowledge of the Cisco Unified Attendant Console and Cisco Unified Call Manager.

Use this document in conjunction with the *Cisco Unified Attendant Console Web Administration and Installation Guide*.

Г

# <span id="page-7-0"></span>**Abbreviations Used In This Document**

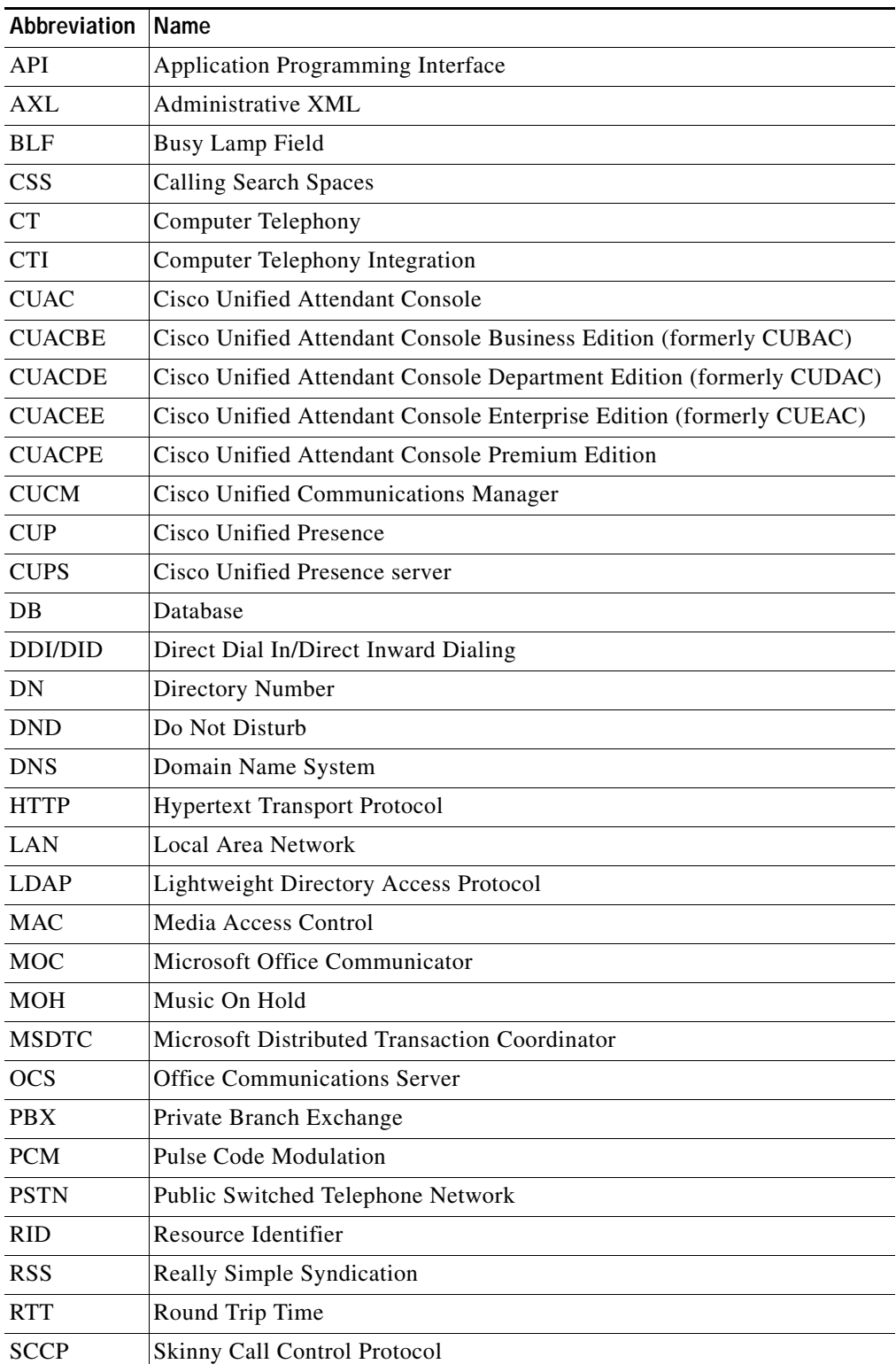

This document uses the following abbreviations:

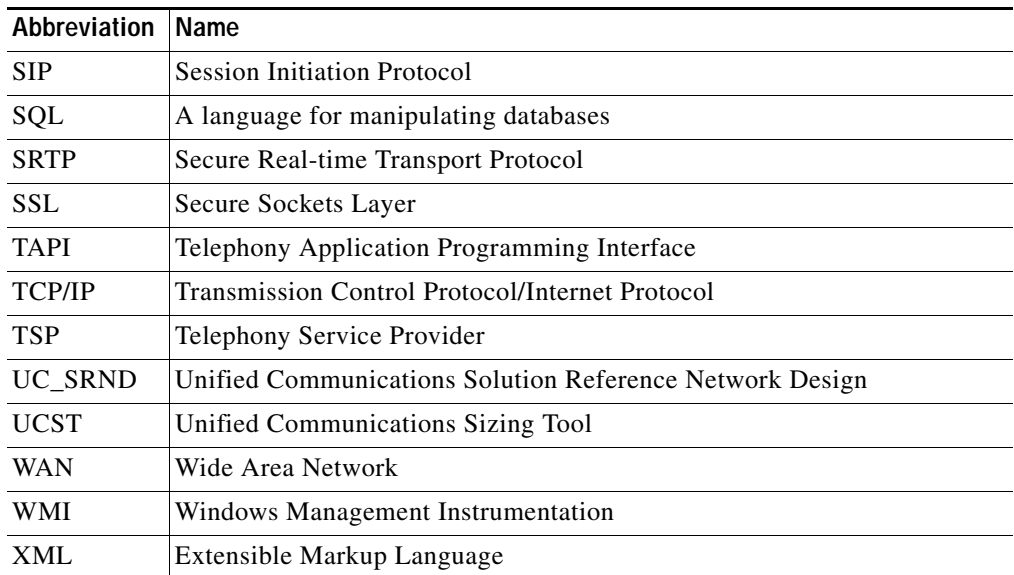

# <span id="page-8-0"></span>**Conventions**

This document uses the following typographical conventions:

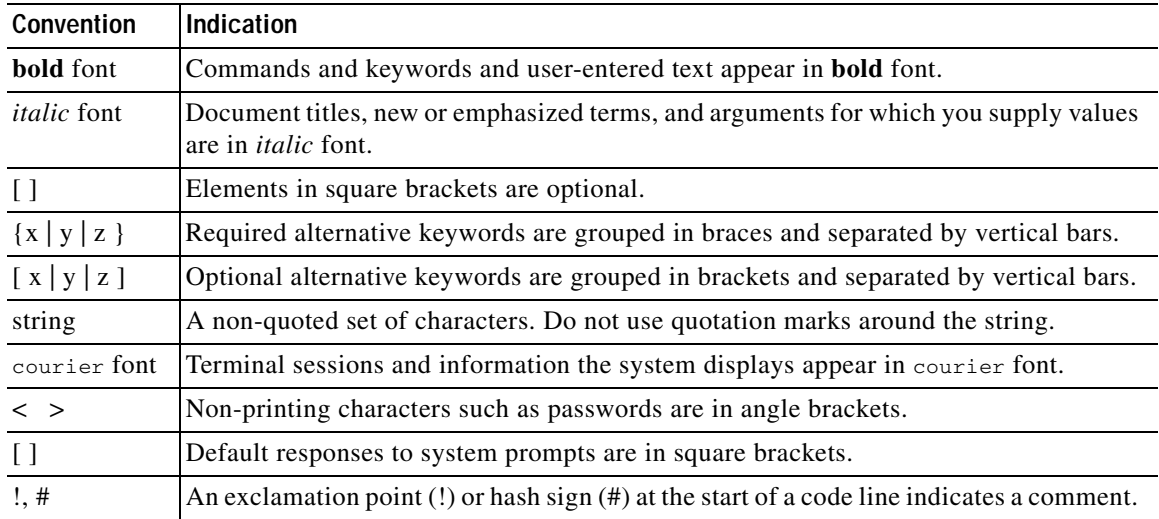

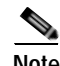

**Note** Means *reader take note*.

**Tip** Means *the following information will help you solve a problem*.

×

## <span id="page-9-0"></span>**Obtaining Documentation and Submitting Service Requests**

For information on:

- **•** Obtaining documentation
- **•** Obtaining support
- **•** Submitting service requests
- **•** Providing documentation feedback
- **•** Security guidelines
- **•** Recommended aliases
- **•** Gathering additional information
- **•** A list of all new and revised Cisco technical documentation

see the monthly *What's New in Cisco Product Documentation* at: <http://www.cisco.com/en/US/docs/general/whatsnew/whatsnew.html>

Subscribe to *What's New in Cisco Product Documentation* as a Really Simple Syndication (RSS) feed and set content to be delivered directly to your desktop using a reader application. The RSS feeds are a free service and Cisco currently supports RSS Version 2.0.

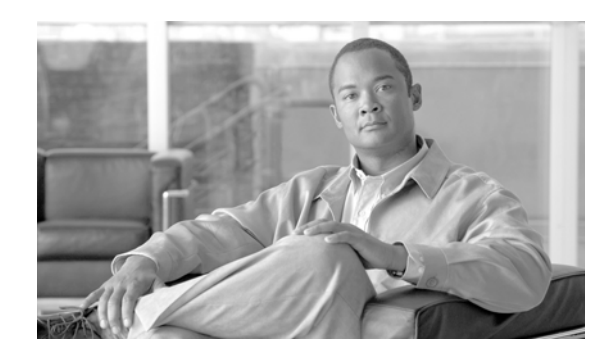

# <span id="page-10-0"></span>**CHAPTER 1**

# <span id="page-10-3"></span><span id="page-10-1"></span>**Introduction to Cisco Unified Attendant Console**

This chapter provides a brief introduction to Cisco Unified Attendant Console, including the following:

- **•** [Cisco Unified Attendant Console Editions, page 1-1](#page-10-2)
- **•** [Controlled CTI Devices, page 1-2](#page-11-0)
- **•** [Cisco Unified Attendant Console User Accounts, page 1-4](#page-13-0)
- **•** [Cisco Unified Attendant Console Server, page 1-5](#page-14-0)

## <span id="page-10-2"></span>**Cisco Unified Attendant Console Editions**

Cisco Unified Attendant Console is a Windows-based operator attendant console application for use exclusively with Cisco Unified Communications Manager. Cisco Unified Attendant Console emulates the functions of a manual telephone switchboard, and so enables Cisco Unified Attendant Console operators to quickly accept incoming calls and efficiently dispatch them to recipients within an organization.

Cisco Unified Attendant Console is available in the following *editions*, each with different capacities and capabilities:

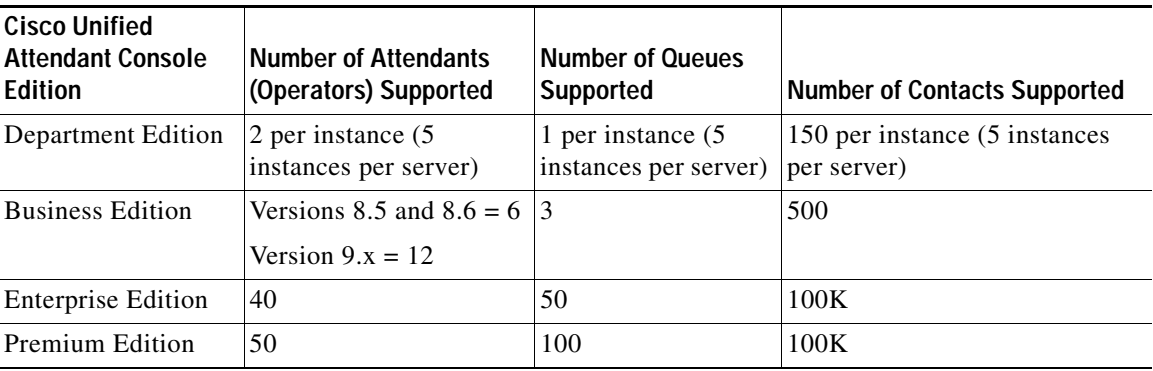

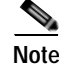

**Note** These numbers may differ in older versions. Please check the version-specific documentation.

All editions have a client/server architecture and use the Cisco TSP to communicate with Cisco Unified Communications Manager for call control. For further information about the functional differences between the editions, see the *Cisco Unified Attendant Console Web Admin and Installation Guide*.

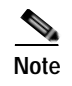

**Note** You cannot upgrade directly from one Edition of Cisco Unified Attendant Console to another: a full re-installation and a new license are required.

### <span id="page-11-0"></span>**Controlled CTI Devices**

Cisco Unified Communications Manager uses the following types of *Controlled CTI Devices*:

- **•** Computer Telephony Integration (CTI) Ports—virtual phones that can terminate calls. They can be used for queuing calls and can play music on hold to the caller.
- **•** Computer Telephony Integration (CTI) Route Points—virtual devices that can receive multiple, simultaneous calls for application-controlled redirection. They cannot terminate (answer) calls.

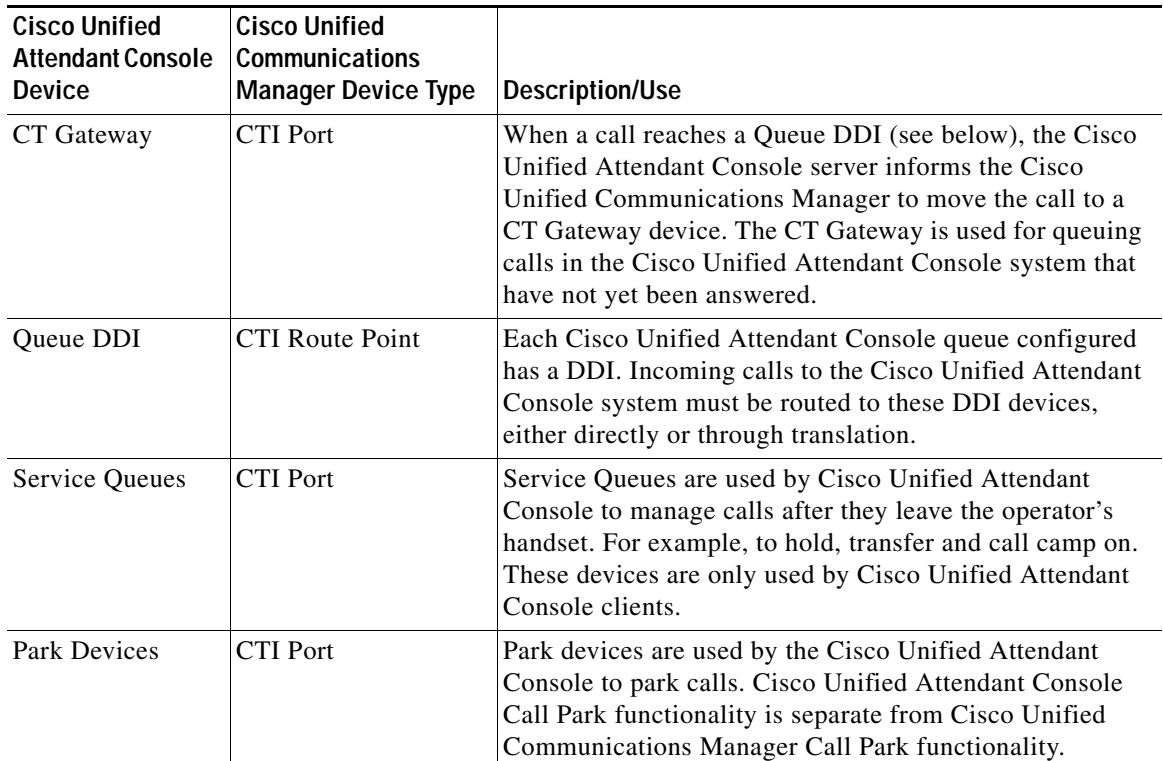

Cisco Unified Attendant Console uses these types of Controlled CTI Devices:

#### <span id="page-11-1"></span>**Controlled CTI Device Provisioning**

When installing Cisco Unified Attendant Console you must calculate how many Controlled CTI Devices to configure on the Cisco Unified Communications Manager.

To help you do this you can use the Unified Communications Sizing Tool (UCST) available at [http://tools.cisco.com/cucst.](http://tools.cisco.com/cucst)

CTI Ports include CT Gateway device, Service Queues and Park Device. The maximum number of CTI Ports you can configure is 255 per server.

Cisco recommends the following:

- **•** CT Gateway—Configure one CT Gateway for each PSTN line and add 10 ports for other incoming calls, for example, internal calls to the queues.
- **•** Queue DDI—Configure one Queue DDI for each DDI/DID routed into the Cisco Unified Attendant Console server.
- **•** Service Queues—Configure a minimum of two Service Queues per Cisco Unified Attendant Console user.

**Note** If the operators are using the advanced processing option to transfer calls directly to the destination, you can reduce the number of service queue devices.

**•** Park Devices—Configure at least one Park Device per Cisco Unified Attendant Console user. The number you configure depends on how often you expect to park calls from the operator.

#### <span id="page-12-0"></span>**Time of Day Routing**

All Cisco Unified Attendant Console Editions except Department offer basic night service times. However, where multiple sites are located in different time zones, you must exploit the Cisco Unified Communications Manager's Time of Day functionality. For example, with three sites you require three CTI Route Points (standard CTI devices), for the DIDs. Each of these has a Forward-All to the CTI Route Point that the Cisco Unified Communications Manager uses for call handling. The Cisco Unified Communications Manager then takes care of the Time of Day routing, and calls are forwarding via the Route Point during the day. You can also use this solution to provide Night Service for Cisco Unified Attendant Console Department Edition.

#### <span id="page-12-1"></span>**Forced Delivery**

Cisco Unified Attendant Console Release 8.0.3 and later supports *forced delivery*, which forces calls to an attendant and rings their phone.

Standard call delivery has the call holding/ringing a CTI Port and being displayed on the attendant console. When the call is answered it is redirected from the CTI Port to the attendant's handset.

Forced delivery makes an enquiry call from the CTI Port to the next attendant handset in a circular, round-robin pattern (determined by the order in which they log in). Attendants receive calls in a specific order, and after the last receives a call, the first receives the next one. Attendants are skipped if they are still busy on a previous call.

 $\mathbf{I}$ 

## <span id="page-13-0"></span>**Cisco Unified Attendant Console User Accounts**

The Cisco Unified Attendant Console server must be able to communicate with Cisco Unified Communications Manager (using Cisco TSP and AXL) to enable Cisco Unified Attendant Console directory synchronization (if you are using the Cisco Call Manager directory), busy lamp field (endpoint line state) and call control.

Cisco Unified Attendant Console version 8.0.0.5 and earlier uses an *End User* account to communicate with Cisco Unified Communications Manager. Cisco Unified Attendant Console 8.0.3 and later uses an *Application User* instead of an End User.

For more information about End Users and Application Users, including how to create them, see the *Cisco Unified Attendant Console Web Admin and Installation Guide*.

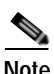

#### **Note** Note the following:

- **•** If the Cisco Unified Communications Manager is synchronized with an Active Directory source, the End User must also be configured in Active Directory, or it will be deleted when the synch happens.
- **•** If you are upgrading from a previous release of Cisco Unified Attendant Console, you must create the Application User with the same roles previously assigned to the End User.

If you are using Cisco Unified Communications Manager Release 8 or earlier you must first create a User Group; if you are using Cisco Unified Communications Manager 9.x you must create an Access Control Group. The User Group or Access Control Group must have the correct roles assigned to it so that it can perform all of the functions required. You must then create the End User/Application User and assign it to the User Group or Access Control Group.

Application Users are not synchronized using Active Directory, so there is no risk of the User being deleted during an LDAP synch, which would cause the Cisco Unified Attendant Console server to shut down.

If you are using the Premium Edition in resilience mode, you require two Application Users—one for each server—and you must assign the same roles to both.

Assign the following roles to the Application/End User:

- **•** Standard AXL API Access
- **•** Standard CTI Allow Calling Number Modification
- **•** Standard CTI Allow Control of All Devices
- **•** Standard CTI Allow Control of Phones supporting Connected Xfer and conf
- **•** Standard CTI Allow Control of Phones supporting Rollover Mode
- **•** Standard CTI Allow Reception of SRTP Key Material
- **•** Standard CTI Enabled

## <span id="page-14-0"></span>**Cisco Unified Attendant Console Server**

The Cisco Unified Attendant Console server consists of several components, including:

- **•** Cisco Unified Attendant Console Server, responsible for call control and directory synchronization
- **•** BLF Server, responsible for phone line status information
- **•** CUP Server, responsible for presence information
- **•** Cisco Unified Attendant Console Administration Server, responsible for administration interface
- **•** LDAP Server, responsible for connecting the Cisco Unified Attendant Console Server to the Cisco Unified Communications Manager.

Cisco Unified Attendant Console clients connect to the Cisco Unified Attendant Console server over the following ports:

- **•** 1433 for the SQL server
- **•** 1859 for call control
- **•** 1863 for presence information
- **•** 1864 for phone line status

For a full list of IP ports used by Cisco Unified Attendant Console, see [Cisco Unified Attendant Console](#page-32-1)  [Ports, page 2-17](#page-32-1).

In small installations with only one or two Cisco Unified Attendant Console clients, one of the Console clients is sometimes run on the machine hosting the Cisco Unified Attendant Console server. In such a situation, if the system in not resilient, the attendant using that client must not turn off the machine.

You can install multiple Cisco Unified Attendant Console servers on a single Cisco Unified Communications Manager cluster; however:

- **•** Each server must use separate TSP User Profile.
- **•** Each Cisco Unified Attendant Console client must communicate with just one Cisco Unified Attendant Console server.
- **•** The total number of CTI devices used by all the Cisco Unified Attendant Console servers must not exceed the Cisco recommended maximum (see the Cisco UC Solution Reference Network Design for details).
- **•** You must provide sufficient CTI resources for any other CTI applications that may require them.

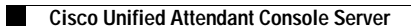

П

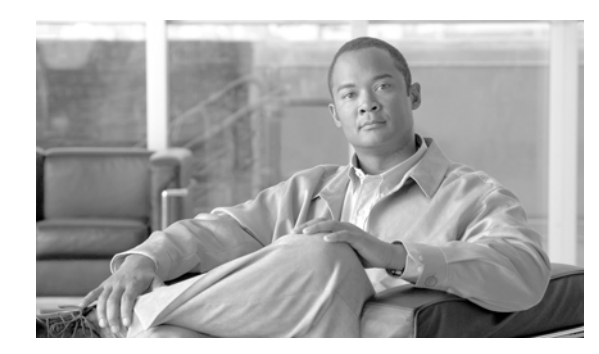

## <span id="page-16-0"></span>**CHAPTER 2**

# <span id="page-16-3"></span><span id="page-16-1"></span>**Cisco Unified Attendant Console Architecture**

This chapter describes:

- **•** [System Architecture Overview, page 2-1](#page-16-2)
- **•** [CTI Architecture, page 2-3](#page-18-1) CTI request information flow and CTI setup
- **•** [Call Flow Diagrams, page 2-7](#page-22-0)—for standard and transferred calls
- **•** [Centralized Installations and Transcoding, page 2-11—](#page-26-0)networks that require transcoding
- [Network Bandwidth Consumption, page 2-16](#page-31-0)—system requirements to assist network planning
- **•** [Cisco Unified Attendant Console Ports, page 2-17](#page-32-0)—port numbers and their functions.

## <span id="page-16-2"></span>**System Architecture Overview**

The Cisco Unified Attendant Console system comprises several services that run on a single physical or virtual Windows server. Two servers can be run simultaneously to provide a resilient solution, with one server acting as a hot standby for the other. The system requirements are described in *Cisco Unified Attendant Console Web Admin and Installation Guide*.

| <b>Service</b>                                            | <b>Description</b>                                                                                                    |
|-----------------------------------------------------------|----------------------------------------------------------------------------------------------------|
| Cisco Unified<br>Attendant<br>Console<br>attendant server | This is the engine of the system and it controls the system configuration. It is also<br>the service that the clients connect to.                                                                                                    |
| <b>BLF</b> Plug-in                                        | This handles all communications requests between the Cisco Unified Attendant<br>Console system and the Cisco Unified Communications Manager system. This<br>includes communication to the Cisco TSP installed on the Cisco Unified Attendant<br>Console server, all CTI requests, and AXL communication, enabling the system to<br>request information from the correct Cisco Unified Communications Manager. The<br>BLF Plug-in uses information from the main configuration database to control how<br>it functions. |
| LDAP Plug-in                                              | This handles all directory synchronization requests via LDAP to the Cisco Unified<br>Communications Managers being used.                                                                                                    |
| CUPS Plug-in                                              | This provides direct connection to a Cisco CUP server to obtain the relevant<br>presence information for contacts.                                                                                                    |

The necessary services are:

All these services are installed by a single installation script.

Cisco Unified Attendant Console also uses the Microsoft Active MQ service, which enables the two servers of a resilient installation to communicate with each other. This service is also installed during Cisco Unified Attendant Console installation.

Also required on the Cisco Unified Attendant Console server are SQL Server and Cisco TSP. Up to ten instances of Cisco TSP can run simultaneously, each configured with its own Primary and Secondary CTIManager Connections, to enable for system resilience if there is a primary node CTIManager failure. Each instance requires a unique Application User profile, which defines the instance's roles and permissions.

Cisco CTIManager is a service that runs on one or more Cisco Unified Communications Manager subscriber servers operating in primary/secondary mode. It authenticates and authorizes telephony applications to control and/or monitor Cisco IP devices.

For more information about Cisco TSP, see [Configuring CTIManager and Cisco TSP, page 3-12.](#page-47-4) For more information about SQL Server, see [Chapter 5, "Directory Contacts, Devices and Line Status"](#page-62-3)

The following diagram shows the basic elements of a Cisco Unified Attendant Console system.

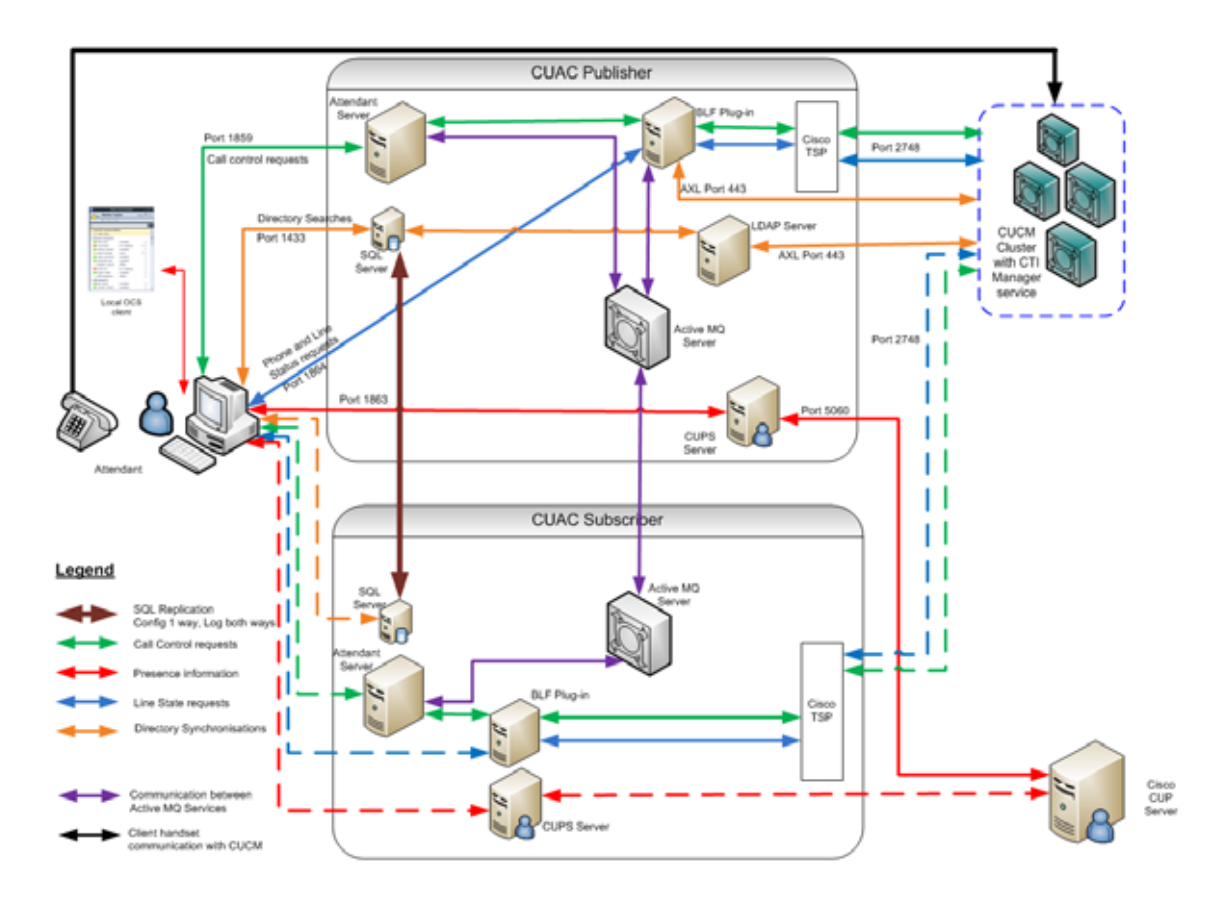

The server components all reside on the machine known as the Cisco Unified Attendant Console server. The clients connect to the Cisco Unified Attendant Console attendant server over port 1859 for all call control communications. Other ports are used for other elements. For a full list of IP ports used by Cisco Unified Attendant Console, see [Cisco Unified Attendant Console Ports, page 2-17.](#page-32-0)

### <span id="page-18-0"></span>**Bandwidth and Latency**

Communication critical to Cisco Unified Attendant Console are the messages between the server and the clients (attendants). Cisco Unified Attendant Console supports a maximum latency of 150m/s Round Trip Time (RTT) between any client and the server, and you should ensure that this is achievable in your network. For more information, see the Cisco Solution Reference Network Design.

# <span id="page-18-1"></span>**CTI Architecture**

Cisco Unified Attendant Console provides call control and device monitoring via CTI connections between the Cisco Unified Attendant Console server and the Cisco Unified Communications Manager cluster. The Cisco Unified Attendant Console server sends call control requests via this interface, and the Cisco Unified Communications Manager acts upon those requests, returning confirmation messages when the action is complete. This interaction uses Cisco TSP, which is installed on the Cisco Unified Attendant Console server (as part of the Cisco Unified Attendant Console server installation), and which communicates with the CTIManager service on the Cisco Unified Communications Manager. To increase CTI resources, you can install up to 10 TSP instances on a single server, but the Cisco Unified Attendant Console server cannot communicates with any specific instance.

It is important that you include your CTI requirements into the overall Cisco Unified Communications Manager design. At least one Cisco Unified Communications Manager node must have CTIManager service enabled. If you require it, you can request that the CTIManager service is activated on each Cisco Unified Communications Manager node in the cluster.

### <span id="page-19-0"></span>**CTI Request Information Flow**

**CUAC** Attendant BLF Plug-in Cisco TSP Instance Cisco CTIManager Cisco CCM CUAC Server **Legend** Requests made across the network Requests made within a single environment, such as Cisco Unified Attendant Console server or the Cisco Unified Communications Manager node Port 2748 Line State Requests Port 1864 Call Control Requests Port 1859

The following diagram illustrates how information flows from the attendant client through to the Cisco Unified Communications Manager, which actually routes the calls.

For CTI applications that require redundancy, each TSP instance can be configured with two IP addresses, thereby enabling an alternate CTIManager to be used in the event of a failure.

**Note** This redundancy is not stateful: no information is shared or made available between the two CTIManagers, and therefore, after a failover, the CTI application may have to re-initialize, depending on the type of failover.

If a CTIManager fails-over, just the CTI application login process is repeated on the now-active CTIManager.

If the Cisco Unified Communications Manager server itself fails, the re-initialization process is longer due to the re-registration of all the devices from the failed Cisco Unified Communications Manager to the now-active Cisco Unified Communications Manager, followed by the CTI application login process.

Cisco CTI consists of the following components, which interact to enable applications to take advantage of the Cisco Unified Communications Manager telephony feature set:

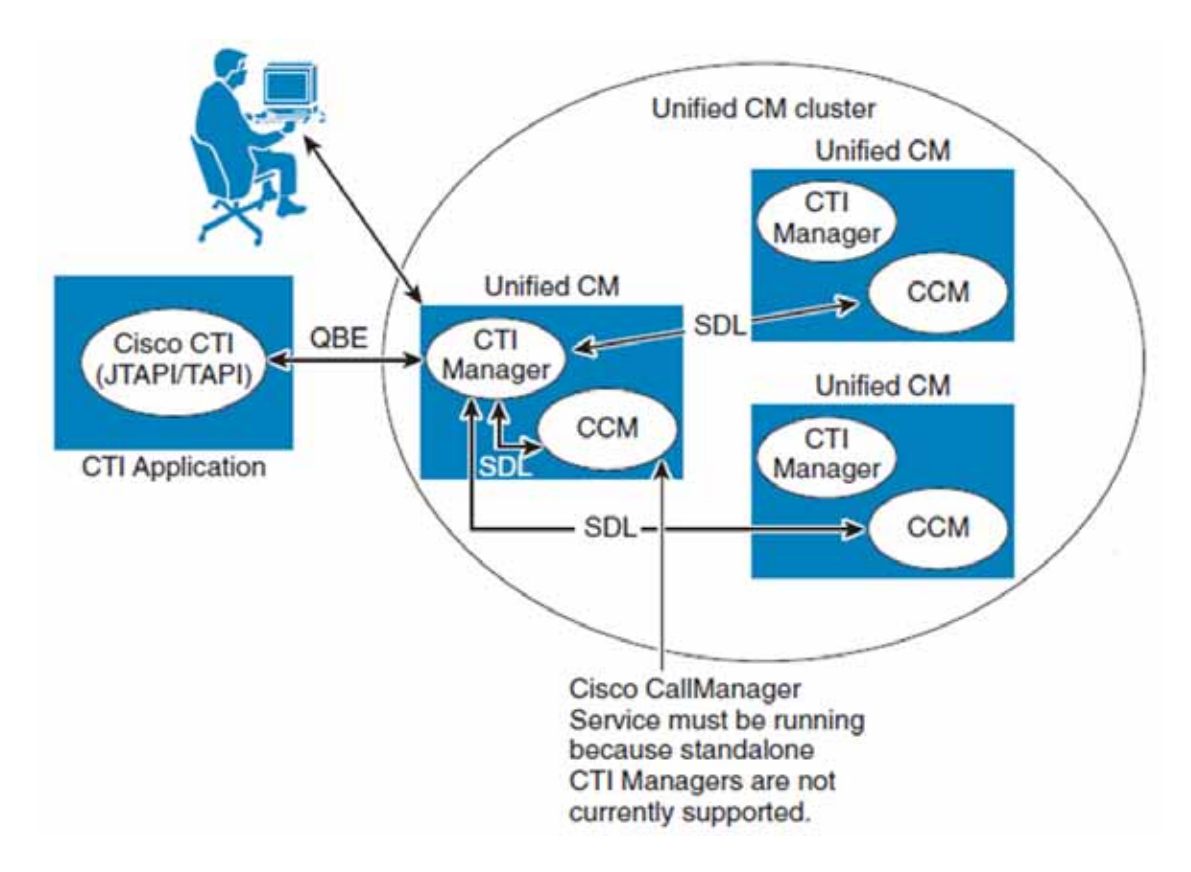

- **•** CTI Application Cisco or third-party application that provides telephony features and/or functionality. It uses either the JTAPI and TAPI interface, which are supported by Cisco CTI. Developers can uses either method library when writing applications. The Unified JTAPI and Unified TSP Client converts external messages to Quick Buffer Encoding (QBE) messages used internally by Cisco Unified Communications Manager.
- **•** CCM Cisco CallManager Service (ccm.exe), the telephony processing engine.
- **•** CTIManager A service that runs on one or more Cisco Unified Communications Manager subscriber servers operating in primary/secondary mode, and which authenticates and authorizes telephony applications to control and/or monitor Cisco IP devices.
- **•** Signalling Distribution Layer (SDL) Cisco Unified Communications Manager internal communication messages.

#### <span id="page-20-0"></span>**Cisco Unified Attendant Console CTI Setup**

This section describes how to set up CTI for Cisco Unified Attendant Console to function correctly. TSP must be configured and active on each Cisco Unified Attendant Console server before the server can start.

#### <span id="page-21-0"></span>**CTI Resilience**

The Cisco Unified Attendant Console servers can be configured to use multiple TSP instances. This enables the Cisco Unified Attendant Console servers to use a Backup CTIManager when the Primary fails. This resilience is configured in the TSP itself.

Here are some example configurations.

#### **Standalone Cisco Unified Attendant Console Server**

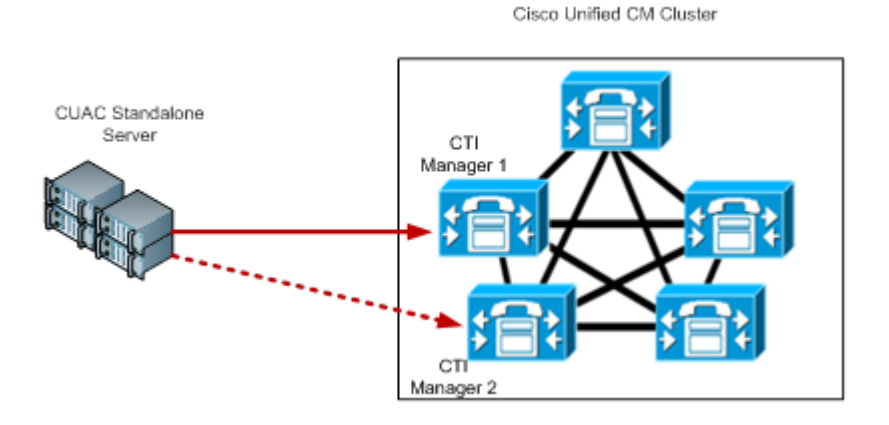

This example has a single Cisco Unified Attendant Console server, and a five node Cisco Unified Communications Manager cluster with two nodes running the CTIManager service. The Cisco Unified Attendant Console server is running a single TSP instance with a Primary connection to CTIManager 1 and a Backup connection to CTIManager 2.

#### **Resilient Cisco Unified Attendant Console Servers On a Small Cisco Unified Communications Manager Cluster**

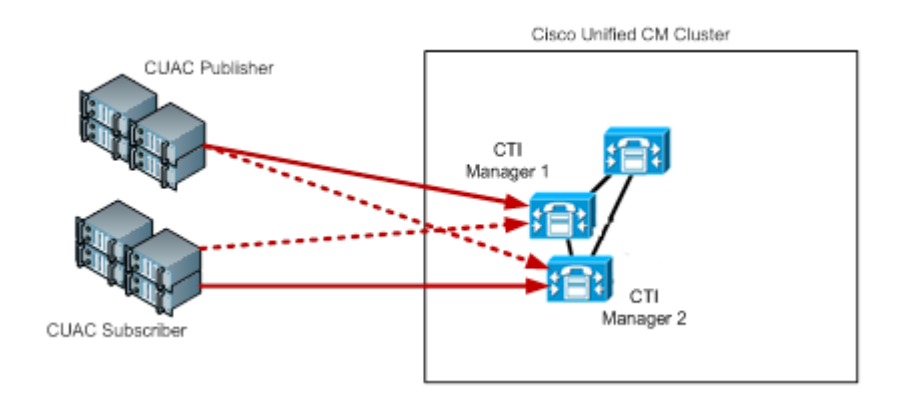

This example has only three nodes in the Cisco Unified Communications Manager cluster, the top node is the Publisher (primary) server and the lower two are Subscriber (secondary) servers. We recommended you do not use the CTIManager on the Publisher node, therefore both Cisco Unified Attendant Console servers should use the CTIManagers on the two Cisco Unified Communications Manager subscribers, and should balance the load as best they can. Each server should use a different CTIManager as the primary connection, and then fail over to the other node.

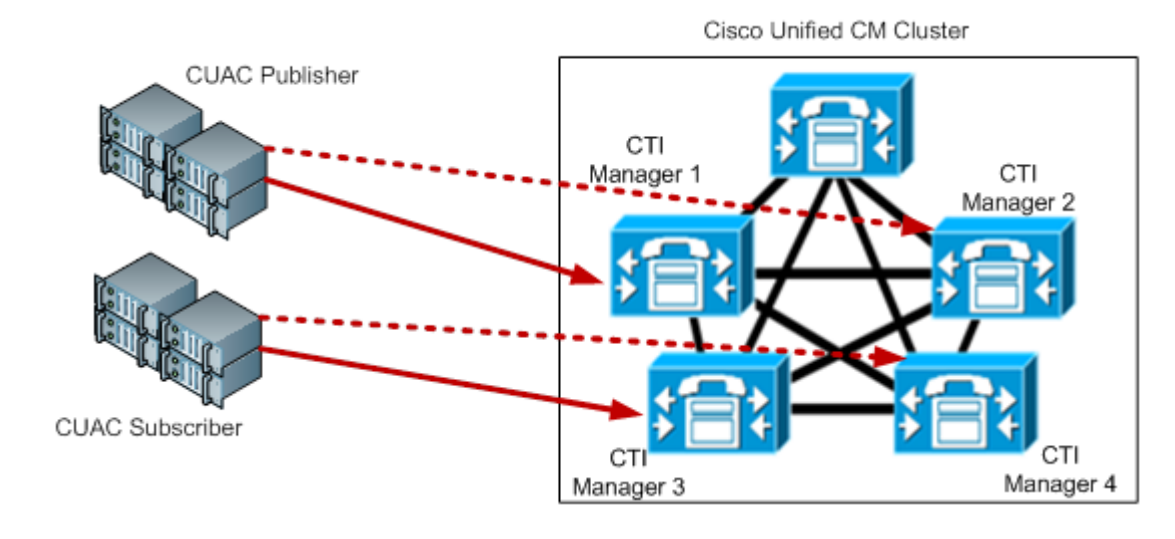

#### **Resilient Cisco Unified Attendant Console Servers On a Large Cisco Unified Communications Manager Cluster**

This example provides complete CTI redundancy. Each Cisco Unified Attendant Console server is configured with a single TSP instance that has primary and backup connections. To spread the load completely four of the CTIManagers in the cluster are used, with each Cisco Unified Attendant Console server using unique primaries and backups.

## <span id="page-22-0"></span>**Call Flow Diagrams**

This section contains the following call flow diagrams:

- **•** [Standard Call Flow Within Cisco Unified Attendant Console](#page-23-0), [Figure 2-1](#page-23-0)
- **•** [Call Flow During Blind Transfer](#page-24-0), [Figure 2-2 on page 2-9](#page-24-0)

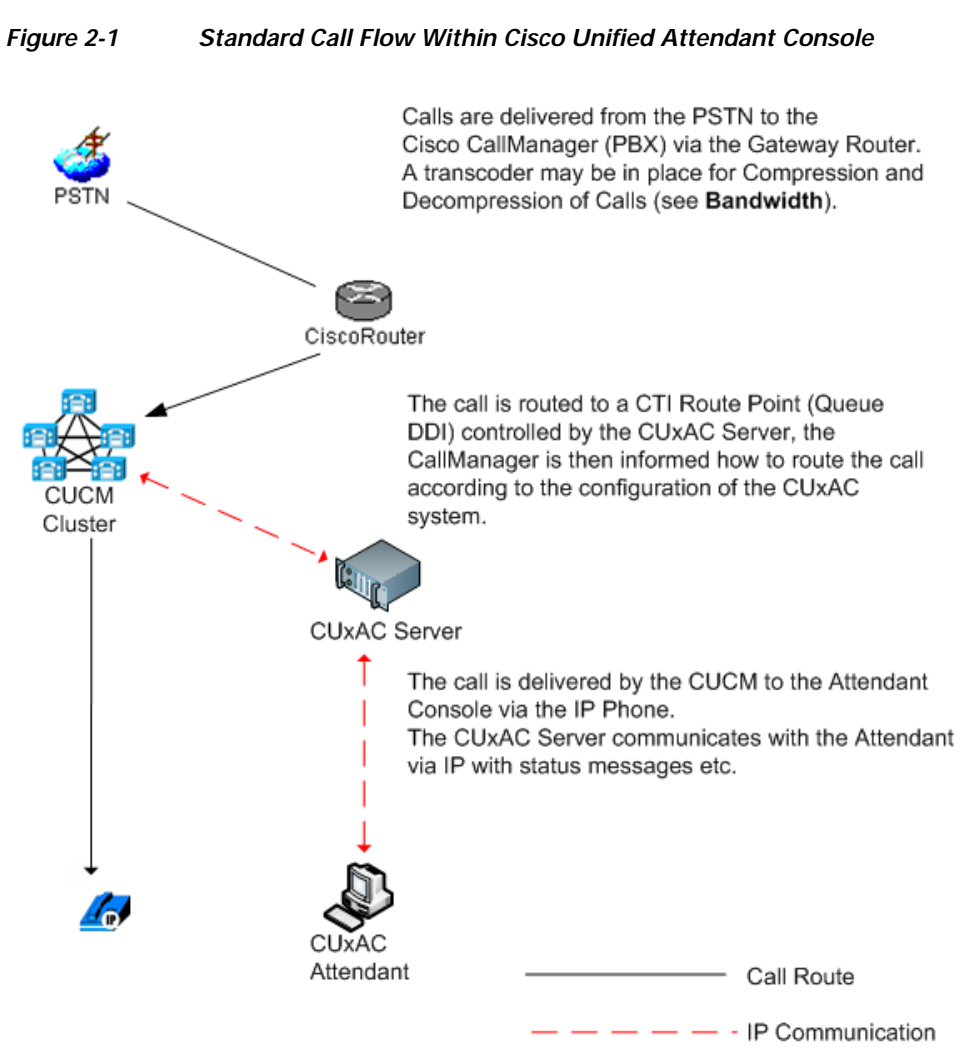

<span id="page-23-0"></span>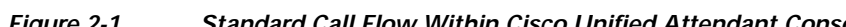

**•** [Call Flow During Consultation Transfer](#page-25-0), [Figure 2-3 on page 2-10](#page-25-0)

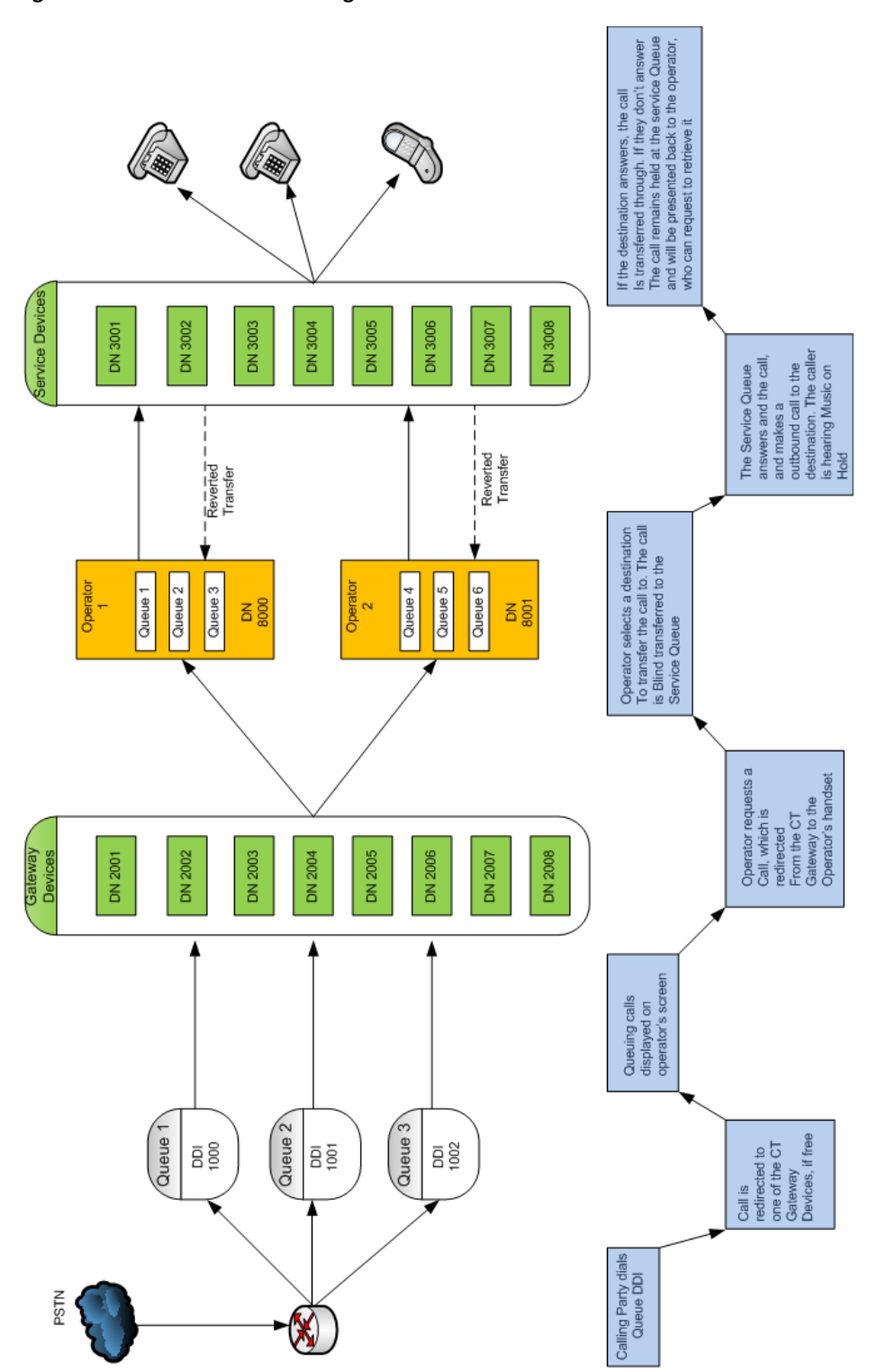

<span id="page-24-0"></span>*Figure 2-2 Call Flow During Blind Transfer* 

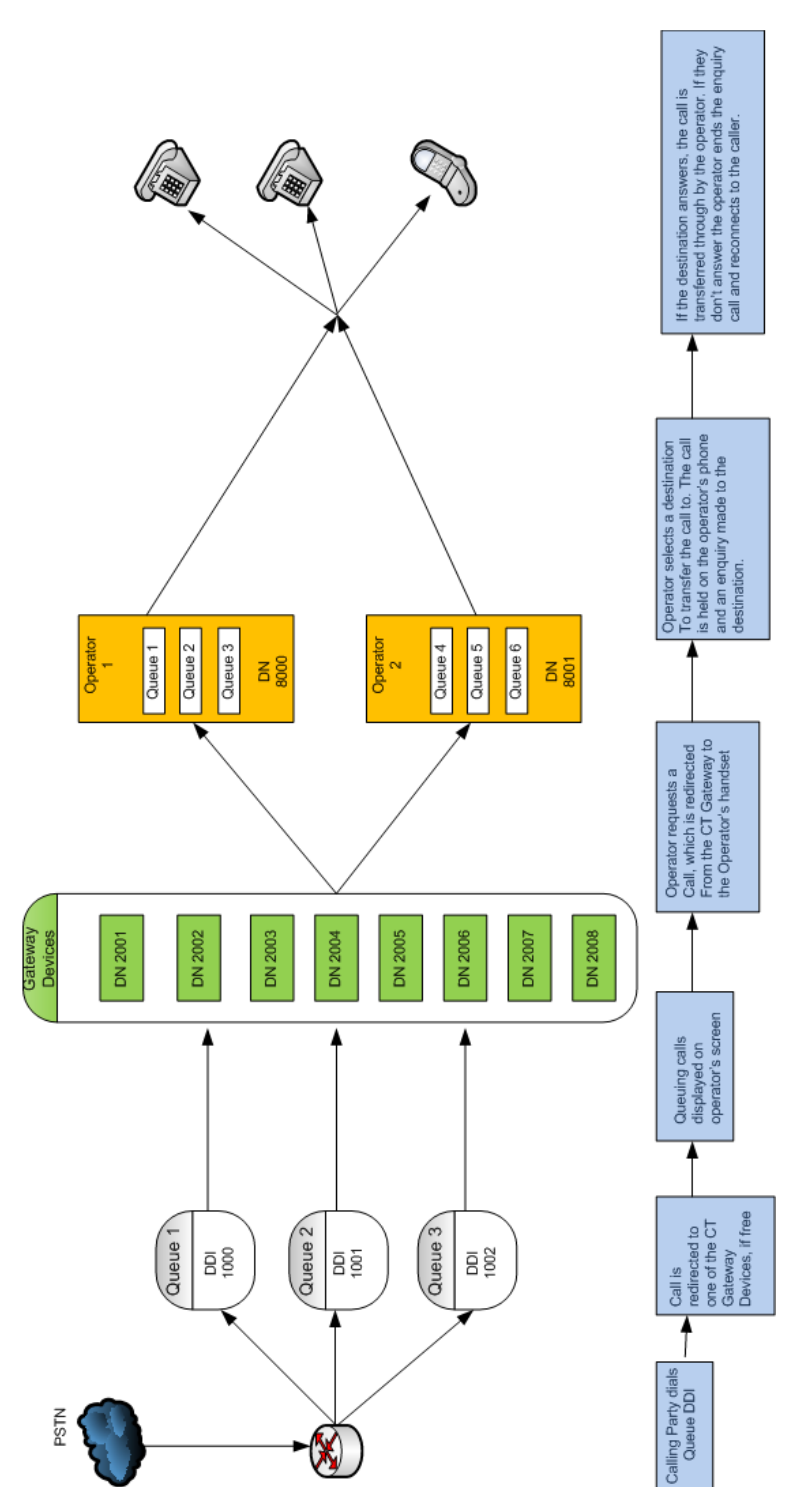

#### <span id="page-25-0"></span>*Figure 2-3 Call Flow During Consultation Transfer*

**2-11**

### <span id="page-26-0"></span>**Centralized Installations and Transcoding**

All Cisco Unified Communications Manager releases support the Cisco TAPI Wave Driver. Cisco Unified Communications Manager Release 8.0 and later also supports the New Media driver, which is the recommended means of enabling CTI ports to be activated because it allows greater scalability and enables G729 to be used as a codec (compression type) without needing transcoding (the conversion of the output stream of one codec into another codec).

In Cisco Unified Communications Manager Release 7.1 and earlier TAPI Wave-enabled CTI Ports are needed for the Cisco Unified Attendant Console system to work correctly. These ports do not support the G729 codec for a connected call. Therefore, in a centralized environment where the G729 codec is being used across WAN links, a transcoder must be installed wherever the Cisco Unified Attendant Console server is located. This means that when a call crosses the WAN link to an attendant's IP Phone as a G729 call, during any subsequent call transfer, hold or park, Cisco Unified Communications Manager changes the codec to G711 while the call is connected to the Service Queue or Call Park Device CTI Ports.

To support G729 natively with the New Media Driver you need to do the following:

- **•** On the Cisco Unified Attendant Console server, change the registry key HKEY\_USERS/S-1-5-20/Software/Cisco Systems, Inc./RTPLib/G729PassThrough to 1 in either Hex or Dec, and then reboot the server.
- **•** Ensure that the Device Pool and the region in which the CTI Port(s) are assigned is *not* restricted to G729. If it is, calls will not be processed correctly, and will be unable to be redirected to the CTI Port.

For more information on transcoding refer to the Cisco Solution Reference Network Design.

#### <span id="page-27-0"></span>**Example Installation Requiring Transcoding**

This example describes a call being received by a system with centrally-located Cisco Unified Communications Manager and Cisco Unified Attendant Console server, and an attendant at a remote location, connected across the WAN. This scenario requires transcoding, as does any other involving the call being transferred, parked, or camped-on.

*Figure 2-4 Call Enters System*

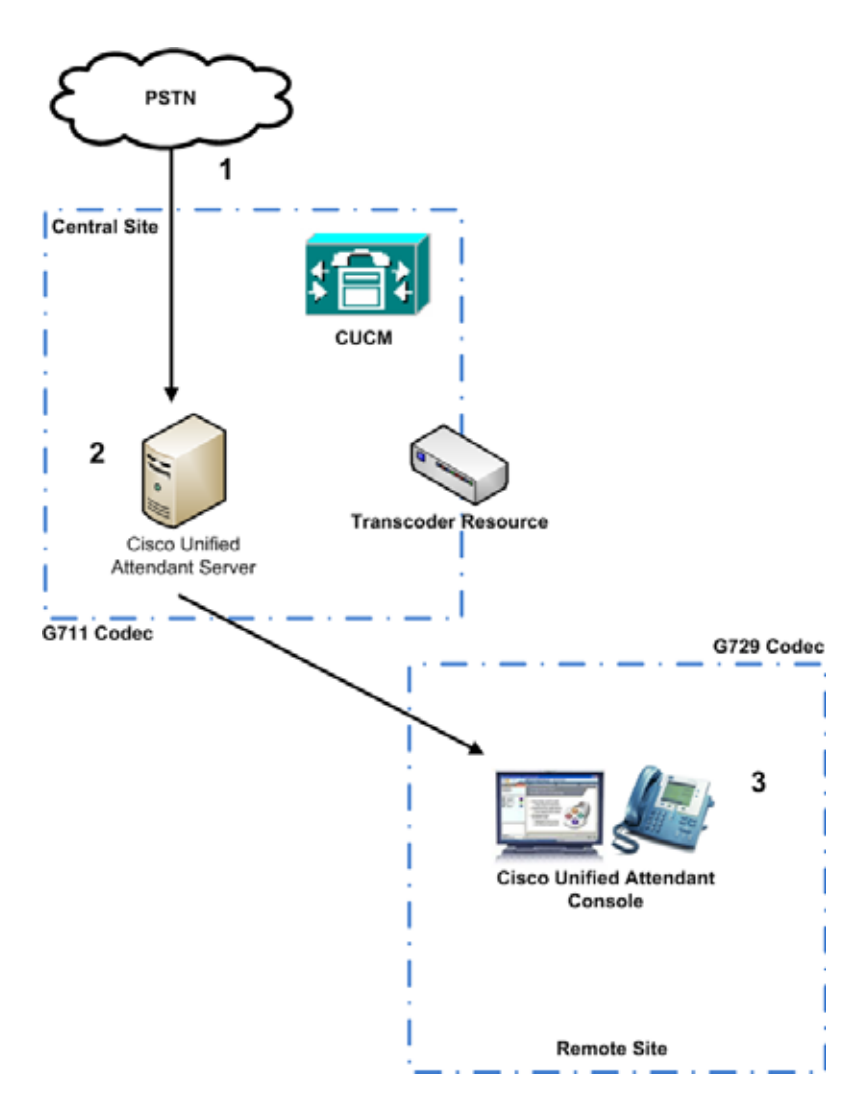

- **1.** The call is received from an external telephone network.
- **2.** The call is routed from the Queue DDI to the CT Gateway CTI Port.
- **3.** The Cisco Unified Attendant Console client can now see the call in the queue. The call is ringing on the CT Gateway and is in the queue waiting to be answered. The CT Gateway devices are registered to the Cisco Unified Communications Manager in the central site.

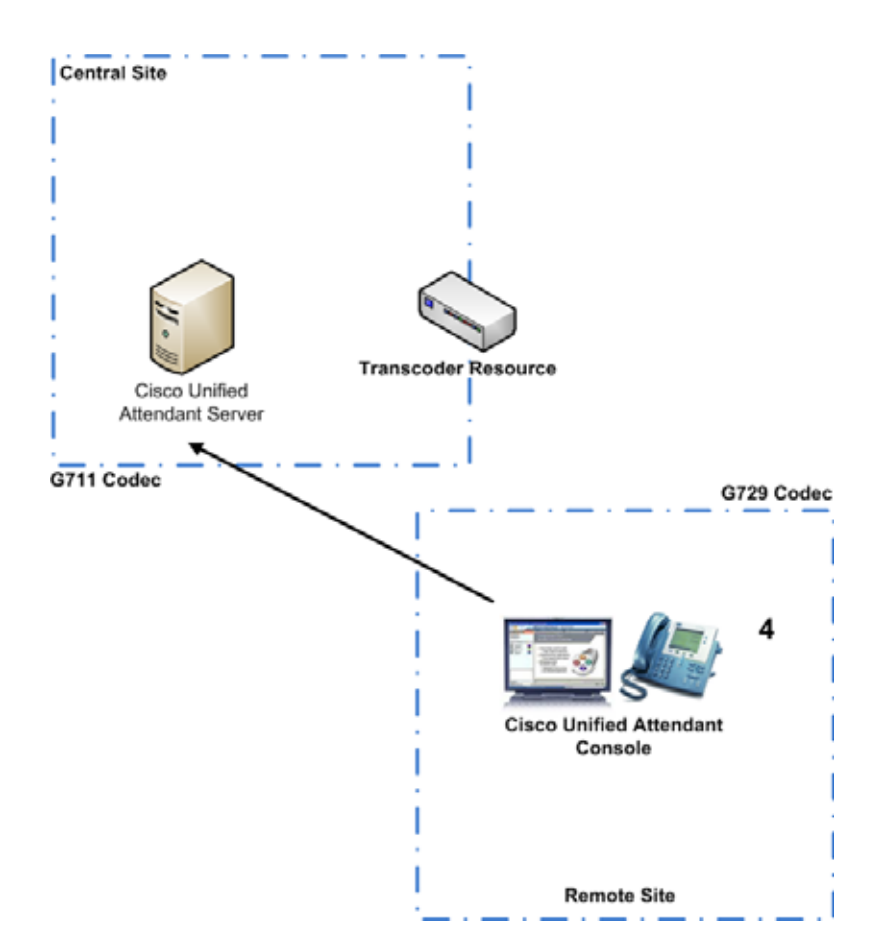

*Figure 2-5 Remote Attendant Requests Call*

**4.** The Cisco Unified Attendant Console requests the call, which is delivered to the attendant extension in the remote site.

**The Co** 

*Figure 2-6 Cisco Unified Attendant Console Answers*

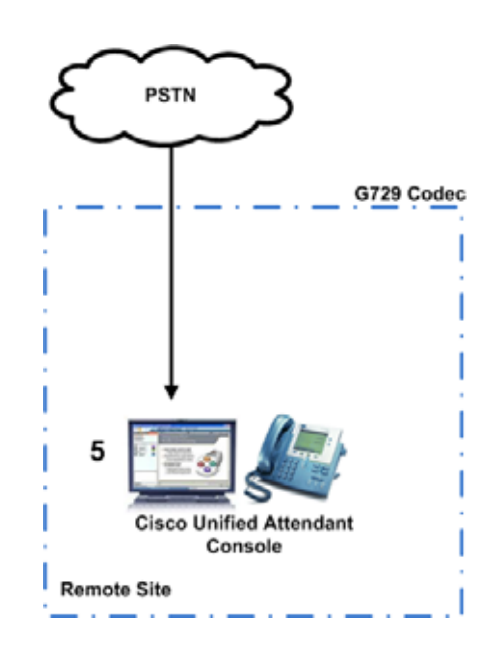

**5.** The Cisco Unified Attendant Console is talking to the caller. Because the attendant is on the remote site, the call is established using the G729 codec.

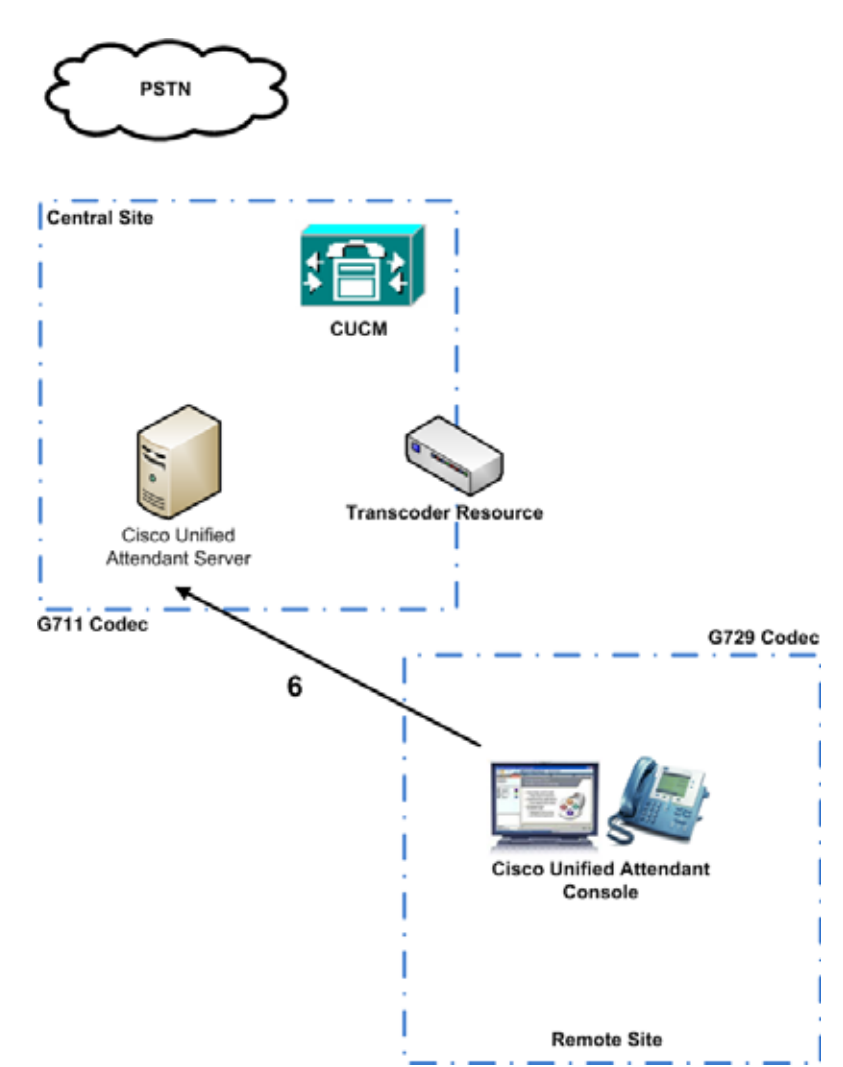

*Figure 2-7 Cisco Unified Attendant Console Puts Call on Hold* 

**6.** The Cisco Unified Attendant Console requests that the call be put on hold—the call is redirected back to the Cisco Unified Attendant Console server to be put on hold on a Service Queue Device (CTI Port). The transcoder must now convert the call back to the G711 codec so that the Wave enabled CTI Port can accept the call. If the call is still G729 when it reaches the Service Queue, the Cisco Unified Communications Manager will disconnect the call.

## <span id="page-31-0"></span>**Network Bandwidth Consumption**

You can implement location-based Call Admission Control to restrict bandwidth usage across the WAN, with maximum bandwidths set for calls to and from each remote location.

To ensure that devices are not subject to bandwidth restrictions, when you create controlled CTI devices, set their location to None. If you do set locations, bandwidth will be allocated according to the Region settings and the codec used between the endpoints:

- **•** Calls across a LAN typically use the G711 or G722 codec (depending on the phone type), with each call using up to 80Kb/sec of bandwidth.
- **•** Calls across a WAN may use the G729 codec, with each call using 24Kb/sec of bandwidth. If you use other codecs to reduce the bandwidth further, you may need a transcoder, as described in [Centralized Installations and Transcoding, page 2-11](#page-26-0).

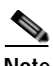

**Note** Latency - A maximum round trip time (RTT) of 150ms should be ensured to enable provision for optimum network performance.

The following IP communications between the Cisco Unified Attendant Console server and the Console Attendant also consume bandwidth:

- **•** Contact Searching—Each search of the Contact Directory returns matches from the SQL database. The bandwidth consumption depends on:
	- **–** Number of contacts returned
	- **–** Amount of data in each contact
	- **–** Number of operators searching simultaneously

Bandwidth consumption varies between 4Kb and 22KB per contact.

- **•** Database Synchronization—The bandwidth consumption depends on:
	- **–** Number of contacts returned
	- **–** Amount of data in each contact

Bandwidth consumption is about 9Kb per contact.

## <span id="page-32-1"></span><span id="page-32-0"></span>**Cisco Unified Attendant Console Ports**

Cisco Unified Attendant Console applications use TCP/IP and UDP Ports to communicate with each other. In large networks, which often involve a WAN, you may need to prioritize the following ports across the network switches:

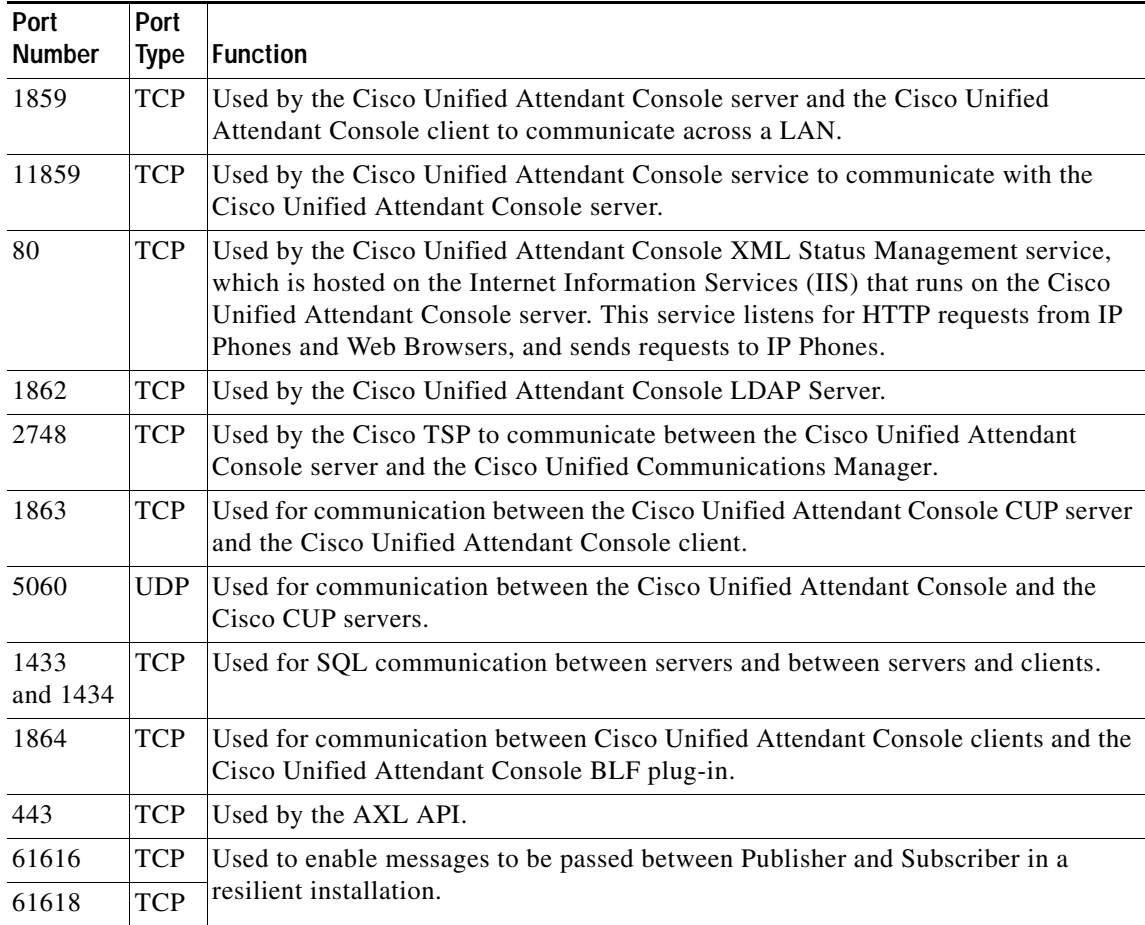

The TCP/IP Ports used by LDAP to communicate with Cisco Unified Communications Manager are shown below:

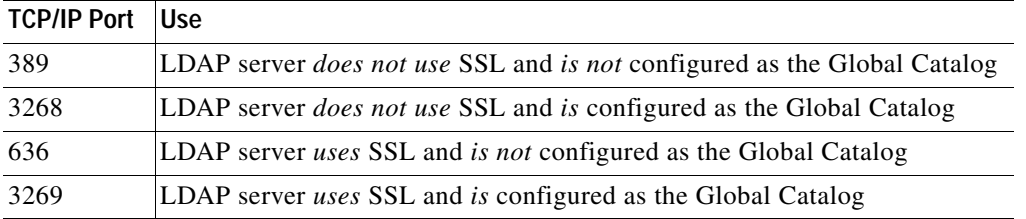

## <span id="page-33-0"></span>**Sample Topologies**

This section contains diagrams of the following sample topologies:

- **•** [Single Site Topology, page 2-18](#page-33-1).
- **•** [Centralized Cisco Unified Attendant Console Server with Local and Remote Clients, page 2-19](#page-34-0).

### <span id="page-33-1"></span>**Single Site Topology**

In the example shown below, the Cisco Unified Attendant Console server and Cisco Unified Attendant Console client machines are on the same LAN as the Cisco Unified Communications Manager servers. There are no remote Cisco Unified Attendant Console clients, or IP Phones.

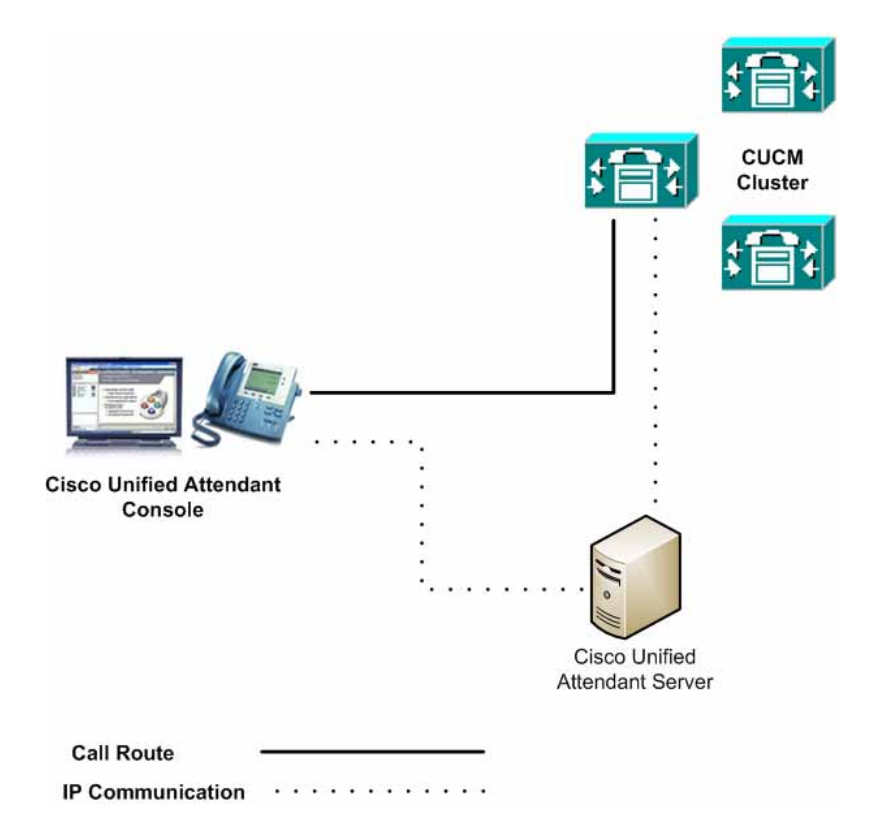

In this scenario resilience is configured using Call Forward No Answer to a Pilot Point Group, IP Phone or other device outside of the Cisco Unified Attendant Console environment.

### <span id="page-34-0"></span>**Centralized Cisco Unified Attendant Console Server with Local and Remote Clients**

In the example shown below, the Cisco Unified Attendant Console server and some Cisco Unified Attendant Console client machines are on the same LAN as the Cisco Unified Communications Manager servers. Some client machines are also on a remote site that uses G729.

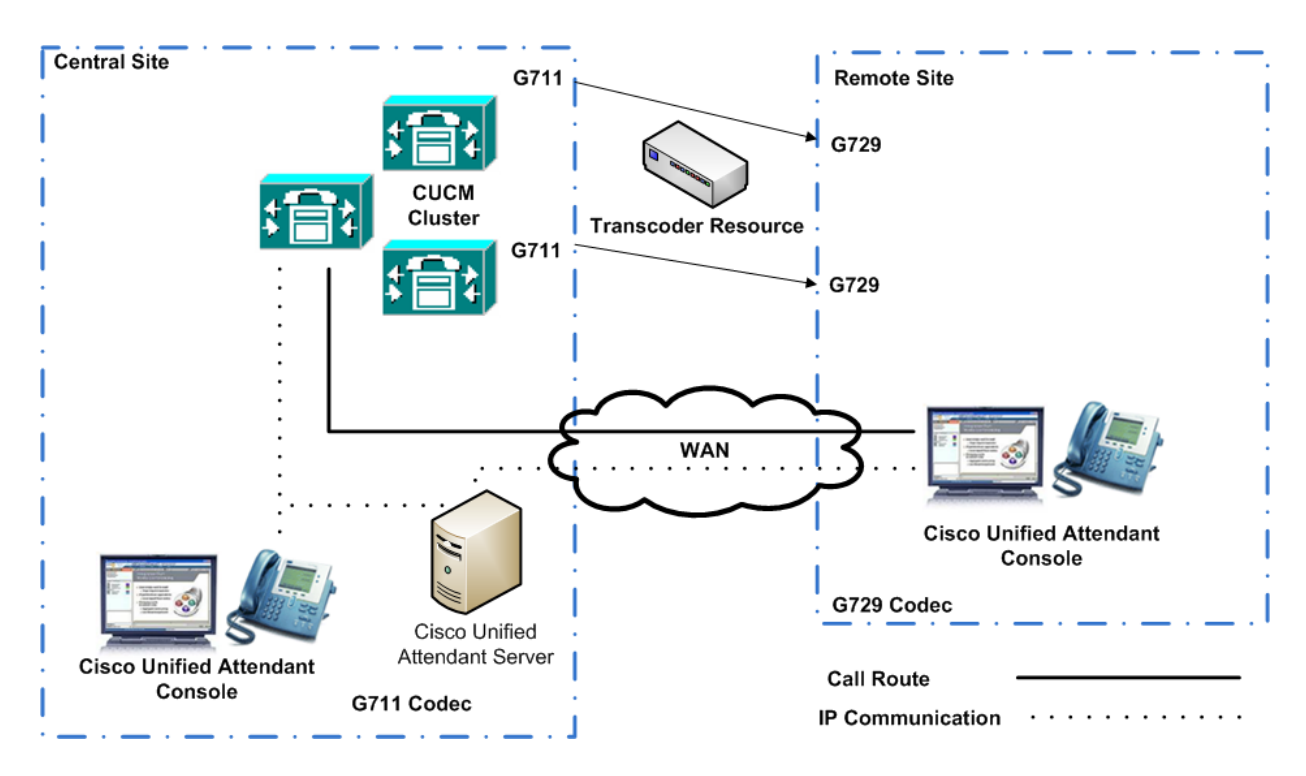

This topology has the following characteristics:

Resilience is configured using Call Forward No Answer to a Pilot Point Group, IP Phone or other device.

Because the TAPI wave method is being used and the G729 codec is being used at the remote site, a transcoder is installed at the central site, where the Cisco Unified Communications Manager is located and the CTI Ports are registered. When a client at the remote site handles the call, it uses G729, but when the call is routed to the central site, it is changed to G711.

Г

**Sample Topologies** 

П
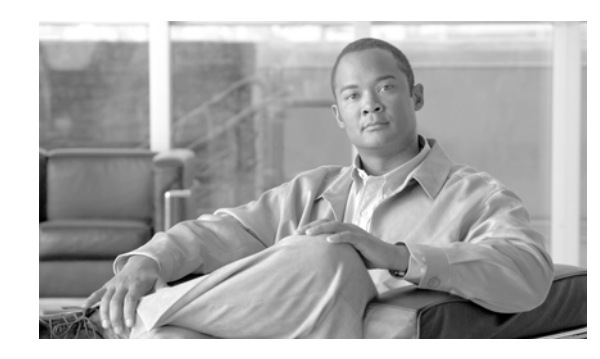

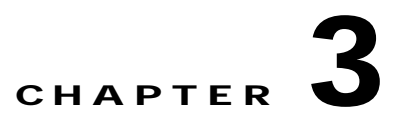

# **Cisco Unified Communications Manager Compatibility**

Cisco Unified Attendant Console Releases only support specific Cisco Unified Communications Manager Releases. To check whether your Cisco Unified Attendant Console and Cisco Unified Communications Manager are compatible, see the appropriate *Cisco Unified Communications Manager Web Admin and Installation Guide* at

[http://www.cisco.com/en/US/products/ps7282/prod\\_maintenance\\_guides\\_list.html](http://www.cisco.com/en/US/products/ps7282/prod_maintenance_guides_list.html).

This chapter covers the following:

**•**

- **•** [Calling Search Spaces and Partitions in Version 9.0 and Earlier, page 3-10](#page-45-0)
- **•** [Configuring Controlled CTI Devices, page 3-12](#page-47-0)
- **•** [Configuring CTIManager and Cisco TSP, page 3-12](#page-47-1)
- **•** [Media Driver Options, page 3-12](#page-47-2)
- **•** [TSP Silent Install, page 3-12](#page-47-3)
- **•** [Supported Handsets, page 3-13](#page-48-0)

# **Calling Search Spaces and Partitions - Version 9.1.1 and Later**

Calling Search Spaces (CSS) and partitions are used within Cisco Unified Communications Manager to control the calling abilities of the devices in the system. The architecture of the Cisco Unified Attendant Console system demands that incoming calls can be transferred to all the devices that could possibly be required - not just internal transfers but potential external-to-external transfers as well.

Cisco Unified Attendant Console 9.1.1 introduces a new method of moving the calls from one device to the next, known as lineBlindTransfer, which replaces lineRedirect used previously. Using this new method, the CSS of the call changes as it progresses through the system, according to the *transferring* device. Consequently, Cisco Unified Attendant Console CTI Route Points and CTI Ports need to have all the relevant CSSs and partitions assigned to enable them to receive and then transfer the call. Under the default Cisco Unified Attendant Console installation, Service Queue Ports must be able to call any destination to which any attendant may wish to transfer a call. If Direct Transfer is being used, it is the attendant's line that needs to be able to call any destination. We recommend that a separate partition and CSS be created for the System Devices.

The attendant client IP phones do not need to have the same CSS and partition as the controlled CTI devices. However, they must be able to receive incoming calls from the Host PBX Gateways devices and from the Service Queue devices where calls return unanswered. The attendant client IP phones also need to be able to dial both the Service Queue and any other destinations to which they may transfer calls. The Service Queue devices must, in turn, be able to dial the attendant's handset and all other destinations for transfers.

The remainder of this section describes some of the most common call routing scenarios, and how CSSs enable Cisco Unified Attendant Console to function correctly.

### **Answering Calls**

This scenario describes a call being answered.

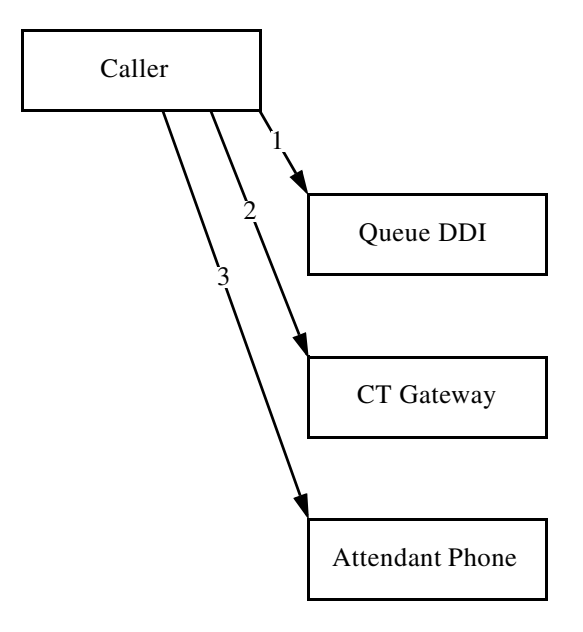

- **1.** Call arrives at the Queue DDI device. This notifies Cisco Unified Attendant Console that the call has arrived for the specified queue, and allows for CLI filter checking. The CSS of the CTI Route Point (Queue DDI) is now being used.
- **2.** Call is routed to the pool of CT Gateway devices, based on the Queue Device Group of the Pre CT Gateway. The call is now being made from the originating point to the CT Gateway. The CSS changes from that of the originating point to that of the CT Gateway port.
- **3.** The attendant chooses to answer the call or the call is delivered by forced delivery. The call is routed from the CTI Port to the attendant's phone. They are now connected to the original caller.

 $\varphi$ 

**Tip** If a call is displayed in the attendant console (F8) but does not move the attendant's phone when they try to answer it, check the CSS for the CT Gateway port. Does it contain the attendant phone's partition?

## **Consult Transfer**

This scenario describes a call being answered and then consult transferred to a destination.

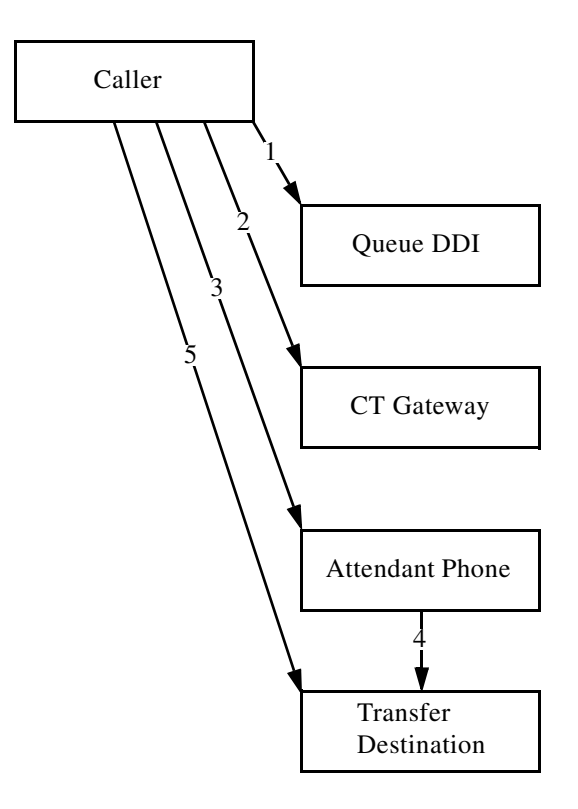

- **1.** Call arrives at the Queue DDI device. This notifies Cisco Unified Attendant Console that the call has arrived for the specified queue, and allows for CLI filter checking. The CSS of the CTI Route Point (Queue) is now being used.
- **2.** Call is routed to the pool of CT Gateway devices, based on the Queue Device Group of the Pre CT Gateway. The call is now being made from the originating point to the CT Gateway. The CSS changes from that of the originating point to that of the CT Gateway port.
- **3.** The attendant chooses to answer the call or the call is delivered by forced delivery. The call is routed from the CTI Port to the attendant's phone. They are now connected to the original caller. The call now takes the CSS of the attendant's line/phone.
- **4.** The attendant dials the destination for the consult transfer, using the CSS of the attendant's line/phone, as with any other call or transfer made using the IP handset.
- **5.** When the end party answers the call, the transfer connects the original caller with the transfer destination.

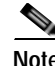

**Note** If the attendant waits for the transfer destination phone to start ringing before completing the transfer this cancels the consult transfer and initiates a blind transfer to the destination.

## **Blind Transfer (Standard Functionality)**

This scenario describes a call being answered and then blind transferred to a destination, without using the direct transfer feature. When the call is answered, it will appear to be from the Service Queue device.

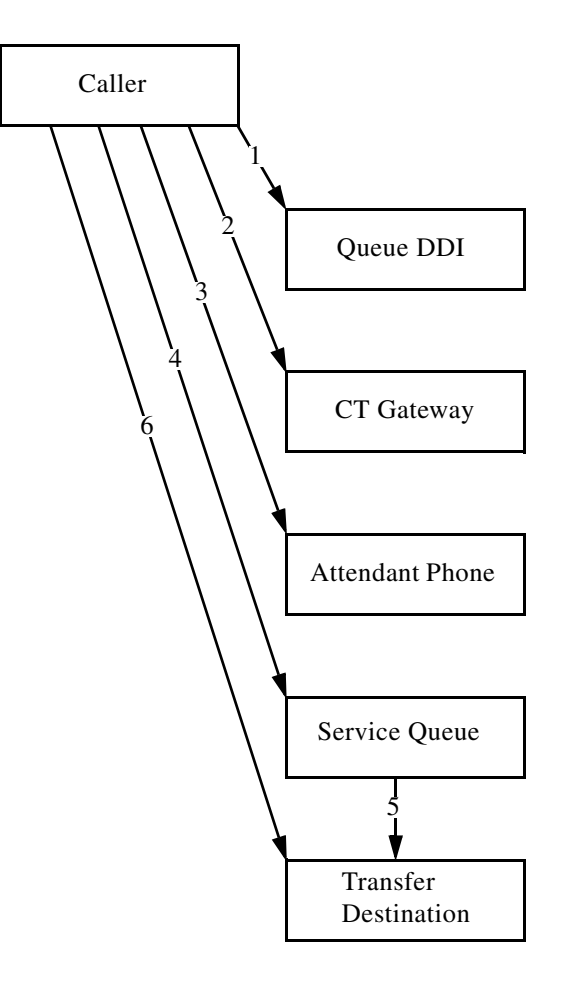

- **1.** Call arrives at the Queue DDI device. This notifies Cisco Unified Attendant Console that the call has arrived for the specified queue, and allows for CLI filter checking. The CSS of the CTI Route Point (Queue DDI) is now being used.
- **2.** Call is routed to the pool of CT Gateway devices, based on the Queue Device Group of the Pre CT Gateway. The call is now being made from the originating point to the CT Gateway. The CSS changes from that of the originating point to that of the CT Gateway port.
- **3.** The attendant chooses to answer the call or the call is delivered by forced delivery. The call is routed from the CTI Port to the attendant's phone. They are now connected to the original caller. The call now takes the CSS of the attendant's line/phone.
- **4.** The attendant dials the destination for the blind transfer, and the call is transferred to one of the pools of service queue devices, according to the Queue Device group it originally arrived at. The CSS changes from that of the attendant's line to that of the Service Queue port.
- **5.** The Service Queue answers and puts the call on hold and then makes an enquiry call to the end destination.
- **6.** When the call is answered by the destination the call is connected.

Г

## **Blind Transfer (Direct Transfer)**

This scenario describes a call being answered and then blind transferred to a destination, using the direct transfer feature of Arc. This labels the call as being from the original caller, rather than the Arc Service Queue device.

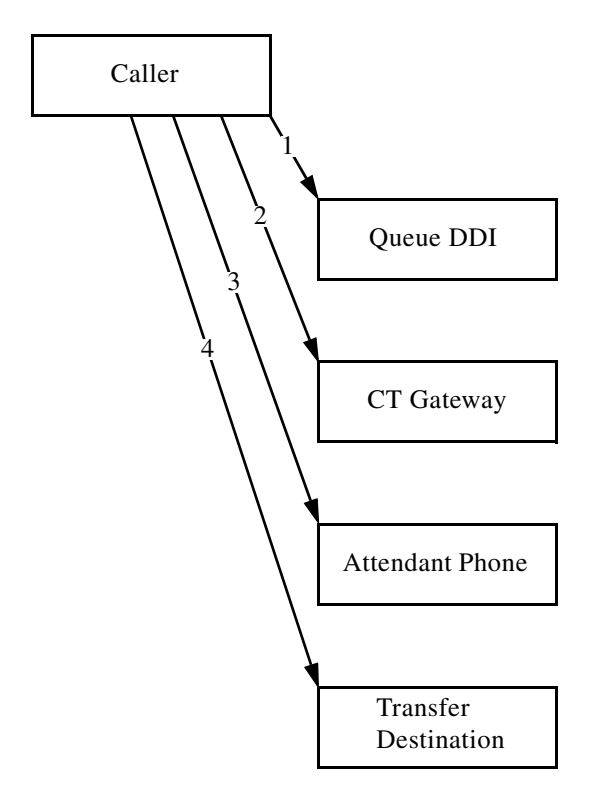

- **1.** Call arrives at the Queue DDI device. This notifies Cisco Unified Attendant Console that the call has arrived for the specified queue, and allows for CLI filter checking. The CSS of the CTI Route Point (Queue DDI) is now being used.
- **2.** Call is routed to the pool of CT Gateway devices, based on the Queue Device Group of the Pre CT Gateway. The call is now being made from the originating point to the CT Gateway. The CSS changes from that of the originating point to that of the CT Gateway port.
- **3.** The attendant chooses to answer the call or the call is delivered by forced delivery. The call is routed from the CTI Port to the attendant's phone. They are now connected to the original caller. The call now takes the CSS of the attendant's line/phone.
- **4.** The attendant dials the destination for the blind transfer, the call will be transferred from the attendant's extension to the transfer destination, using the attendant's line CSS.

### **Night Service /Overflows/ Out of Service**

This scenario describes calls that:

- **•** End up at night service
- **•** Overflow according to a condition
- **•** Go to an out of service number

Caller Queue DDI CT Gateway Configured Destination 1 2 3

and have a destination number that is a DN, rather than an internal queue within Arc.

- **1.** Call arrives at the Queue DDI device. This notifies Cisco Unified Attendant Console that the call has arrived for the specified queue, and allows for CLI filter checking. The CSS of the CTI Route Point (Queue DDI) is now being used.
- **2.** Call is routed to the pool of CT Gateway devices, based on the Queue Device Group of the Pre CT Gateway. The call is now being made from the originating point to the CT Gateway. The CSS changes from that of the originating point to that of the CT Gateway port.
- **3.** Depending on how night service /overflow/ out of service forwarding is configured, the call is forwarded to the destination DN.

## **Holding Calls**

This scenario describes a call being answered, held, and then retrieved.

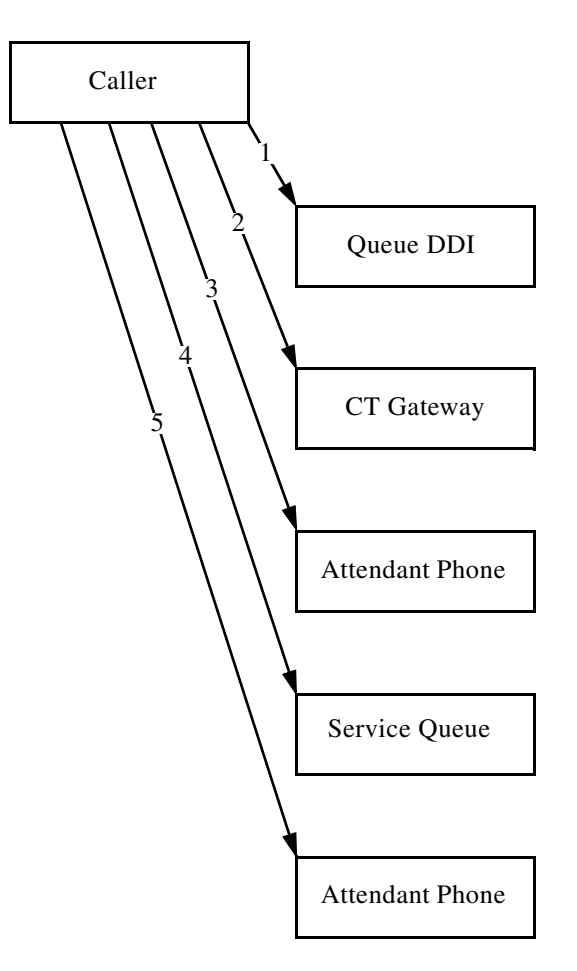

- **1.** Call arrives at the Queue DDI device. This notifies Cisco Unified Attendant Console that the call has arrived for the specified queue, and allows for CLI filter checking. The CSS of the CTI Route Point (Queue DDI) is now being used.
- **2.** Call is routed to the pool of CT Gateway devices, based on the Queue Device Group of the Pre CT Gateway. The call is now being made from the originating point to the CT Gateway. The CSS changes from that of the originating point to that of the CT Gateway port.
- **3.** The attendant chooses to answer the call or the call is delivered by forced delivery. The call is routed from the CTI Port to the attendant's phone. They are now connected to the original caller. The call now takes the CSS of the attendant's line/phone.
- **4.** The attendant places the call on hold, the call is routed to one of the service queue devices, according to the Queue Device group of the original queue though which the call entered. The call now has the CSS of the Service Queue port.
- **5.** If the attendant retrieves the call, it is redirected back to their phone. The call then reverts back to the CSS of their line/phone.

## **Parking Calls**

The scenario describes a call being parked and then picked up from the park location by the intended recipient.

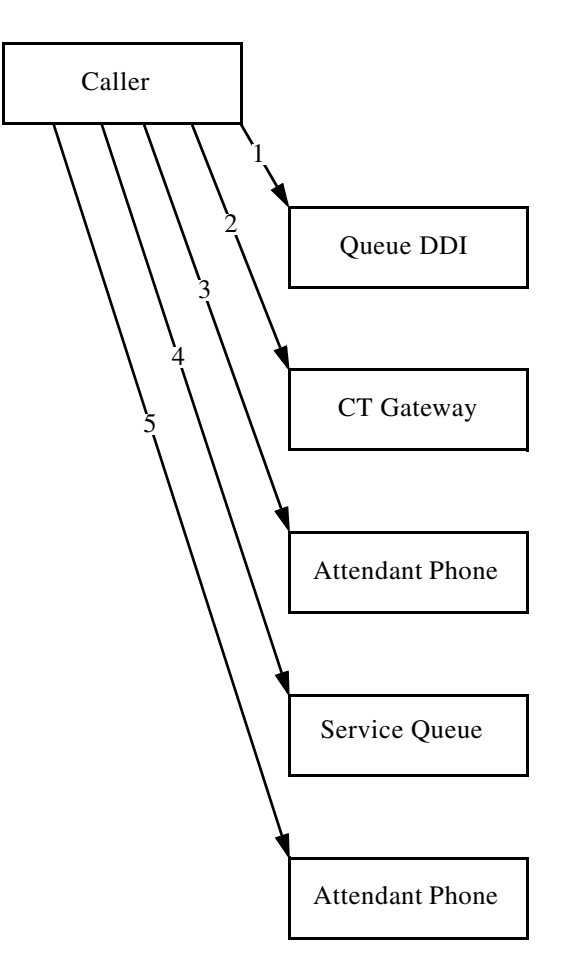

- **1.** Call arrives at the Queue DDI device. This notifies Cisco Unified Attendant Console that the call has arrived for the specified queue, and allows for CLI filter checking. The CSS of the CTI Route Point (Queue DDI) is now being used.
- **2.** Call is routed to the pool of CT Gateway devices, based on the Queue Device Group of the Pre CT Gateway. The call is now being made from the originating point to the CT Gateway. The CSS changes from that of the originating point to that of the CT Gateway port.
- **3.** The attendant chooses to answer the call or the call is delivered by forced delivery. The call is routed from the CTI Port to the attendant's phone. They are now connected to the original caller. The call now takes the CSS of the attendant's line/phone.
- **4.** The attendant parks the call for a user, the call is routed to one of the call park devices based on the original Queue Device group of the call. The call then takes the CSS of the CTI Port where it is parked.
- **5.** An end user dials to the Call Park device. Their CSS must have access to the Call Park Devices. When that call is connected, it is connected with the call in the Call Park.

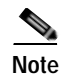

**Note** If the call is retrieved by the attendant, rather than getting picked up by the intended recipient, the call flow is as that of a held call.

## **Call Flow Example With Partition/CSS**

This example explains how the theory above can be used:

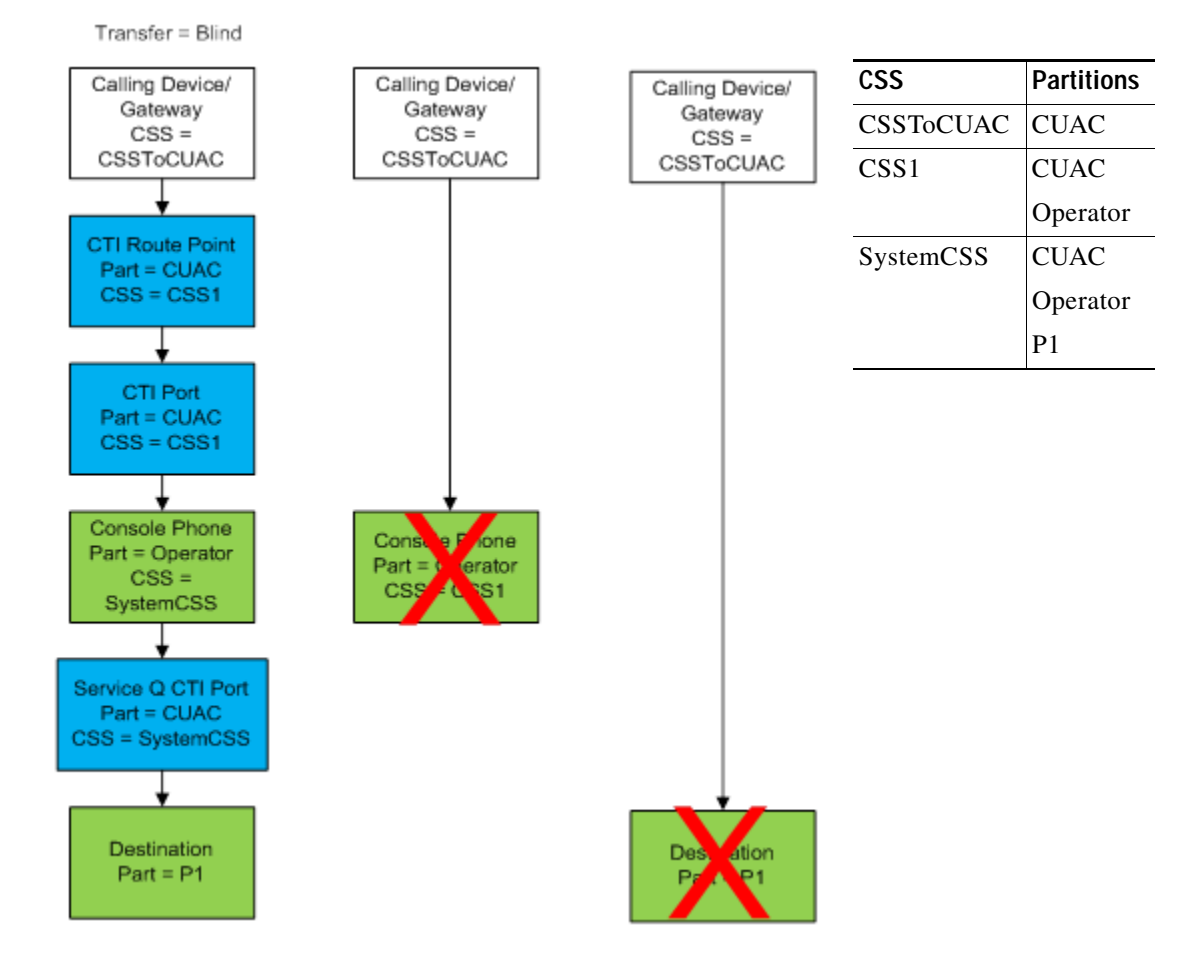

In this example a call is made into the system via a gateway. The Gateway's assigned CSS is CSSToCUAC, which contains just the CUAC partition. The devices in the blue boxes are the Cisco Unified Attendant Console System Devices, and are in the CUAC partition; so the call on the Gateway can dial any of those devices. However, the console phone is in a different partition, Operator, which is not in the CSS assigned to the Gateway; so a call cannot be routed from the Gateway directly to the attendant. Likewise, the final destination of the call is also in a partition, P1, that cannot be directly reached from the Gateway.

The following occurs:

- **1.** The call is routed from the Gateway to the CTI Route Point (which uses the DDI to determine which queue the call will go into). The CTI Route Point changes the CSS to CSS1, which includes the CUAC partition and the Operator partition.
- **2.** The call is routed to the Host PBX Gateway port (a CTI Port that queues calls), which has the same CSS as the CTI Route Point.
- **3.** The call is routed to the attendant's handset in partition Operator, which is included in CSS1 and also the CSS SystemCSS.
- **4.** Because the destination uses the P1 partition in the SystemCSS CSS, the call can be delivered to it as a blind transfer via a Service Queue CTI Port that also uses SystemCSS.

## <span id="page-45-0"></span>**Calling Search Spaces and Partitions in Version 9.0 and Earlier**

Cisco Unified Communications Manager uses Calling Search Spaces (CSS) and Partitions to control the calling abilities of the devices in the system.

You must ensure that all incoming calls to your Cisco Unified Attendant Console can be transferred to all devices that you have, including internal and trunk-to-trunk transfers. To do this, your Cisco Unified Attendant Console CTI Route Points and CTI Ports must have the relevant CSS and Partition assigned. Cisco recommends that you create a dummy Template Device with the relevant CSS and Partition, which is then used when CTI devices are created automatically by Cisco Unified Attendant Console Administration. If you do not select a template device the devices will be created with attributes other than null or default.

It is good practice to use the same CSS and Partition for your Console IP Phones as you do for your Controlled CTI Devices. All Controlled CTI Devices must be able to receive incoming calls and transfer them to any destination.

[Figure 3-1 on page 3-11](#page-46-0) shows the call flows for different transfer scenarios using different CSS and Partition combinations.

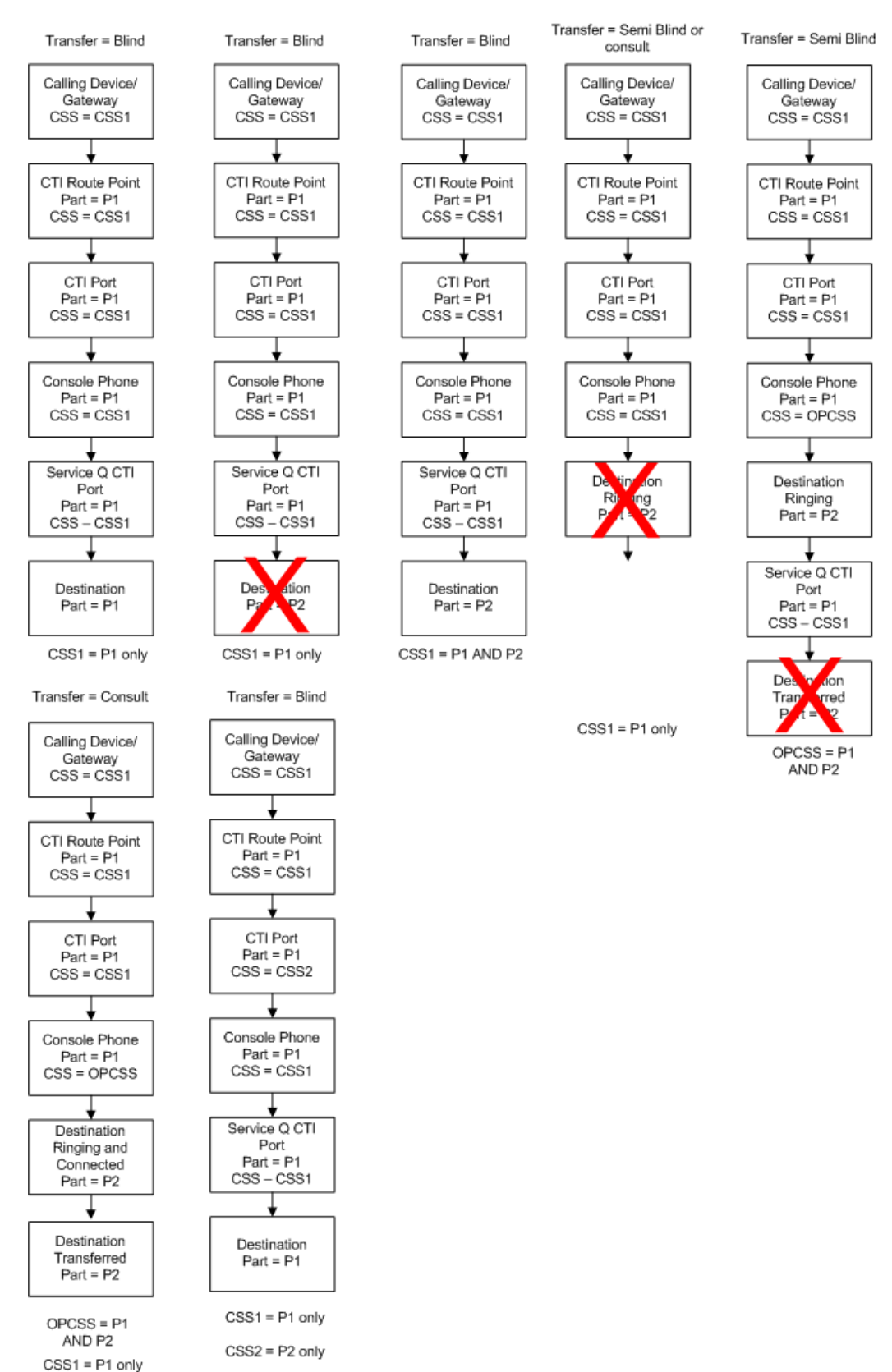

#### <span id="page-46-0"></span>*Figure 3-1 Partitions and CCS in Example Call Transfer Scenarios*

# <span id="page-47-0"></span>**Configuring Controlled CTI Devices**

To maintain the integrity and stability of Controlled CTI Devices, Cisco recommends that you assign them to a dedicated Device Pool. Register your Controlled CTI Devices on the least-used Cisco Unified Communications Managers within the cluster, and register your IP Phones to other Cisco Unified Communications Managers in the cluster.

# <span id="page-47-1"></span>**Configuring CTIManager and Cisco TSP**

The CTIManager service provides CTI information to the Cisco TSP client, both of which run on the Cisco Unified Communications Manager server. In effect, the CTIManager acts as a TAPI server and the Cisco TSP acts as the TAPI Client. CTIManager is disabled by default, but you can enable it on a server-by-server basis.

The CTIManager can view the CTI information for devices registered to any node on the Cisco Unified Communications Manager cluster.

When configuring the Cisco TSP on the Cisco Unified Attendant Console server, set the Primary and Backup CTIManager to the IP Address of the Cisco Unified Communications Manager(s) for which they will handle communication. This will help balance the load across the cluster and provide stability for the Cisco Unified Attendant Console devices.

**Note** Configure the CTIManager using its IP address, not the DNS name of the server. This prevents TAPI connectivity from being reliant on any DNS servers within the network.

# <span id="page-47-2"></span>**Media Driver Options**

Cisco TAPI media drivers are used to activate CTI ports. Cisco Unified Communications Manager Release 8.0 and later supports the following Cisco TAPI media drivers:

- **•** Cisco TAPI Wave Driver
- **•** New Cisco Media Driver

Only one driver at a time can be used by the Cisco Unified Attendant Console server. The New Cisco Media Driver is recommended because:

- **•** It is simpler to install and configure, as this is done through the Cisco TSP Installation Wizard. All channel and port settings are automatically applied to all configured TSP instances.
- **•** It supports 8KHz, 16-bit PCM, G.711 a-law, G.711 u-law codecs natively. It can also support G.729a when pass-through mode is enabled.
- **•** It runs as an independent process, similar to a Microsoft Windows application. This makes it more reliable, and easier for you to create and debug media applications.

# <span id="page-47-3"></span>**TSP Silent Install**

If you are using Cisco Unified Communications Manager Release 8 or later, the TSP and New Cisco Media Driver are automatically installed and activated when you install Cisco Unified Attendant Console server.

a ka

# <span id="page-48-0"></span>**Supported Handsets**

The following phone types are supported as attendant console handsets, or as End Points (display line state and can receive transferred calls)

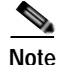

**Note** Note the following:

- **•** Shared lines (multiple lines with the same number) are not supported for attendant console handsets.
- **•** Third-party SIP phones cannot be supported as attendant console handsets or for line state.
- **•** Cisco Unified Attendant Console does not support logging on any device that has a duplicate DN, or that uses Extension Mobility.

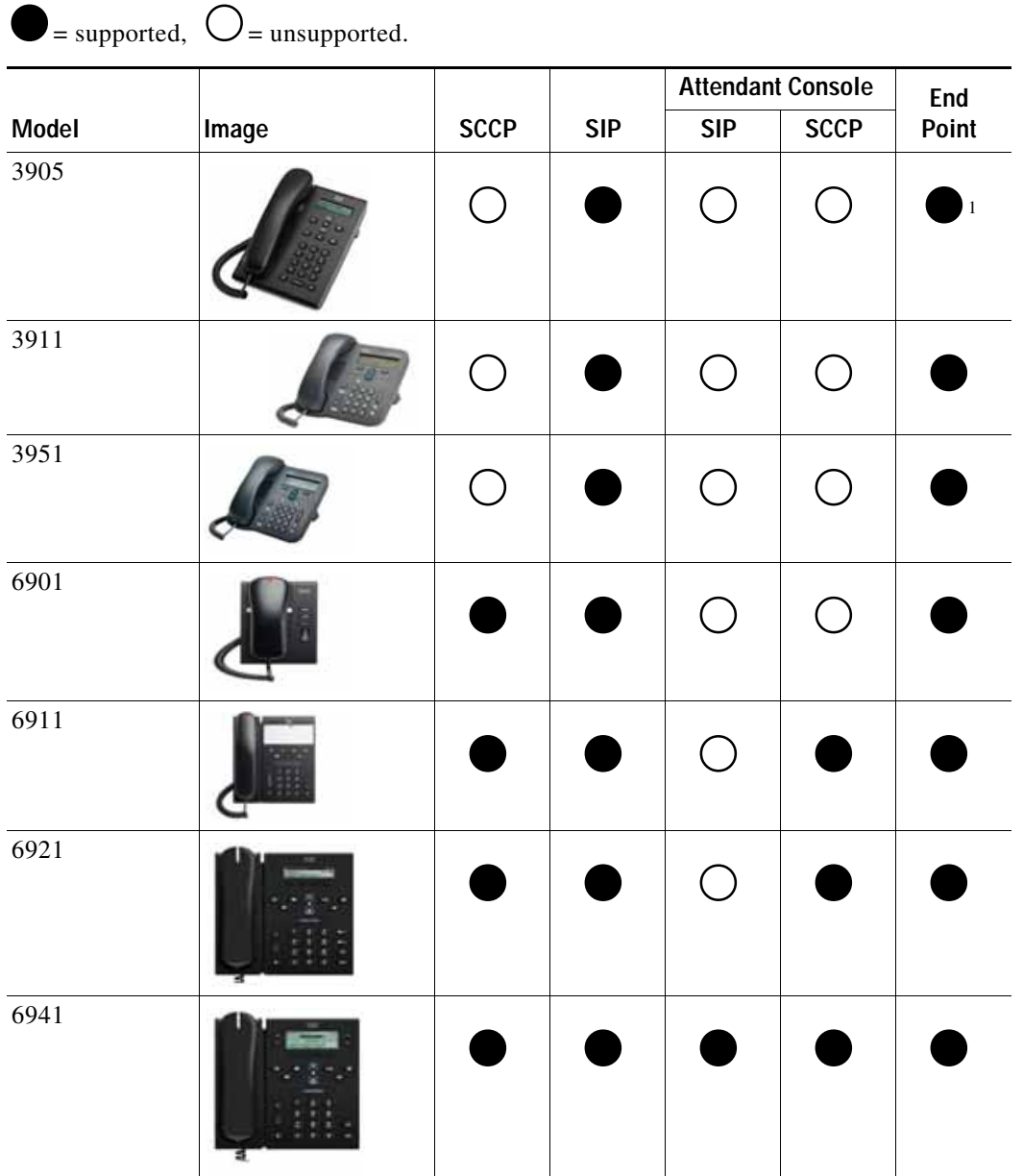

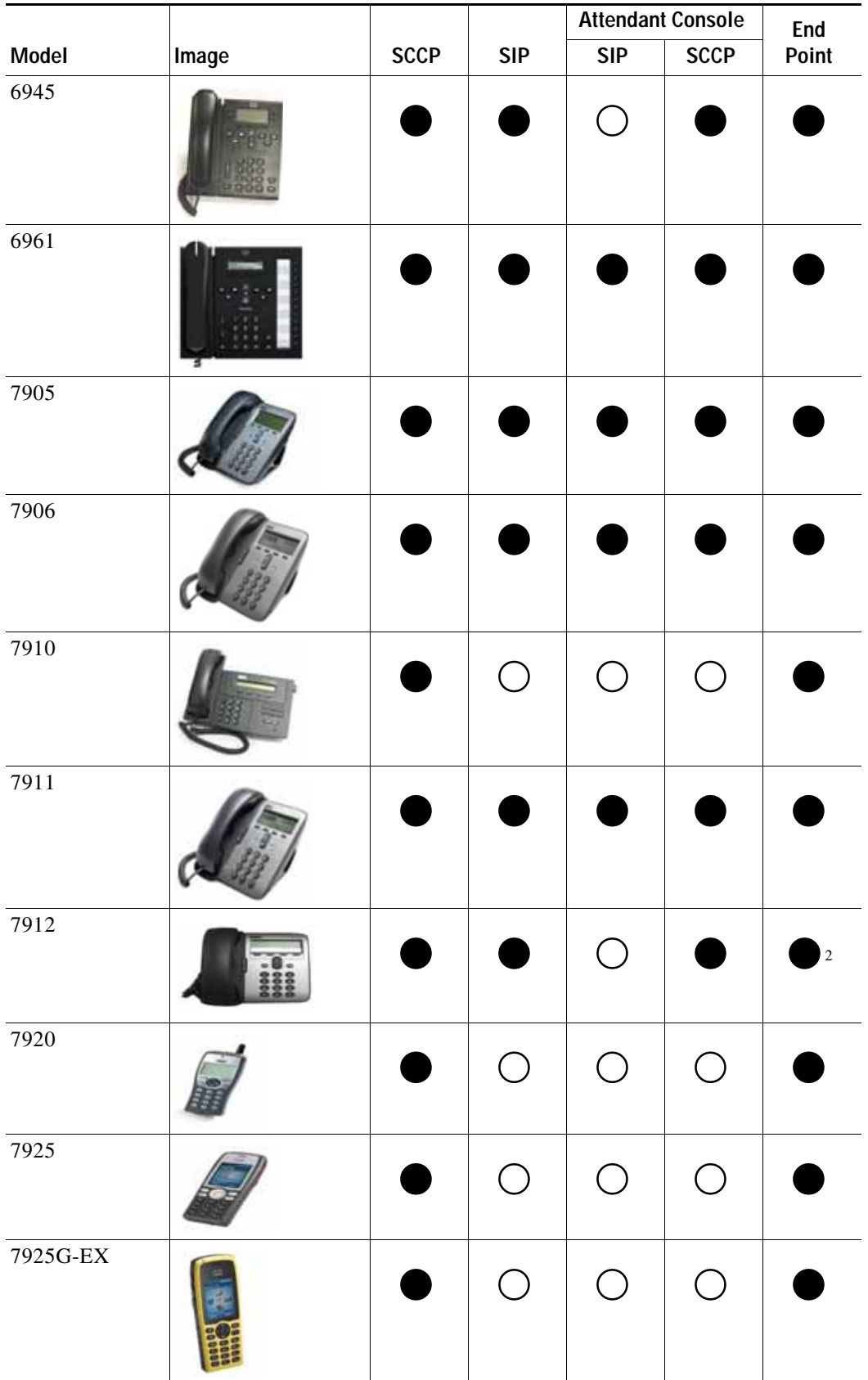

٠

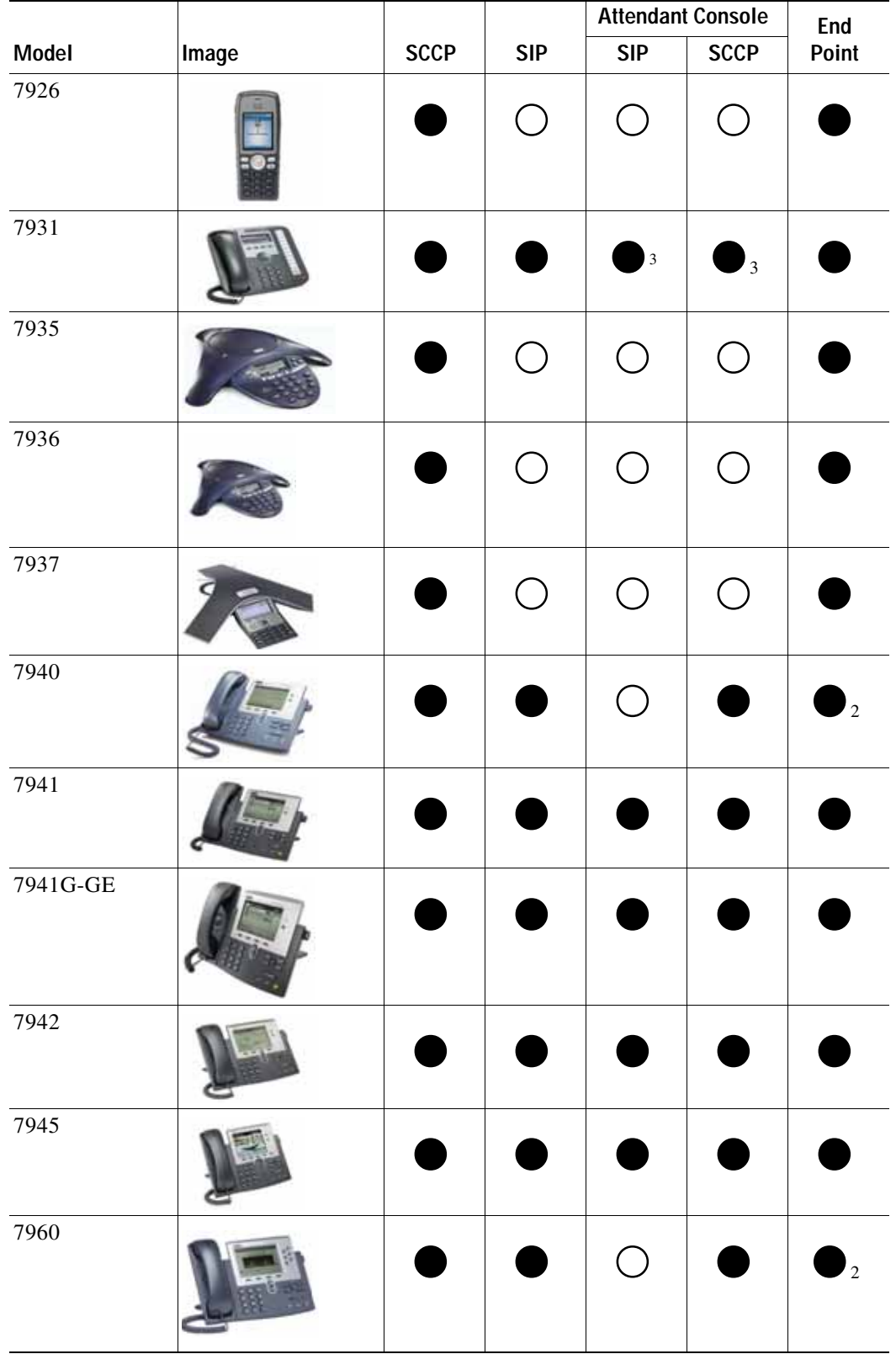

 $\blacksquare$ 

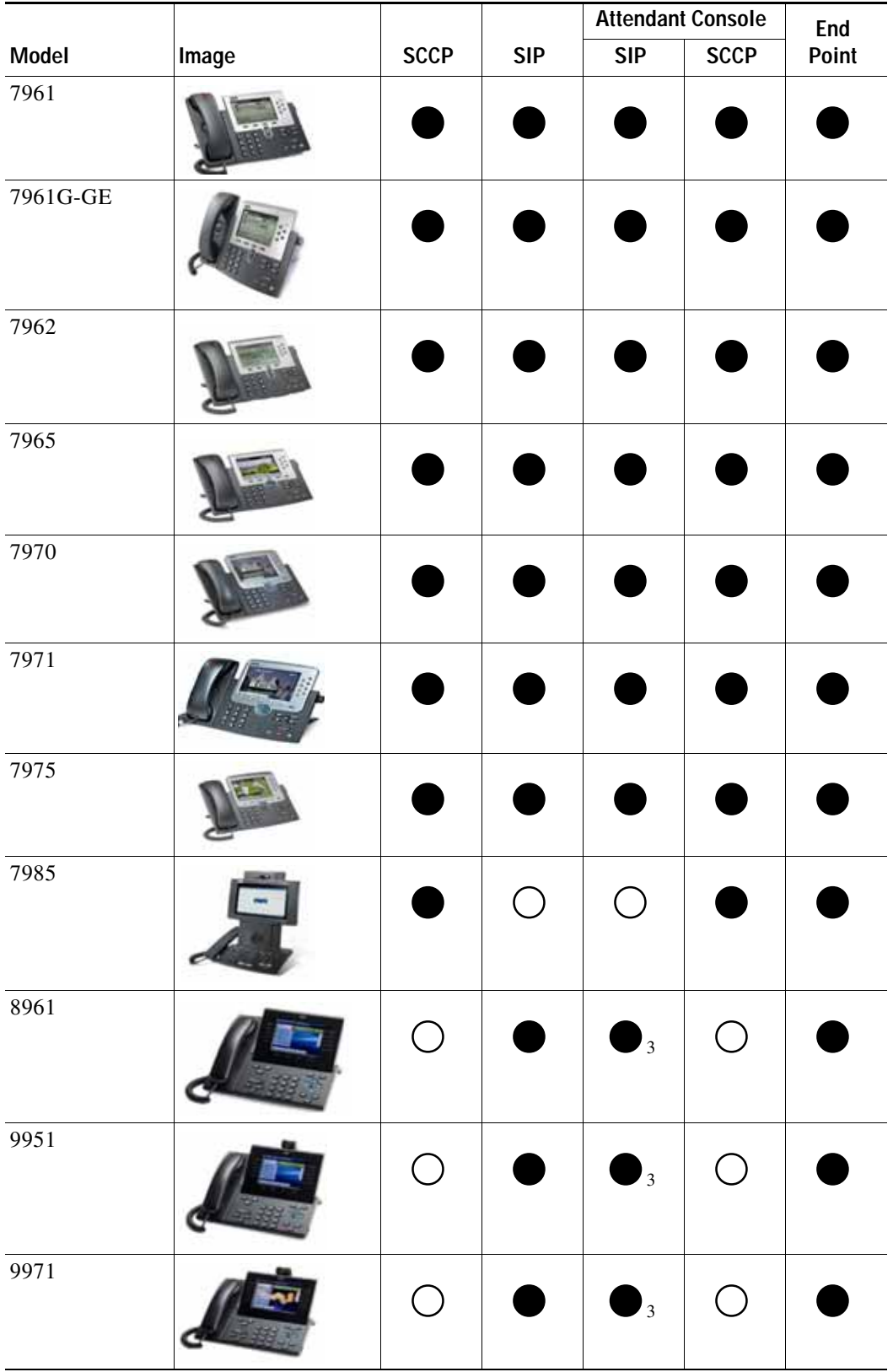

П

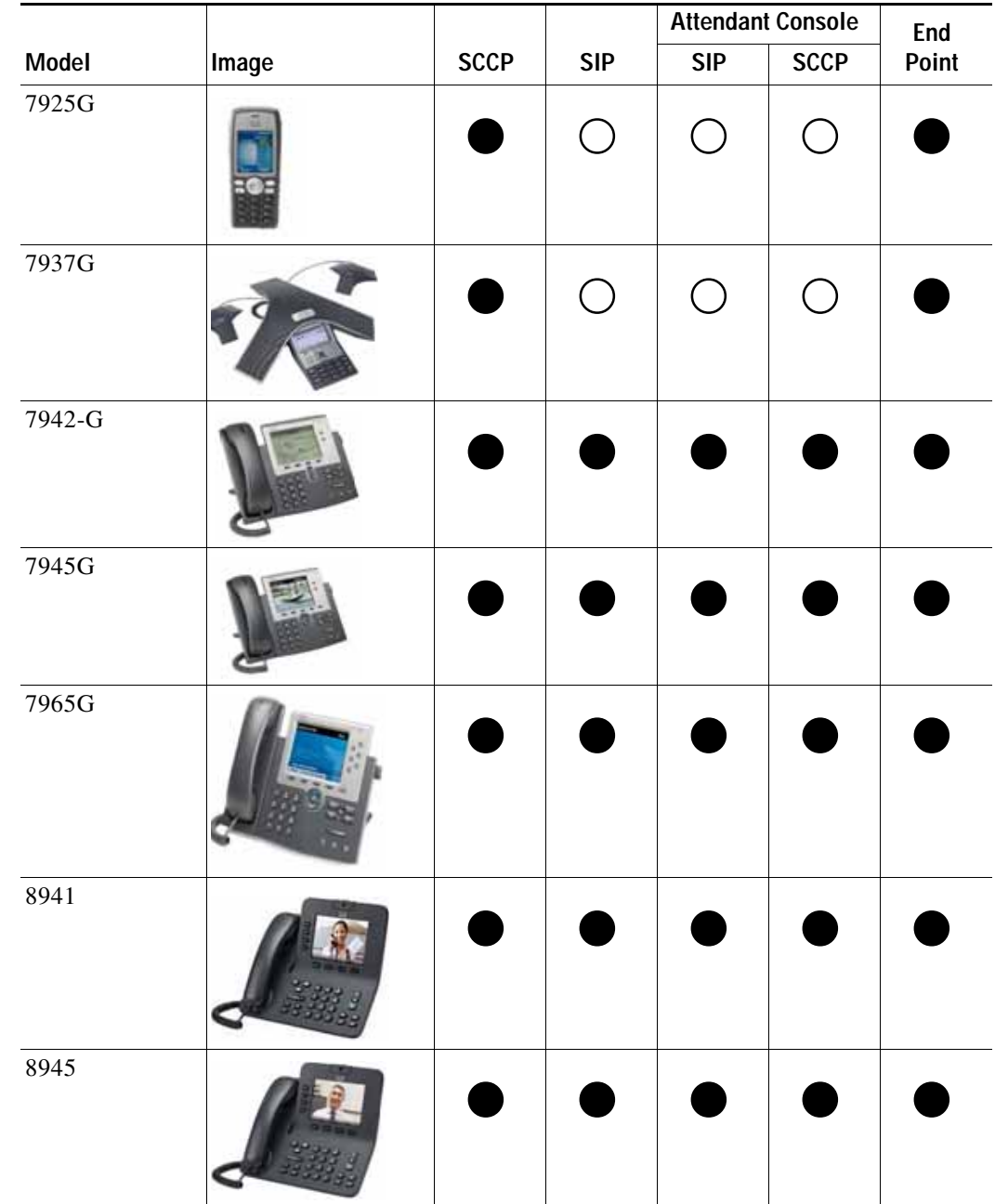

 $\blacksquare$ 

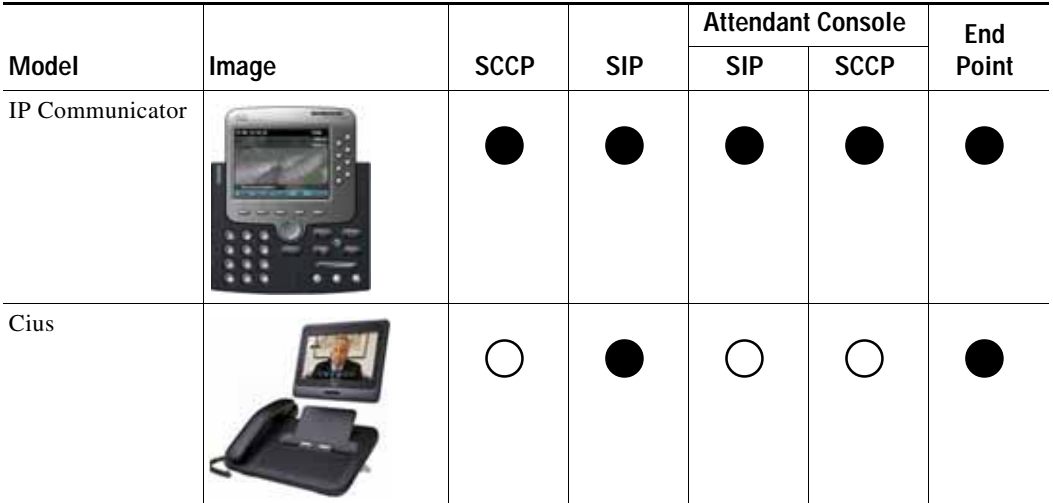

1. No BLF, but can receive transfer.

2. Supported for SCCP only.

3. Support with disable rollover.

٠

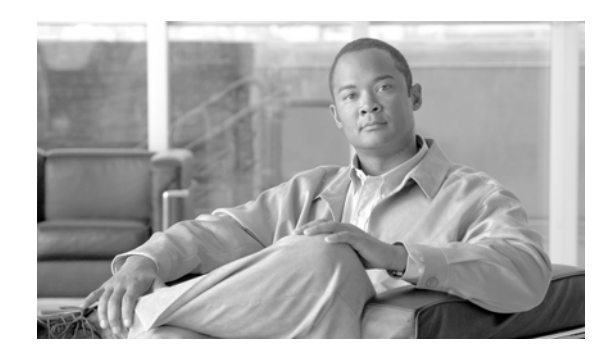

# **CHAPTER 4**

# **Cisco Unified Attendant Console Resilience**

Like all software, Cisco Unified Attendant Console may occasionally fail. How resilient the system is and how it responds to failures depends on the Edition you are running.

This chapter describes the following:

- **•** [Premium Edition Server Resilience, page 4-1](#page-54-0)
- **•** [Non-Premium Edition Server Resilience, page 4-6](#page-59-0)

# <span id="page-54-0"></span>**Premium Edition Server Resilience**

Cisco Unified Attendant Console Premium Edition can be installed in a resilient configuration with two Cisco Unified Attendant Console servers:

- **•** Publisher the primary server used by the clients. If this fails all Attendant Operators are switched to the Subscriber server. Once the Publisher is running again, the operators are prompted to reconnect to the Publisher.
- **•** Subscriber used when the Publisher stops.

Each server requires a separate Application User profile to be configured on the Cisco Unified Communications Manager. If possible, each server should be connected to a different CTIManager, otherwise both will be lost if that Cisco Unified Communications Manager node fails or is taken offline.

On both servers ensure that the machine date, time and time zone are correct, and that they match those on the other machine. Both servers must be in the same time zone to ensure that any daylight-saving time changes occur simultaneously. If the servers do not match, the operator console will be unable to automatically reconnect to the Publisher when it recovers from failure.

If you have a firewall on either server, you must configure firewall exceptions (using **Control Panel > Windows Firewall > Allow a program or feature through Windows Firewall**) for the following:

- **•** Windows Management Instrumentation (WMI)
- **•** Distributed Transaction Coordinator (MSDTC)
- **•** Port 1433 (used by the SQL server)
- **•** Ports 61616 and 61618, to enable messages to pass between the servers.

This section describes the following:

- **•** [Database Replication, page 4-2](#page-55-1)
- **•** [Failover Scenarios, page 4-5](#page-58-0)

[Figure 4-1 on page 4-2](#page-55-0) summarizes server resilience.

<span id="page-55-0"></span>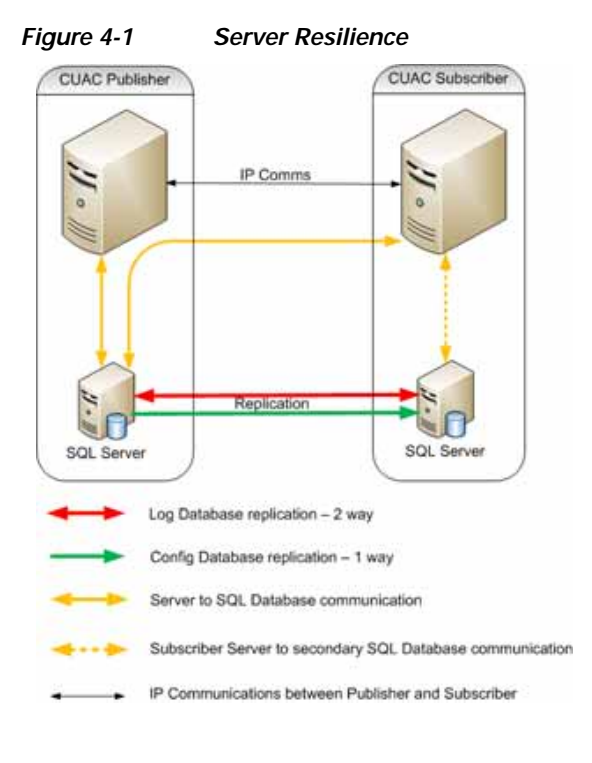

### <span id="page-55-1"></span>**Database Replication**

The Cisco Unified Attendant Console server contains two SQL databases:

- **•** Logging database, contains a copy of the configuration and also holds all call transaction records for queues and operators.
- **•** Configuration database, responsible for all user configurations. For more information, see [System](#page-58-1)  [Configuration, page 4-5.](#page-58-1)

SQL replication ensures that the databases in both servers are kept up to date and synchronized.

When running a resilience configuration the Publisher must use SQL 2008 Standard or Enterprise. The Subscriber can use SQL 2008 Express, but because of its limitations you should use SQL Standard or Enterprise if you have more than ten operators. SQL Express only supports 4GB of data; so neither Publisher nor Subscriber database will grow larger than that, and when that limit is reached no new data will be written.

The configuration database is synchronized between the two servers using SQL replication (see below), and Push is used to replicate the data from Publisher to the Subscriber. The log databases are synchronized using Microsoft DTC to ensure that a full set of call transaction data is kept on both servers, thereby enabling you to run call reports from either.

SQL server replication involves:

- **•** Snapshot replication
- **•** Transactional replication

Snapshot replication makes an exact copy (snapshot) of the Publisher and distributes it to the Subscriber. It does not monitor for updates to the data. Snapshot replication is used to provide the initial data set for transactional replication; and it can also be used to completely refresh the data on the subscriber. After the initial snapshot, the Subscriber is kept up to date with the Publisher using transactional replication.

Subsequent data transactions (INSERTed, UPDATEd, and DELETEd data) in the Publisher are captured by the transaction log and then stored in the distribution database, which acts as a data queue. The changes are then propagated and applied to the Subscriber in the order in which they occurred.

SQL server replication uses standalone programs called agents to track changes and distribute data between databases. The agents are:

- **•** SQL server Agent-executes scheduled administrative tasks or jobs consisting of one or more jobsteps. Job information is stored in the SQL server. The other agents run as directed by this agent and it is required for the Publisher and Subscriber to be able to talk to each other.
- **•** Distributor Agent-moves the snapshot and transactions from Publisher to Subscriber.
- **•** Q Reader-a SQL server agent that handles the data queues.
- **•** Snapshot Agent-prepares snapshot files containing schema and data of published tables and database objects, stores the files in the snapshot folder, and records synchronization jobs in the distribution database.
- **•** Log Agent-monitors the transaction log of each database configured for transactional replication, and copies the transactions marked for replication from the transaction log into the distribution database.

[Figure 4-2](#page-56-0) illustrates the transactional replication used for the logging database.

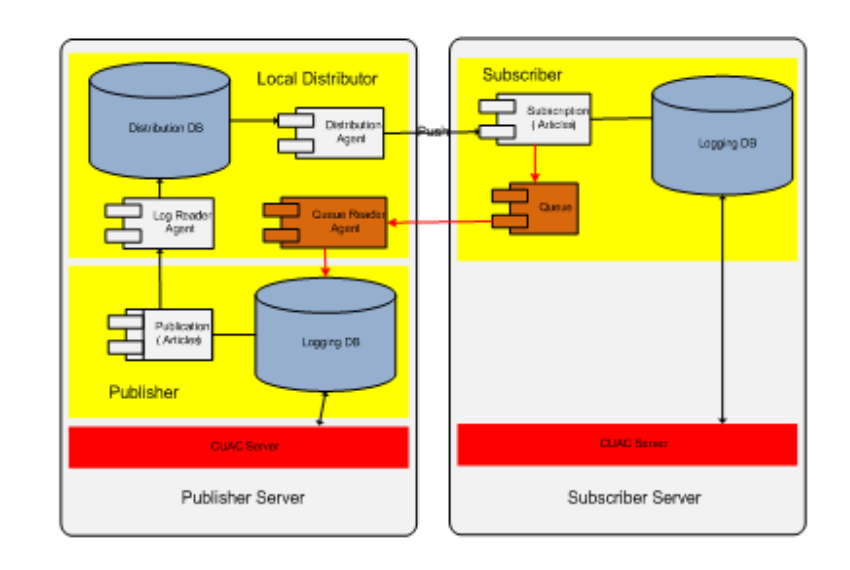

#### <span id="page-56-0"></span>*Figure 4-2 Logging Database Transactional Replication*

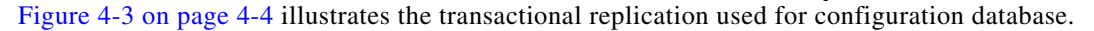

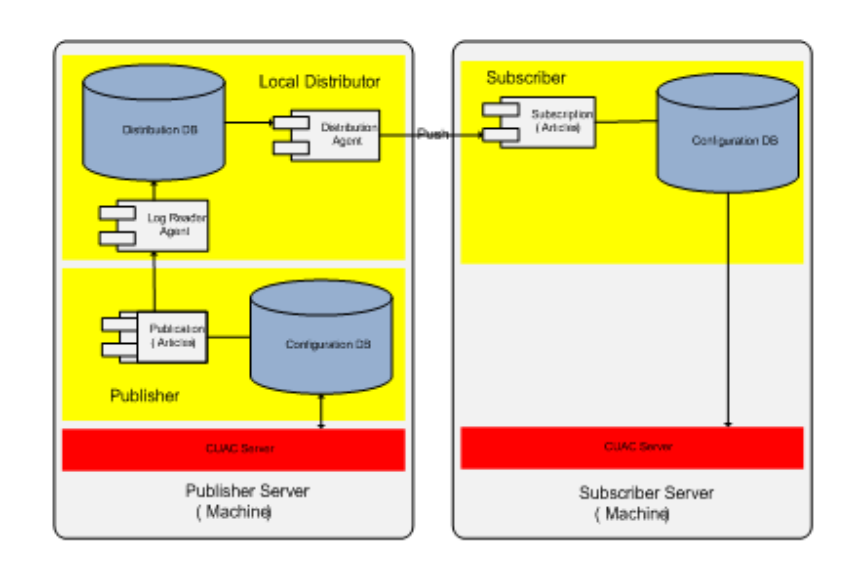

#### <span id="page-57-0"></span>*Figure 4-3 Configuration Database Transactional Replication*

The Publisher and Subscriber servers are linked using Apache Active MQ, an open-source message broker. When the system is updated with the user configuration on the Publisher, all the changes are sent to the Subscriber in real-time.

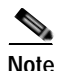

**Note** If the inter-server communication link is down, all online updates will fail.

To check the status of the inter-server communication link:

- **1.** Log in to Cisco Unified Attendant Console Web Admin and choose **Engineering** > **Service Management**.
- **2.** View the activity and status of the Cisco Unified Attendant Server.

If the Inter Server Communication Status is **Suspended**, the ActiveMQ service may not be running.

To check and restart the ActiveMQ service:

- **1.** In Control Panel, click **Accessories** and then click **Services**.
- **2.** If the Status of the ActiveMQ service is blank (meaning that it is stopped), select the service and click **Start**.
- **3.** Use Cisco Unified Attendant Console Web Admin to confirm that the Inter Server Communication Status is **Normal**.

Apache Active MQ is also used for real-time synchronization of operator and queue availability. It also enables the Publisher and Subscriber to detect whether the other has failed.

The Premium Edition can also be installed as a standalone, with no resilience (as with the other Cisco Unified Attendant Console editions). If installed as standalone, the system cannot be converted to the resilient version later. When installed in this mode, SQL Express Edition is automatically installed on the server, if no SQL server is detected.

For a resilient installation the Publisher server must be installed first, followed by the Subscriber server (the Subscriber installation communicates with the Publisher during it's installation). Once installed a Publisher or Subscriber server cannot be converted into the other type. The Publisher requires at least

SQL server Standard to be installed, while the Subscriber can use SQL Express, although there are limitations on it's use within the system SQL Express will be installed automatically on a standalone installation if no existing SQL instances are detected on the server

Both servers maintain a link to the Publisher SQL server. There is also a connection from the Subscriber to its local SQL server, which becomes a full connection if communication with the Publisher is lost.

#### <span id="page-58-1"></span>**System Configuration**

The Cisco Unified Attendant Console configuration is mirrored on the two servers. However, each server has its own set of Controlled CTI devices. When you configure the Queue DDI DN on the Publisher the system sets *Forward on CTI Failure* and *Forward Unregistered Internal* to point to the Queue DDI of the mirrored queue on the Subscriber. These are used if the Publisher and its Queue DDI go out of service.

A Web Administration service running on both servers enables administrators to configure the system. However, most system configuration—including configuring the Controlled CTI Devices of both servers—can only be done when connected to the Publisher. You can view the configuration when connected to the Subscriber, as well as monitor replication and run reports, but the only things you can change are the Arrival Mode for each queue and the logging levels.

### <span id="page-58-0"></span>**Failover Scenarios**

Cisco Unified Attendant Console can experience the following types of failover scenario:

- **•** Full failover
- **•** Partial failover
- **•** Full CTI failover

#### **Full Failover**

Full failovers result from the Publisher shutting down. For example:

- **•** The CTIManager fails or loses connection
- **•** The server machine crashes
- **•** The Cisco Unified Attendant Console server service is stopped manually

In these situations the server stops and the operators are logged out and prompted to connect to the Subscriber. Initially, incoming calls are routed to the Publisher Queue DDI, but then the Cisco Unified Communications Manager uses Call Forward to route them to the Subscriber Queue DDI. The calls then enter the Subscriber CT Gateway and are routed to an operator logged in to the Subscriber. Any calls that—at the time of the failure—were queuing or held on the Service Queue or Park device, are cut off. Calls that were connected to an operator remain connected.

#### **Partial Failover**

Partial failovers occur when all Queue DDI devices go out of service, but the other system devices remain active. This causes the calls to be routed to the Subscriber via the Call Forward, but the operators remain logged in to the Publisher. This results in calls ringing but with no operators able to see or answer them.

#### **Full CTI Failover**

Full CTI failover occurs when both the Publisher and Subscriber servers fail at the same time. You can try to prevent this happening by using different CTIManagers as primaries for each server. To mitigate the effects of a full CTI failover you can also set a destination against each queue. This will set *Forward on CTI Failure* and *Forward Unregistered Internal* destinations on the Queue DDI on Cisco Unified Communications Manager. Calls initially route to the Publisher Queue DDI, then forward to the Subscriber Queue DDI, and finally forward to the destination set against that.

# <span id="page-59-0"></span>**Non-Premium Edition Server Resilience**

There is no formal resilience option for the following Editions of Cisco Unified Attendant Console:

- **•** Department Edition
- **•** Business Edition
- **•** Enterprise Edition

If the Cisco Unified Attendant Console server fails, all CTI devices go out of service and any calls ringing into or connected on any of those devices become disconnected.

Any new calls arriving at the system hear the unavailable tone. To ensure that new calls can be answered access the Cisco Unified Communications Manager and set *Call Forward No Answer* or *Forward Unregistered Internal* on the CTI Route Points used for the Queue DDI numbers. These can be routed to any destination, including a hunt group or VM box. You can also use different destinations for different queues.

For further details, see the following:

- **•** [CTIManager Service Failure, page 4-6](#page-59-1)
- **•** [Cisco Unified Communications Manager Failure, page 4-7](#page-60-0)
- **•** [Client Handset Resets, page 4-7](#page-60-1)

### <span id="page-59-1"></span>**CTIManager Service Failure**

When a primary CTIManager fails, the Cisco TSP sends the Cisco Unified Attendant Console server a message advising that the phone is suspended, followed by a *Line out of service* message for every phone and line device opened by the application. This results in the Controlled CTI devices and monitored phones being seen as *Out of Service*, and the Cisco Unified Attendant Console server shutting down within about 30 seconds. The Cisco TSP then tries to connect to the configured backup CTIManager. When a connection to a backup CTIManager is established and the device or line is successfully re-opened, the Cisco TSP sends a PHONESTATE\_RESUME or LINEDEVSTATE\_INSERVICE message to the Cisco Unified Attendant Console server. At this point, the server is trying to restart itself. Once the CTIManager is connected, the server resumes processing calls. If the Cisco TSP cannot open the device or line for a CTI Port or Route Point, it closes the device or line by sending the appropriate PHONE\_CLOSE or LINE\_CLOSE message to the Cisco Unified Attendant Console server.

After the Cisco TSP has connected to the backup CTIManager, it will not reconnect to the primary CTIManager until the connection is lost between the Cisco TSP and the backup CTIManager, or the Cisco Unified Attendant Console server is restarted.

Once the Cisco Unified Attendant Console server stops, the operator clients are logged out, TSP resilience is set up, and calls start being handled by the Backup CTIManager. The server reconnects to the Backup CTIManager and the clients must log in again to take the calls. Ensure that the CTIManager used by the Subscriber is on a different node to the Publisher. If both servers use the same CTIManager they will fail simultaneously, and you will lose many more calls than otherwise.

## <span id="page-60-0"></span>**Cisco Unified Communications Manager Failure**

If the Cisco Unified Communications Manager node in a cluster on which the Cisco Unified Attendant Console Controlled CTI Devices are registered fails, the CTIManager recovers the affected CTI Ports and Route Points by re-opening these devices on another Cisco Unified Communications Manager node. When the Cisco TSP detects the failure it sends a PHONE\_STATE (PHONESTATE\_SUSPEND) message to the Cisco Unified Attendant Console server. During the failure, the CTI Devices controlled by the Cisco Unified Attendant Console server will be *out of service* and unavailable. Calls cannot enter the Cisco Unified Attendant Console system during the failure. If the CTIManager is also on the failed Cisco Unified Communications Manager node, the Cisco TSP on the Cisco Unified Attendant Console server switches to the backup CTIManager.

When the CTI Port/Route Point is successfully re-opened on another Cisco Unified Communications Manager, the Cisco TSP sends a phone PHONE\_STATE (PHONESTATE\_RESUME) message to the server. If no Cisco Unified Communications Manager is available, the CTIManager waits until one comes back in service and tries again to open the device. The lines on the affected device go out-of-service and in-service in accordance with the events sent by the Cisco TSP to the Cisco Unified Attendant Console server. If the device or lines cannot be opened, even when all the Cisco Unified Communications Manager nodes come back into service, the devices or lines are closed and Cisco TSP sends a PHONE\_CLOSE or LINE\_CLOSE message to Cisco Unified Attendant Console server.

The Cisco Unified Attendant Console server repeatedly stops and attempt to restart itself until the CTI functionality has returned. This process forces the CTI devices back into service. However, the client applications lose their connections to the server as soon as it stops itself. Once the server is back on-line, the client applications can reconnect to it and log in.

When a failed Cisco Unified Communications Manager node comes back in service, the CTIManager re-opens the affected CTI Ports or Route Points to their original Cisco Unified Communications Manager. This re-opening takes place only when calls are no longer being processed and are inactive on the affected device. Consequently, the re-opening may not be made for a long time for Route Points, which can handle many simultaneous calls.

### <span id="page-60-1"></span>**Client Handset Resets**

If your Cisco handset reboots, the client displays the message *Your phone has gone out of service. You will not be able to make or receive calls at this time.* On the Operator Console, the phone icon at the bottom of the window bears a red cross to indicate that the handset is out of service. The message continues to be displayed by the client until the handset has re-registered and is ready for use. When this happens, the icon in the Operator Console reverts to its original appearance.

 $\mathbf{I}$ 

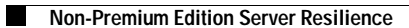

П

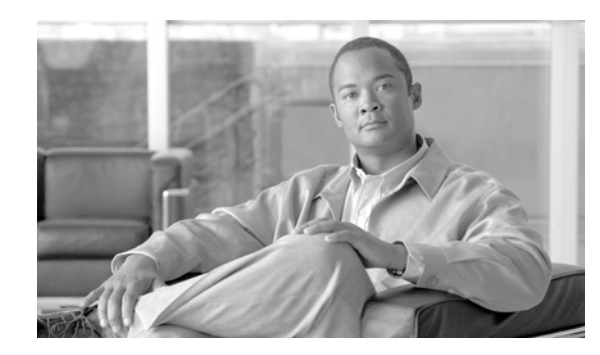

## **CHAPTER 5**

# **Directory Contacts, Devices and Line Status**

This chapter covers the following topics:

- **•** [Populating the Directory, page 5-1](#page-62-0)
- **•** [BLF Plug-in, page 5-3](#page-64-0)
- **•** [Device Selection In Version 9.0 and Earlier, page 5-8](#page-69-0)
- **•** [Shared Line Support For All Versions, page 5-9](#page-70-0)

For all Cisco Unified Attendant Console Editions other than Premium, you are restricted to using the Cisco Unified Communications Manager directory, If you are using Cisco Unified Attendant Console Premium Edition you are no longer restricted to populating your contacts database purely from Cisco Unified Communications Manager, you can synchronize simultaneously to one of the following external source directories:

- **•** Microsoft Active Directory
- **•** iPlanet Netscape Directory

# <span id="page-62-0"></span>**Populating the Directory**

You can populate the Cisco Unified Attendant Console directory from Cisco Unified Communications Manager directory by importing user accounts using LDAP synchronization.

- **•** Cisco Unified Attendant Console version 8.0.0.5 and earlier uses a Cisco Unified Communications Manager *End User* account
- **•** Cisco Unified Attendant Console 8.0.3 and later uses a Cisco Unified Communications Manager *Application User* account

The following information is imported:

- **•** User ID
- **•** Last Name
- **•** Middle Name
- **•** First Name
- **•** Telephone Number from User Profile (the main number for the contact). This supplies the DN. If this is blank the contact is not imported.
- **•** Mail ID
- **•** Department

Change notification is not supported on Cisco Unified Communications Manager; so the whole data set is synchronized to the Cisco Unified Attendant Console server. You can synchronize the data as frequently as once per hour, but this is really only suitable for Cisco Unified Attendant Console Department and Business Edition installations. With the larger number of contacts likely with Cisco Unified Communications Manager Enterprise and Premium Edition installations you should only synchronize the data once a day, preferably outside of business hours.

## **Assigning Device Names to DNs (Cisco Unified Communications Manager)**

The imported Device Name (strictly-speaking, the Resource Identifier or RID) is normally the MAC address. DNs are assigned Device Names in the following way:

- **1.** The contact is imported from Cisco Unified Communications Manager.
- **2.** The DN is assigned from the Telephone Number field.
- **3.** A new look-up is performed using AXL, based on the DN and the partition configured using the Directory synchronization web page.
- **4.** All DNs matching the assigned DN are imported.
- **5.** Devices are named in the following way:
	- **–** The top-ranked match has its Device Name inserted into the Cisco Unified Attendant Console directory, unless an Extension Mobility (EM) profile is in the list, when the Device Name is left blank. For more information on EM and DN sorting, see [Device Selection In Version 9.0 and](#page-69-0)  [Earlier, page 5-8.](#page-69-0)
	- **–** Contacts with the same DN are assigned the same Device Name. If shared lines must use different Device Names you can change this manually in the Cisco Unified Attendant Console client (Contact Details [F12]). For more information, see [Shared Line Support For All Versions,](#page-70-0)  [page 5-9.](#page-70-0)

### **Assigning Device Names to DNs (External Sources)**

To assign Device Names to DNs when using external directory sources:

- **1.** Map the fields to be imported using Cisco Unified Attendant Console Web Admin. The telephone number is mandatory. First Name, Last Name and Company are recommended.
- **2.** Import the data using an LDAP synchronization. None of the records are yet resolved against Cisco Unified Communications Manager.
- **3.** When an operator searches for DN for the first time, the BLF plug-in resolves the device on the Cisco Unified Communications Manager. For more information, see [Device Selection In Version 9.0](#page-69-0)  [and Earlier, page 5-8](#page-69-0).

The DN must be an exact match with the number as presented in the Cisco Unified Communications Manager to allow accurate line state information. In other words, if the number is on E164 in Active Directory, it must be stored in the Cisco Unified Communications Manager in the same format.

# <span id="page-64-0"></span>**BLF Plug-in**

Cisco Unified Attendant Console enables you to view device and line state information on any device in the directory.

- **•** In Cisco Unified Attendant Console Releases 1 and 2, devices are permanently associated with the TSP User and are monitored all the time.
- **•** In Cisco Unified Attendant Console Release 3.1 and later the BLF plug-in monitors devices only when they are required. Using the BLF plug-in requires the *Standard CTI Allow Control of All Devices* role to be associated with the TSP User.

As console attendants search for contacts, the devices in the F3 Directory windows are opened and their device/line status monitored. Once a device is open, its state information remains available to the attendant without the BLF plug-in having to open it again.

The BLF plug-in holds the monitored devices in a cache, with a limit of 2000 simultaneous devices. Consequently, devices are monitored continuously only on small Cisco Unified Attendant Console systems.

Attendants communicate directly with the BLF plug-in to determine the line state. The following contact information is sent to the plug-in:

- **•** DN
- **•** Device Name (if available)
- **•** Partition details

If a device with matching attributes is already in the cache, its state is immediately returned. If a matching device is not in the cache, the plug-in must open and monitor the device to determine its state.

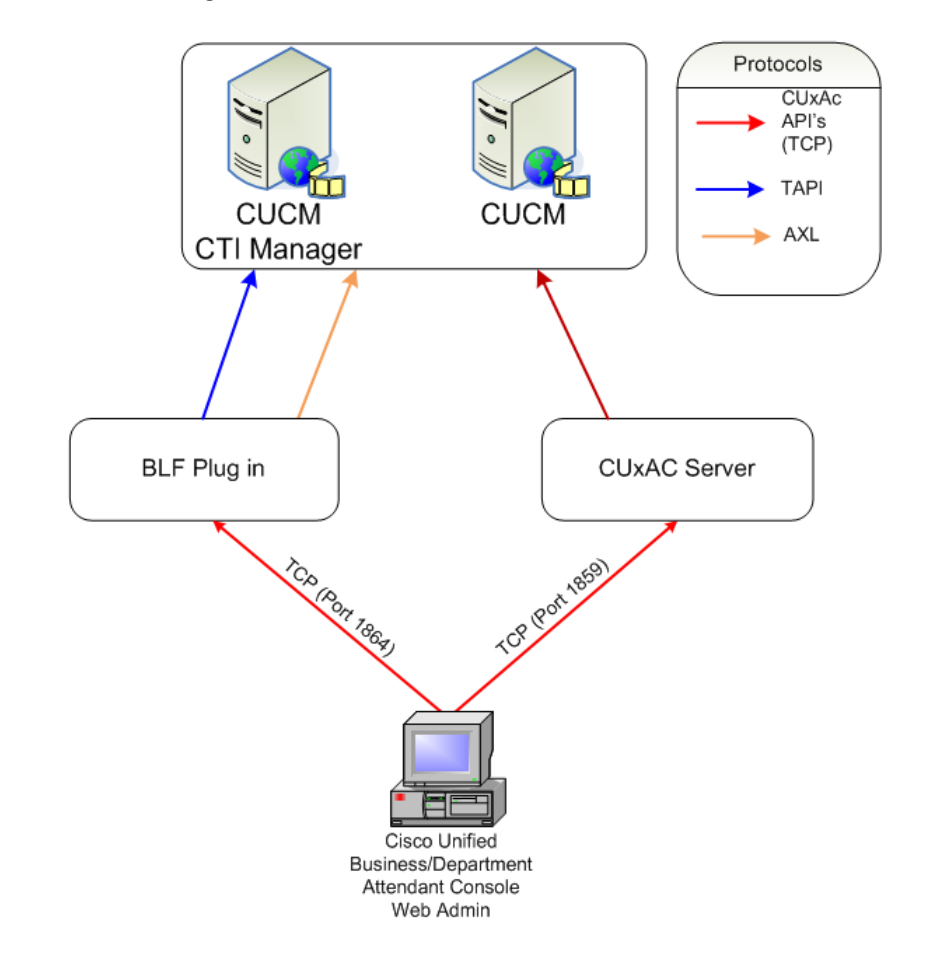

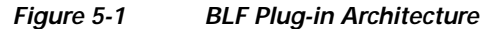

**Note** Device/line state information is not available across multiple clusters.

If a contact has no Device Name or the *Use device name* option is not set in that contact's details, the BLF plug-in must determine which device to monitor. It does this in the following way:

- **1.** It sends an AXL request that includes the DN and Partition Identifier to the Cisco Unified Communications Manager.
- **2.** All instances of that DN are returned to the BLF plug-in, along with the following additional information, which is used to rank the devices:
	- **–** MAC address
	- **–** Device name
	- **–** Partition
	- **–** Line index
	- **–** Device profile
	- **–** Extension Mobility count.
- **3.** The BLF plug-in requests the state of the top ranked device. For more information, see [Device](#page-69-0)  [Selection In Version 9.0 and Earlier on 5 - 8.](#page-69-0)

If a device is replaced with one having the same DN, the Device Name of the new device does not get updated during synchronization. Instead, you must manually amend the Device Name, as described below.

When you have amended the Device Name you must then restart the BLF plug-in.

### <span id="page-66-0"></span>**Amending Device Names**

To amend a Device Name do the following:

- **Step 1** Run Cisco Unified Attendant Console and log in.
- **Step 2** In the F3 Directory window select the contact.
- **Step 3** Press F12 to display the **Contact Details** dialog box.
- **Step 4** In the **Contact Details** dialog box, select **Contact Numbers**.
- **Step 5** Edit the **Device Name** as required.
- **Step 6** Click **OK**.
- **Step 7** Restart the BLF plug-in using either:

*Cisco Unified Attendant Console Web Admin*

- **a.** Run Cisco Unified Attendant Console Web Admin and log in.
- **b.** Choose **Engineering > Service Management**.
- **c.** For **Cisco Unified Attendant BLF Plug-in**, clicking the red **Stop** button
- **d.** Restart the plug-in by clicking the green button.

OR

*Control Panel*

- **a.** Log in to the Cisco Unified Attendant Console server
- **b.** In Control Panels, select **Administration Tools > Services**
- **c.** Right-click the BLF plug-in and select **Restart**.

## **Device Selection In Version 9.1.1**

The Cisco Unified Attendant Console system uses the BLF Plug-in to monitor all devices.

The attendant requests data for a device from the BLF Plug-in and displays the busy lamp status that is returned:

- **1.** The attendant sends the following information to the CTI server:
	- **•** DN
	- **•** Device Name (if the option is set to use this)
	- **•** Partition
	- **•** Resource Identifier (RID) This is the MAC address populated in the Contact Directory if this is set to be used

- **2.** The BLF server sends the following information to the Cisco Unified Communications Manager via AXL:
	- **•** DN
	- **•** Partition
	- **•** Resource Identifier
- **3.** The Cisco Unified Communications Manager returns all instances of devices matching the criteria it receives.
- **4.** The BLF server then resolves (filters and sorts) the list of device instances, leaving it with a single device for which it requests the line state.

When resolving devices, the BLF Plug-in gives priority to those using Extension Mobility (EM). EM is supported in the directory but is not supported for any System Devices, such as CTI Ports and Route Points, nor for the devices used by attendants.

- **1.** All matching DNs are sorted by EM Count, which ensures that all Extension Mobility profiles are prioritized. If any returned devices have an EM count, the other instances are deleted from data.
- **2.** Existing lines are sorted by Line Index. A primary line has a Line Index of 0, a secondary line has an Index of 1, and so on. The line with the lowest index is selected.
- **3.** If multiple instances remain, they are sorted by Device Description.
- **4.** If there are still multiple matches, they are parsed by Device name: a unique alphanumeric sort of the MAC addresses of the devices.
- **5.** The device at the top of the list is used and its Resource Identifier returned to the attendant. This device will also be queried by the CTI server via the TAPI TSP to ascertain its Device state and the states of its individual lines.

The following examples show the results that would be generated from various device line configurations.

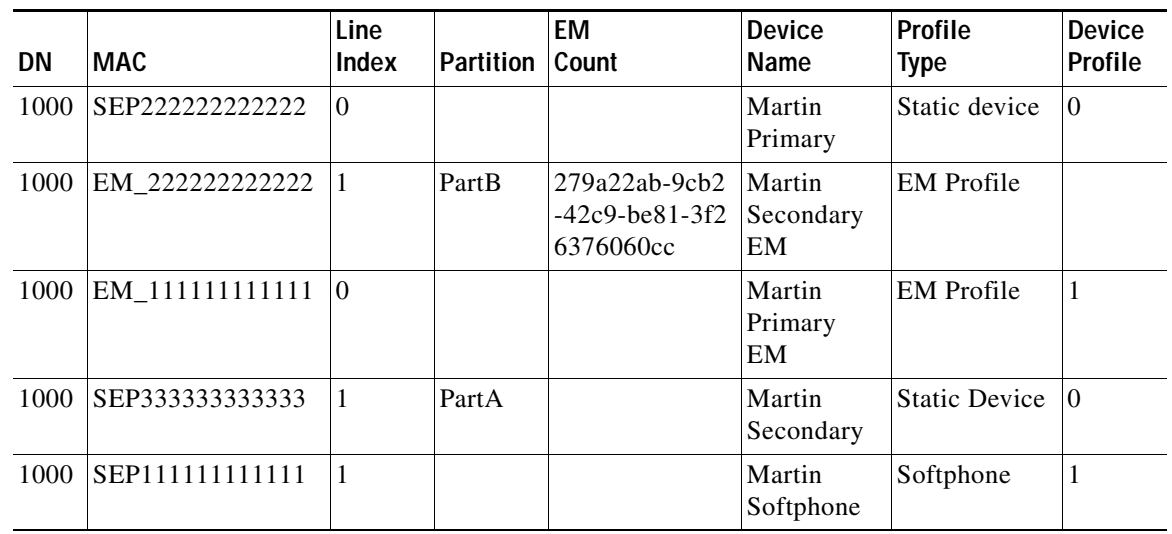

**Example 1** 

Depending on the information provided and the configuration settings, the expected resolution results are:

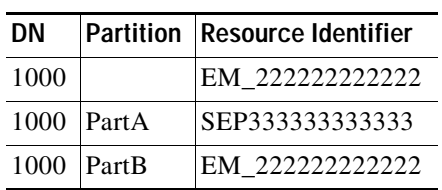

#### **Example 2**

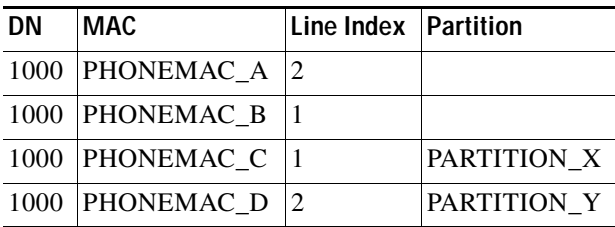

- **1.** Resolve => (DN:1000, Partition: <empty>) Result: [PHONEMAC\_B]
- **2.** Resolve => (DN:1000, Partition: PARTITION\_X) Result: [PHONEMAC\_C]

#### **Example 3**

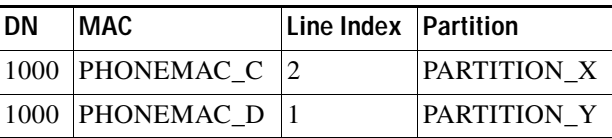

**1.** Resolve => (DN:1000, Partition: <empty>)

Result: [PHONEMAC\_D]

**2.** Resolve => (DN:1000, Partition: PARTITION\_X) Result: [PHONEMAC\_C]

**Example 4**

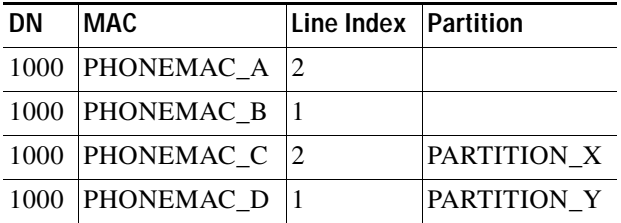

- **1.** Resolve => (DN:1000, Partition: PARTITION\_Z) Result: not found
- 2. Resolve  $\Rightarrow$  (DN:1000, Partition: PARTITION\_X) Result: [PHONEMAC\_C]

# <span id="page-69-0"></span>**Device Selection In Version 9.0 and Earlier**

Cisco Unified Attendant Console Release 8.0 and later provides enhanced support for Extension Mobility profiles.

When contacts are imported from Cisco Unified Communications Manager to Cisco Unified Attendant Console, if a device resolution includes an EM profile, the Device Name is left blank. This forces the BLF plug-in to resolve the device each time its line state is checked. To monitor the correct device/profile you can set the BLF plug-in to prioritize EM profiles. You do this by editing the following configuration file on the Cisco Unified Attendant Console server:

C:\Program Files\Cisco\CTI server\Driver Instance\1\Cisco Unified Communications Manager\_CTI.config.

In the file DRMDynamicDevicePrioritisation is set to TRUE by default, which prioritizes the EM profile over all other device types when resolving. Set this to FALSE to ignore the EM profile.

The BLF plug-in sorts matching DNs according to the following properties in the following order:

- **1.** Route Partition Name—When you supply a partition name the list is restricted to only those devices within the matching partition.
- **2.** Remote Device (EM Devices)—*only if DRMDynamicDevicePrioritisation is set to TRUE*.
- **3.** Device Profile—ensuring that physical devices are listed higher than non-physical ones.
- **4.** Num Plan Index—ensuring that lines are selected in the order: primary then secondary then tertiary. If there is no primary line the highest order line is selected first.
- **5.** Device Description.
- **6.** Device Name—an alphanumeric sort of the device MAC addresses.

Once the lines are ordered, the device at the top of the list is used and its RID returned to the consuming application.

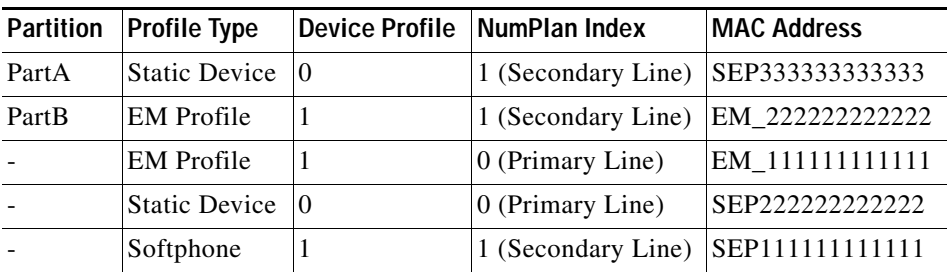

For example, if you have multiple lines on a DN with the following properties:

Depending on the DRMDynamicDevicePrioritisation setting, the RID returned will be the following:

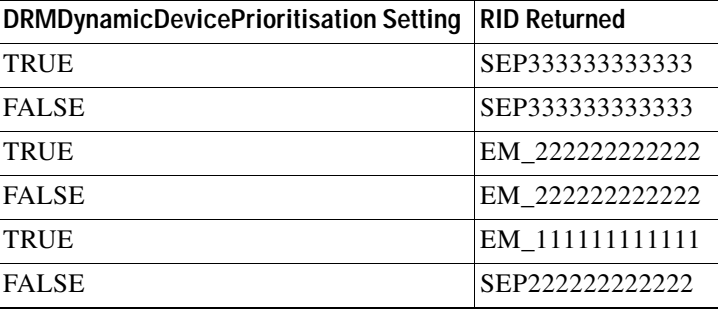

And if you have multiple lines on a DN with the following properties:

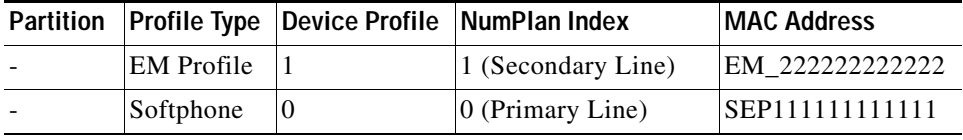

Depending on the DRMDynamicDevicePrioritisation setting, the RID returned will be the following:

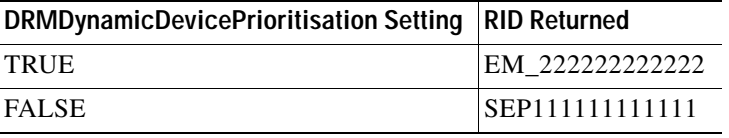

## <span id="page-70-0"></span>**Shared Line Support For All Versions**

Cisco Unified Attendant Console Releases 3.1 or later working with Cisco Unified Communications Manager 7.1(2) or earlier supports shared lines, but provides only the state of the desired line. For more information, see [Line-based State,](#page-71-0) below.

Cisco Unified Attendant Console Release 3.1.1.10 or later working with Cisco Unified Communications Manager 7.1(3) or later provides full support for shared lines using device-based monitoring logic, which enables the user to view the state of a device, rather than just a single line in the main directory. For more information, see [Device-based Monitoring, page 5-10.](#page-71-1)

If two Cisco Unified Communications Manager End/Application Users have the same Telephone Number, they may both be allocated the same Device Name. This means that when an operator tries to see the state of either contact, the same DN/Device Name combination is requested, and they may not see the correct information.

To fix this issue you must amend the device name as described in [Amending Device Names, page 5-5.](#page-66-0)

### <span id="page-71-0"></span>**Line-based State**

With Cisco Unified Communications Manager 7.1(2) and earlier the BLF plug-in provides information for the selected line only. Although you can use Cisco Unified Attendant Console 3.1 or later to change the Device Name, the BLF plug-in does not provide any information at the device level.

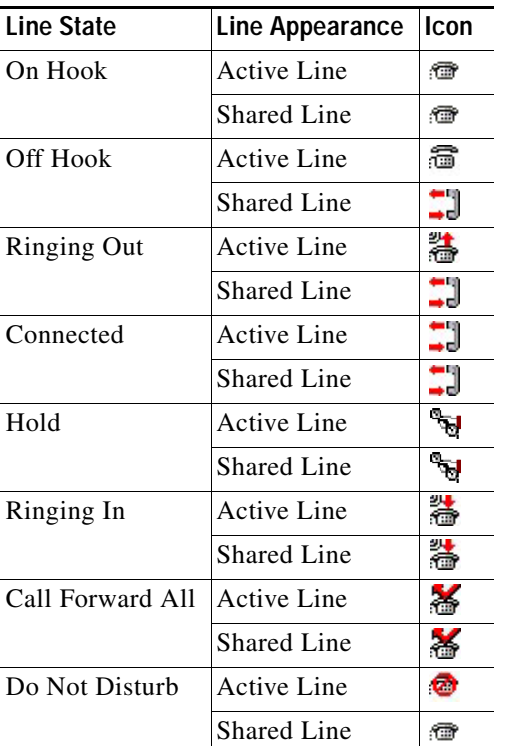

The icons displayed for each line state are as follows:

### <span id="page-71-1"></span>**Device-based Monitoring**

Cisco Unified Attendant Console Release 3.1.1.10 or later working with Cisco Unified Communications Manager 7.1(3) or later can provide additional, phone status, information for each contact in the main directory (F3) window. Irrespective of which line on a device is active, the attendant sees the Active icon for the device. When the attendant presses F2 they are shown the status of each line on that device.

If a line is shared with another device with a different Device Name, that device is not shown as active in the F3 directory view. However, if the attendant uses F2 to view that device's line status, the line is shown as active.

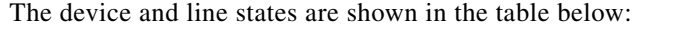

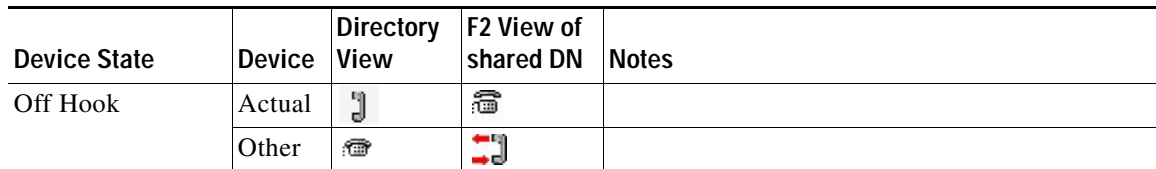
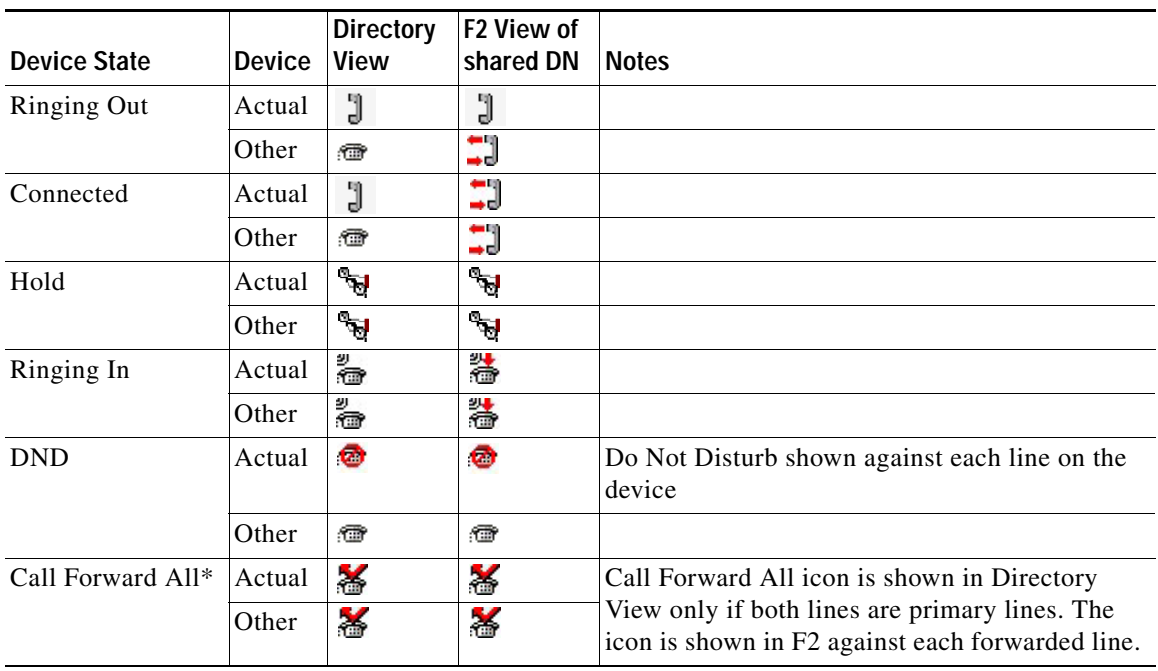

#### **Differences Between Cisco Unified Attendant Console Releases**

The following table summaries the line/device functionality of all Cisco Unified Attendant Console/Cisco Unified Communications Manager Release combinations.

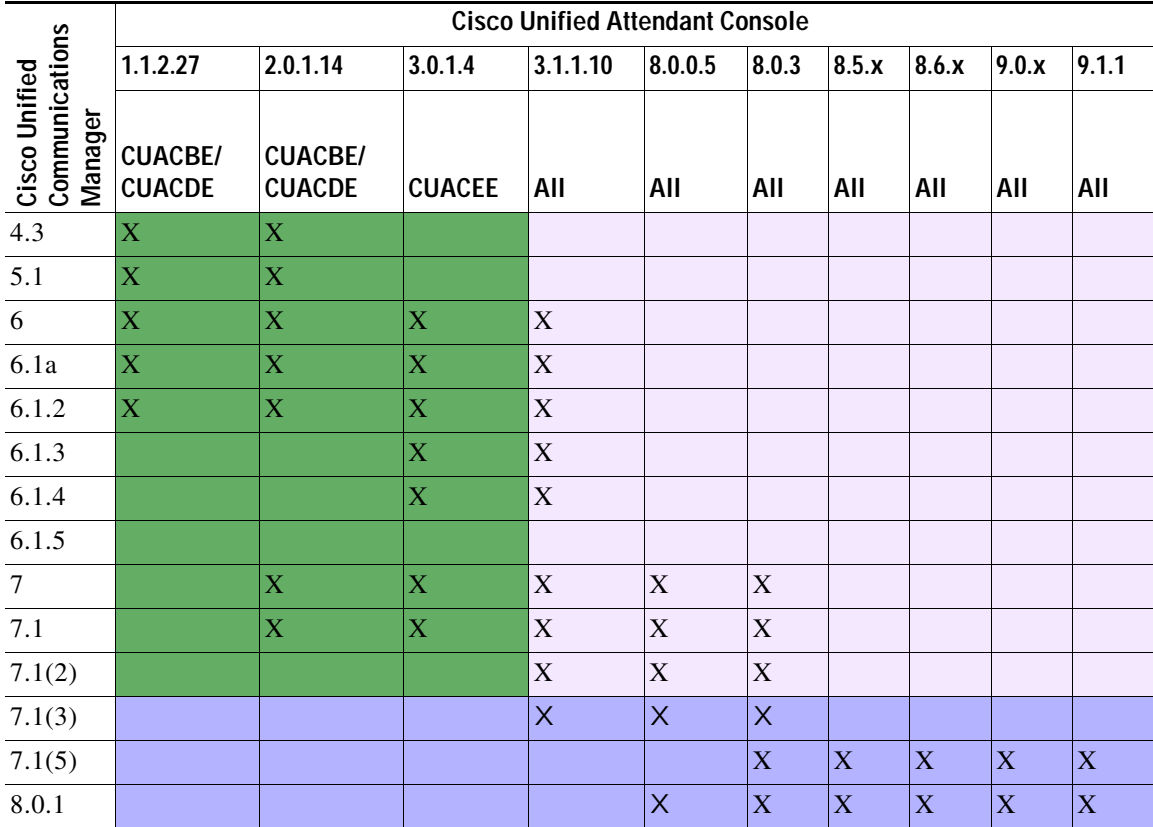

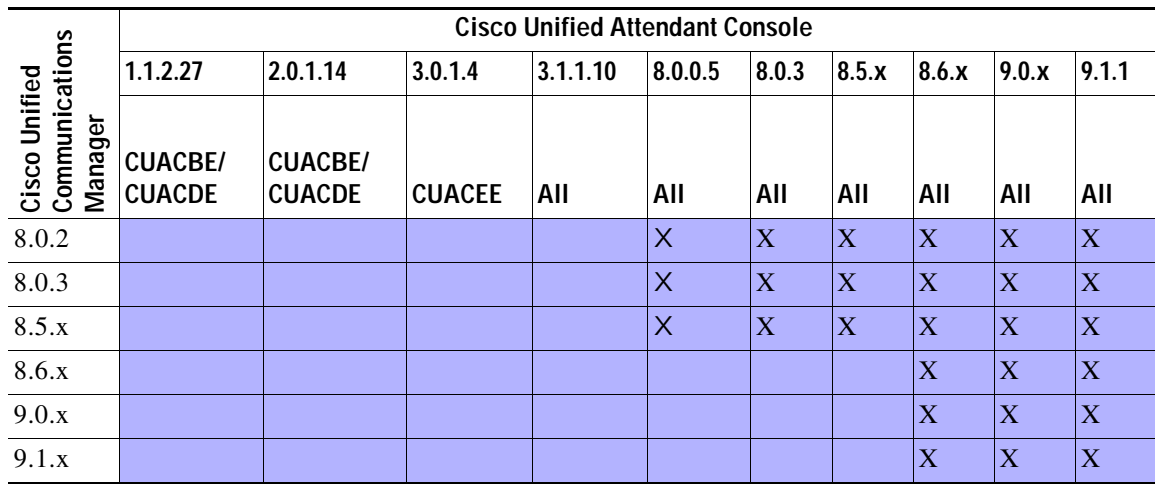

#### **Legend**

Line-based functionality only

Cisco Unified Attendant Console is device-based, but Cisco Unified Communications Manager only provides Line information

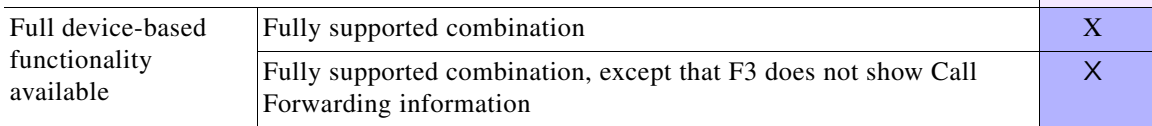

#### **Release 2.0**

In Cisco Unified Attendant Console Release 2.0 Editions (Business Edition and Department Edition) all DNs in the Contact Directory are associated with an End User profile when imported from Cisco Unified Communications Manager. This allows them to be permanently monitored by the Cisco Unified Attendant Console server. The maximum number of DNs that can be monitored is 750 in Department Edition: the maximum size of the directory.

#### **Release 3.0 (Enterprise Edition Only)**

Cisco Unified Attendant Console Release 3.0 (Enterprise Edition) does not show Line State in the Directory View. To view the Line State for the contact, the Attendant selects the contact and presses F2.

#### **Release 3.1 and Later**

Cisco Unified Attendant Console Releases 3.1 and 8.0.0.5 contain changes to the BLF that provide the following information that is unavailable in Cisco Unified Attendant Console Release 2:

- **•** Do Not Disturb information for the device is displayed in the directory view
- **•** Call forward Information is *not* available in resource-based searches and is not visible in the directory view. Attendants can view lines with Forward All set on them by selecting a contact and pressing F2. (This works even if the CFwdALL button on the handset has been pressed, which puts forwarding on the Primary Line but not on the entire device).

With Cisco Unified Attendant Console Release 8.x and later you can choose either device-based or line-based monitoring by changing the following registry setting on the Cisco Unified Attendant Console machine:

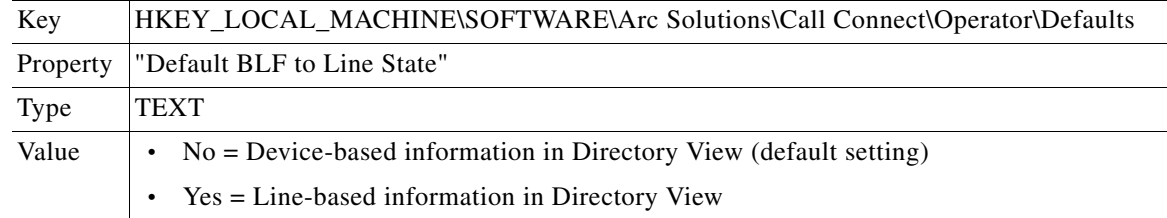

#### **Release 8.0 with Cisco Unified Communications Manager 7.1(2) or Earlier**

Directory View contains the line state only, as this is all that Cisco Unified Communications Manager can provide.

Rules-enhanced extension mobility support is available. For more information, see [Device Selection In](#page-69-0)  [Version 9.0 and Earlier, page 5-8](#page-69-0).

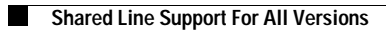

П

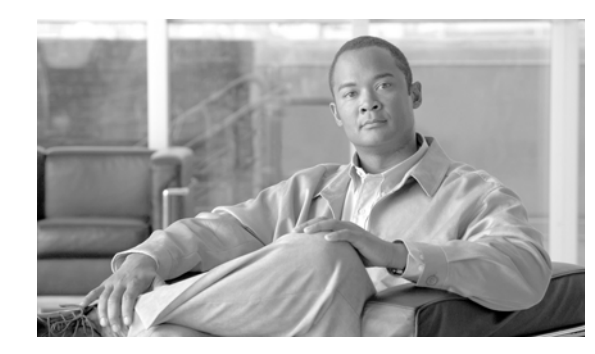

#### **CHAPTER 6**

## **Presence Integration**

All versions of Cisco Unified Attendant Console can use Cisco Unified Presence (CUP) as a presence source. Cisco Unified Attendant Console Release 8.0.3 and later can also use Microsoft Office Communicator (MOC) and Lync. You can only use one presence source at a time.

This chapter describes the following:

- **•** [Cisco Unified Presence Server Integration, page 6-2](#page-77-0)
- **•** [MOC and Lync Integration, page 6-3](#page-78-0)

### <span id="page-77-0"></span>**Cisco Unified Presence Server Integration**

[Figure 6-1](#page-77-1) summarizes Cisco Unified Attendant Console integration with the CUP server (CUPS).

<span id="page-77-1"></span>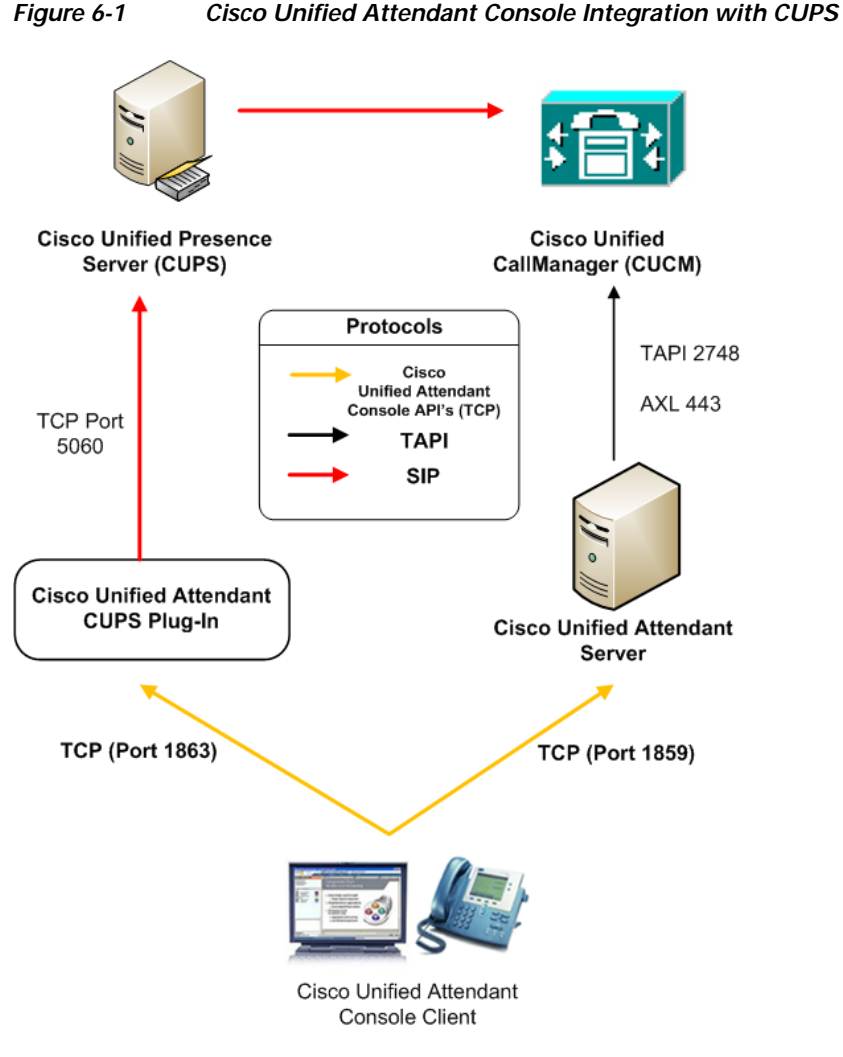

The CUPS plug-in connects to the CUPS using SIP SIMPLE protocol extensions. The Cisco Unified Attendant Console connects to the CUPS plug-in to manage presence status procurement.

**Note** To be able to run the CUPS plug-in you must install the Microsoft .Net framework 2 Service Pack 1 or later. This is done automatically (if not already installed) when you install Cisco Unified Attendant Console.

For the CUPS plug-in to be able to receive presence information you must create and configure a User Profile on the Cisco Unified Communications Manager. You must then configure the CUPS plug-in using Cisco Unified Attendant Console Web Admin so that it can communicate with the CUPS and with all the Cisco Unified Attendant Console clients. For information on how to do this, see the appropriate *Cisco Unified Attendant Console Web Admin and Installation Guide*.

The CUPS configuration is stored in an XML file with the same name as the CUPS executable and the .config extension. For example, Cisco Presence server plug-in.exe.config.

### <span id="page-78-0"></span>**MOC and Lync Integration**

The Cisco Unified Attendant Console clients can be configured to link to Microsoft Office Communicator Server (OCS versions 2007, 2007 R2 and Lync) APIs to display live presence and to exploit MOC functionality, such as instant messaging. The MOC client must be installed on the same PC as the Cisco Unified Attendant Console attendant client.

The Cisco Unified Attendant Console client and MOC client communicate locally to get the status of each contact. If the presence status is available it is updated in the Cisco Unified Attendant Console as the attendant performs a search.

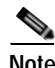

**Note** The link is based on the contact's SIP address which may not be there email address.

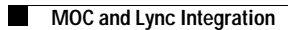

×

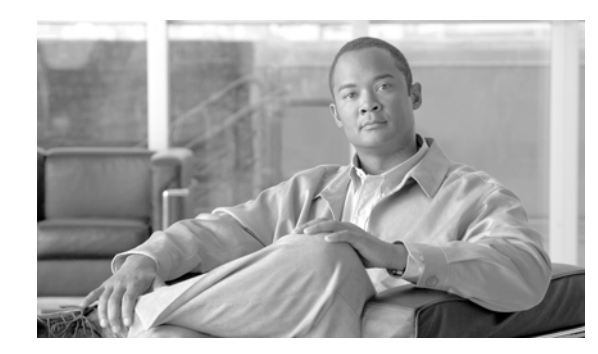

## **CHAPTER 7**

## **Cisco Unity Voicemail Integration**

Cisco Unified Communications Manager Release 8.0.3 can integrate with Cisco Unity Voicemail through:

- **•** Voicemail Prefix
- **•** Unified Messaging

It can then transfer data to Cisco Unified Attendant Console.

Within Cisco Unified Communications Manager you can configure a voicemail prefix which you enter to access the corresponding mailbox. For example, if the prefix is \*, you dial \*1002 to enter the mailbox of extension 1002. For more details of this functionality read the white paper at [http://www.cisco.com/en/US/partner/products/sw/voicesw/ps556/products\\_tech\\_note09186a00800dea](http://www.cisco.com/en/US/partner/products/sw/voicesw/ps556/products_tech_note09186a00800dea82.shtml) [82.shtml](http://www.cisco.com/en/US/partner/products/sw/voicesw/ps556/products_tech_note09186a00800dea82.shtml).

Cisco Unified Attendant Console can use the Cisco Unified Cisco Unified Communications Manager voicemail prefix to transfer calls directly to a contact's mailbox. When an attendant is connected to the call, they can right-click a contact to access the **Transfer to Voicemail** option. Clicking this option blind transfers the call to the contact's voice mailbox.

### **Configuring Cisco Unified Attendant Console Voicemail Access**

To configure voicemail access in Cisco Unified Attendant Console, do the following:

- **Step 1** Configure the voicemail prefix on Cisco Unified Communications Manager using the instructions in the Cisco white paper mentioned above.
- **Step 2** In Cisco Unified Attendant Console, choose **Options > Preferences**
- **Step 3** Select the **Dialling** tab, and set the **Voicemail Prefix** to match what is set on Cisco Unified Communications Manager (typically, this is \*).
- **Step 4** Click **OK.**

Г

### **Call Arrival Mode**

All Releases of Cisco Unified Attendant Console support the *Alerting* arrival mode, where incoming calls to CTI ports in the CT Gateway ring until they are answered by a console attendant.

Cisco Unified Attendant Console Business and Enterprise Editions Release 8.0.3 and later, and all Premium editions, also support the *Held* arrival mode. In Held mode, calls answered on the CTI port can be put on hold and the caller played Music On Hold (MOH) while they are holding. Held calls are charged from the time they are answered and put on hold. You can also have Unity answer the call and play a welcome message, before using a call handler to transfer the call to the Queue DDI and play the caller music.

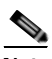

**Note** Cisco Unified Communications Manager 8.0(3) and later enables you to configure a queue with Call Arrival Mode to **Hold Queued Calls when it arrives on the CTI Port**. This function places calls on hold so that Music on Hold can be played to the caller while they wait for an operator to answer. **If you use this mode the call is charged from the time that it is answered and put on hold on the CT Gateway.**

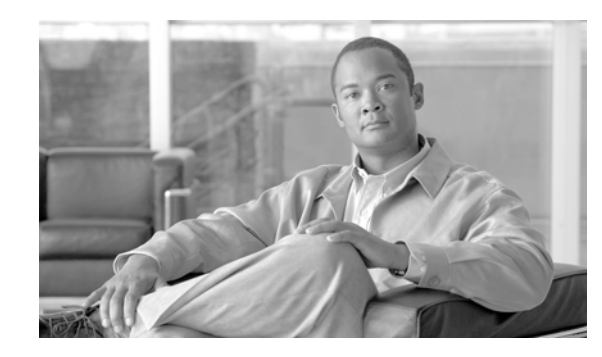

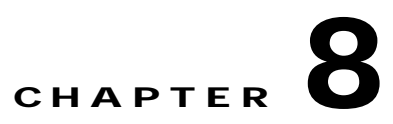

## **Antivirus and Remote Access Application Support**

Cisco Unified Attendant Console server supports many antivirus products. You can find guidelines on antivirus software at:

[http://www.cisco.com/en/US/prod/collateral/voicesw/ps6788/vcallcon/ps556/prod\\_bulletin0900aec](http://www.cisco.com/en/US/prod/collateral/voicesw/ps6788/vcallcon/ps556/prod_bulletin0900aec d806f6221.html)  [d806f6221.html.](http://www.cisco.com/en/US/prod/collateral/voicesw/ps6788/vcallcon/ps556/prod_bulletin0900aec d806f6221.html)

The files in certain folders are constantly being accessed by the Cisco Unified Attendant Console software. Consequently, your antivirus software will constantly try to scan them for viruses, which will slow down the server. Therefore, your chosen antivirus product must support **exclusions**, which you use to specify the following files and folders that are *not* to be scanned by the antivirus software:

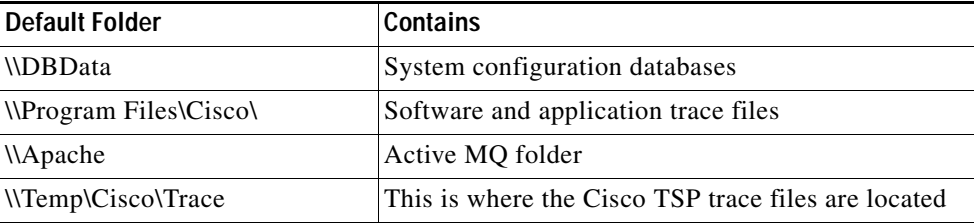

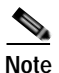

**Note** Your System Administrator may have set up your Cisco Unified Attendant Console server to use different folders for these files.

### **Remote Access Application Support**

Cisco customer support staff often require remote access to the Cisco Unified Attendant Console server

The following remote access applications are supported by the Cisco Unified Attendant Console server:

- **•** Real VNC
- **•** Symantec pcAnywhere

Install the applications as per the manufacturers' instructions.

Session-based remote access applications such as Remote Desktop and Terminal Services are *not* supported as they can cause problems with the Wave Driver operation.

Г

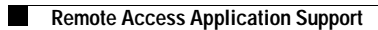

×

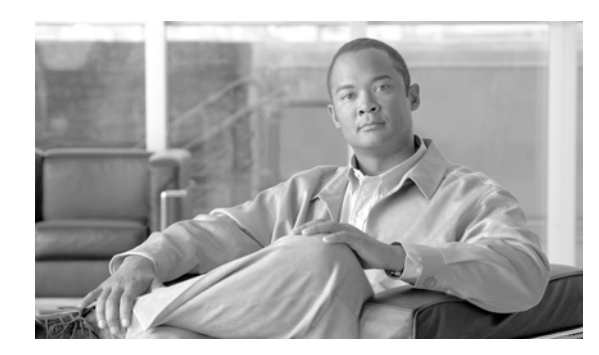

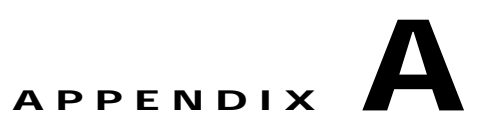

## **AXL/Database Field Mappings**

This appendix lists the following AXL to Cisco Unified Communications Manager DB field mappings:

- **•** [Phone Mappings, page A-1](#page-84-0)
- **•** [CTI Route Point Mappings, page A-3](#page-86-0)
- **•** [Directory Number \(Line\) Mappings, page A-4](#page-87-0)
- **•** [Devicenumplanmap Mappings, page A-6](#page-89-0)

## <span id="page-84-0"></span>**Phone Mappings**

This table lists the mappings related to *Phone* in the DB *device* table.

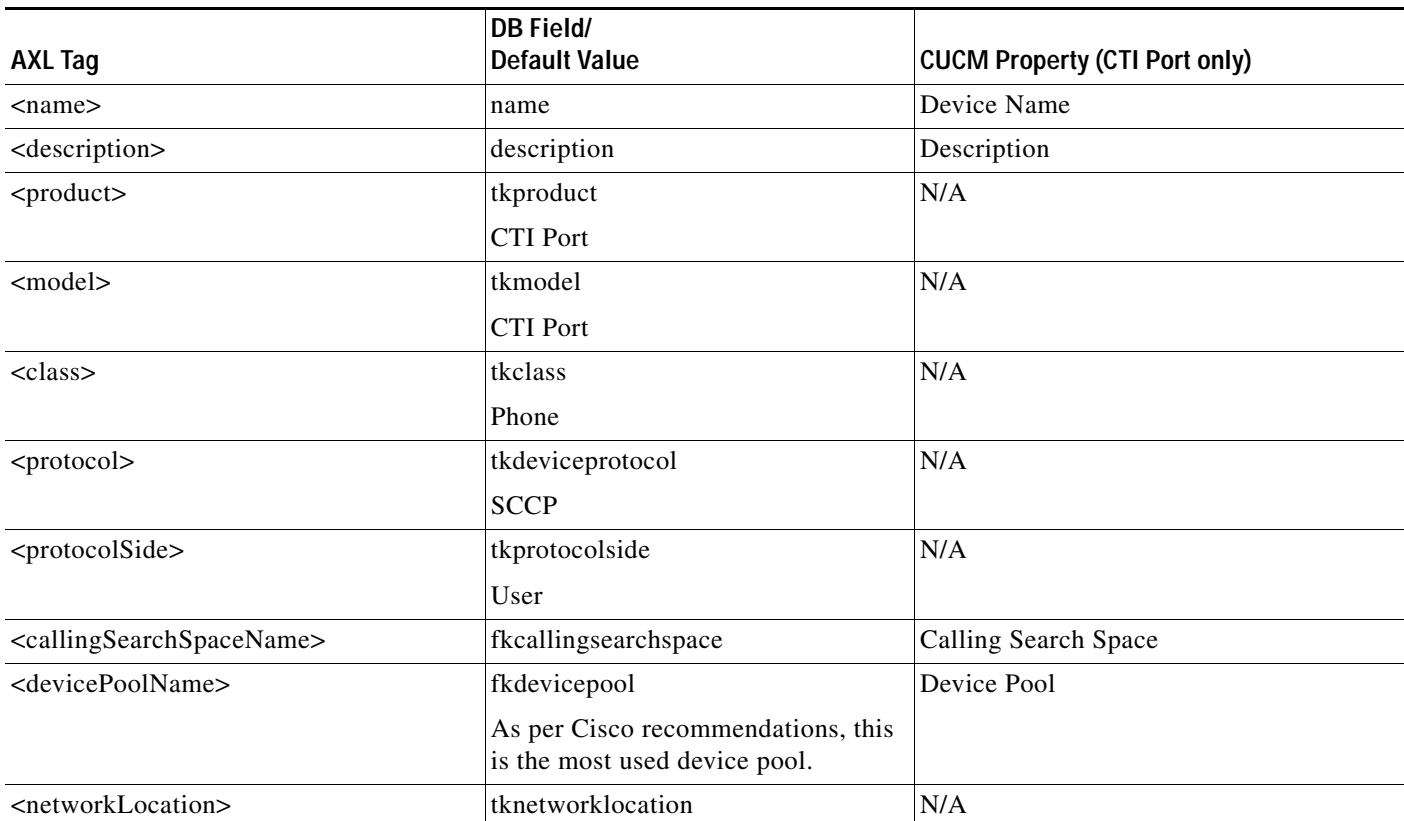

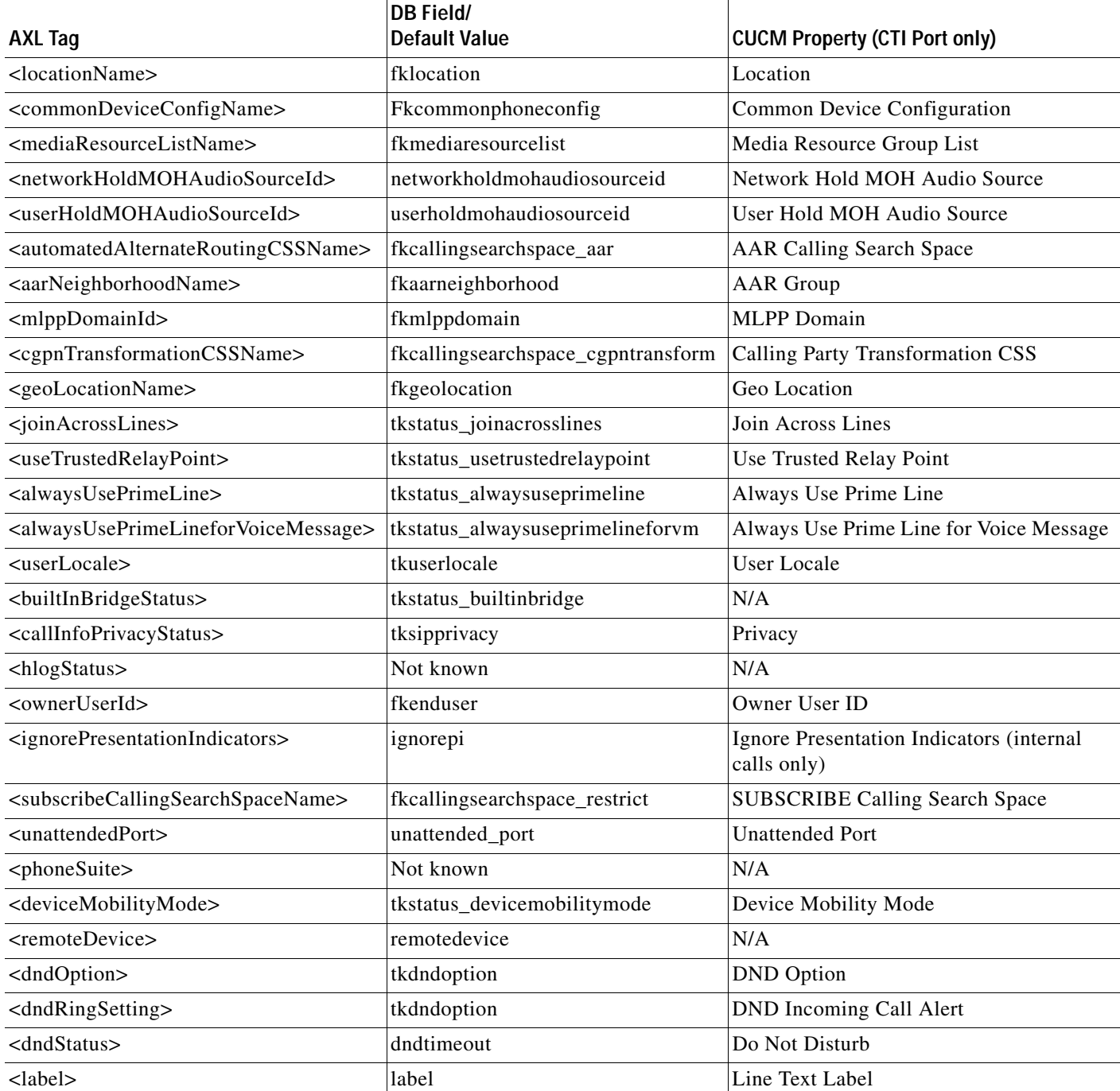

×

# <span id="page-86-0"></span>**CTI Route Point Mappings**

This table lists the mappings related to *CTI Route Point* in the DB *device* table .

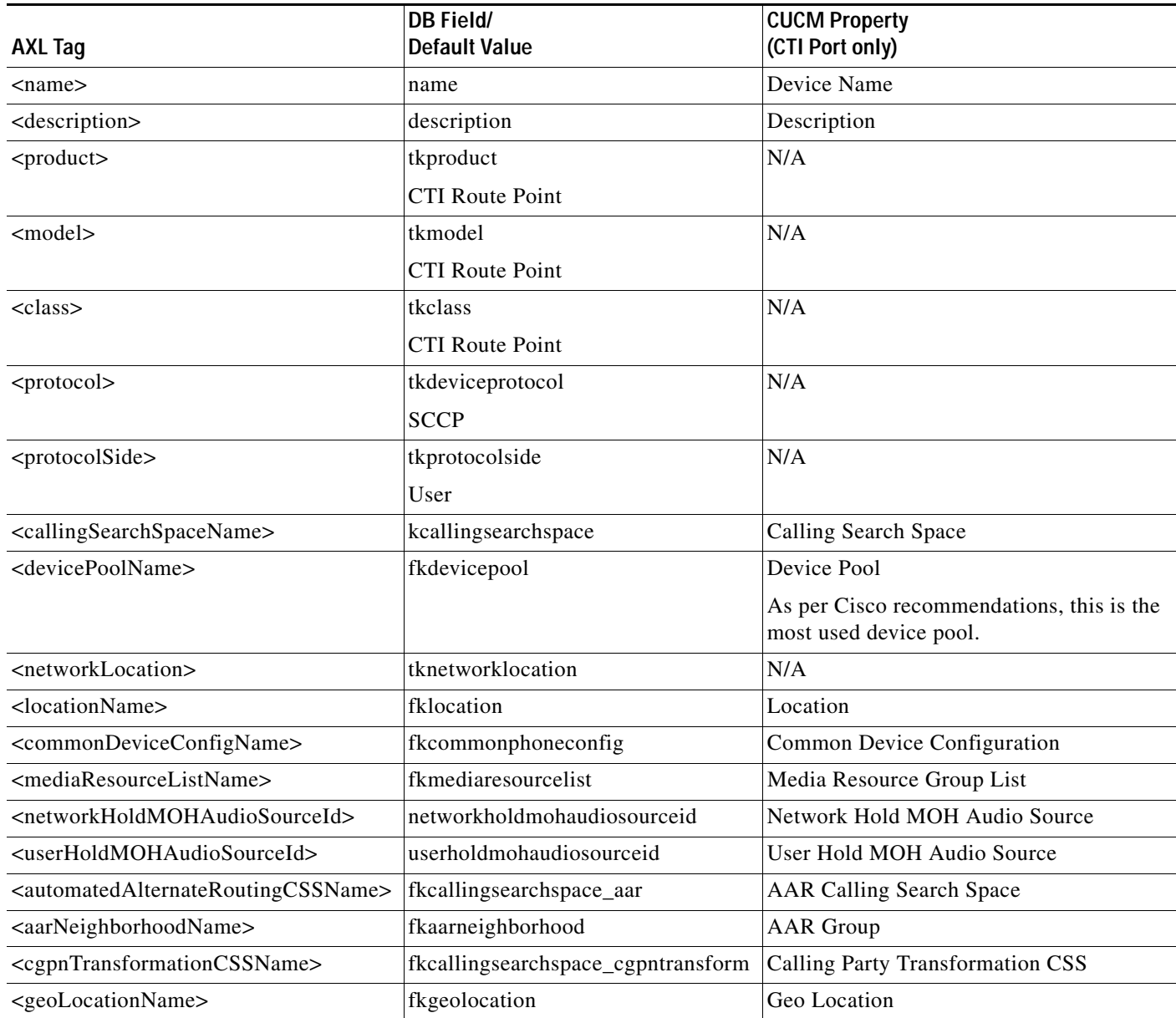

## <span id="page-87-0"></span>**Directory Number (Line) Mappings**

This table lists the mappings related to *Line* or *Directory Number* in the *dnorpattern* DB table.

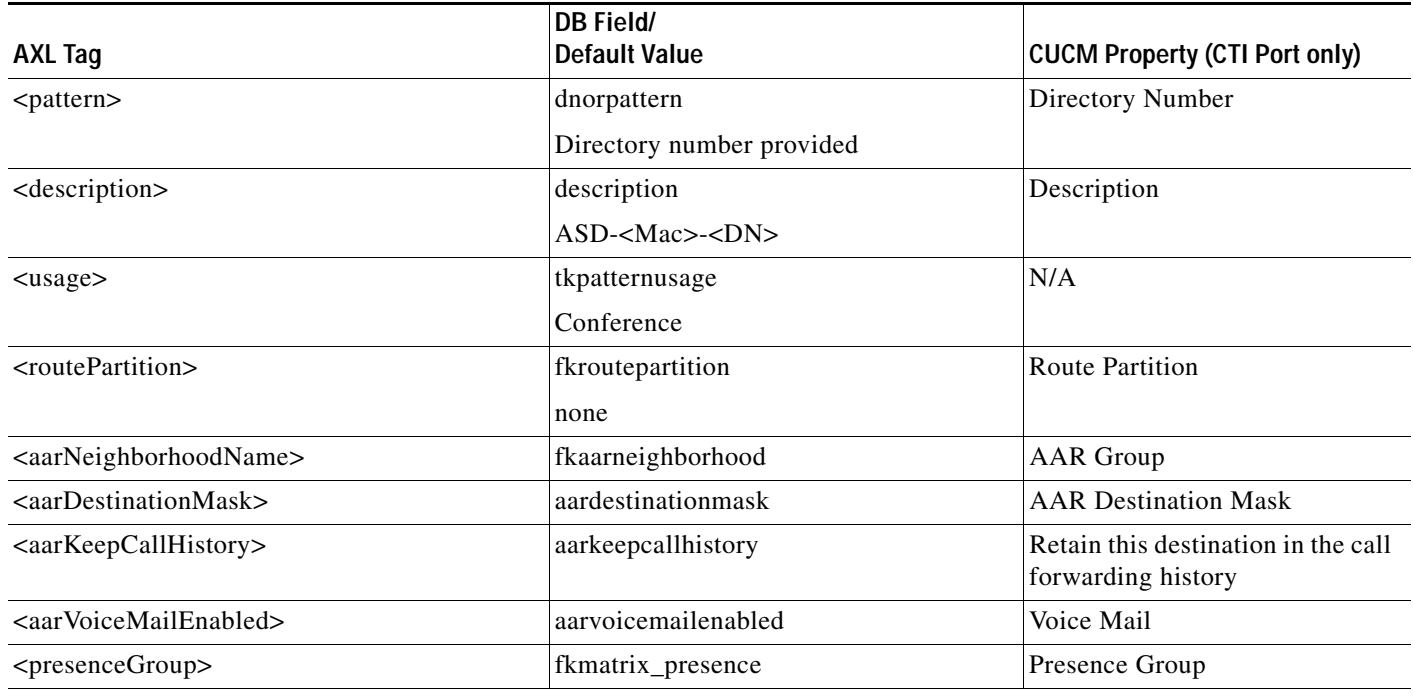

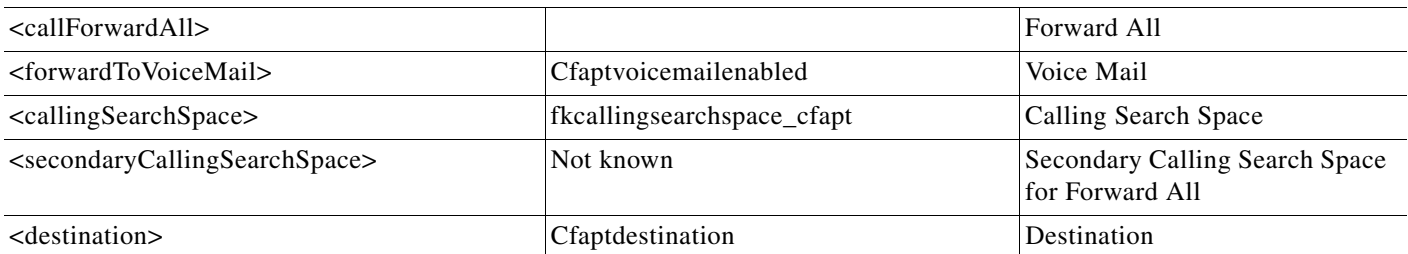

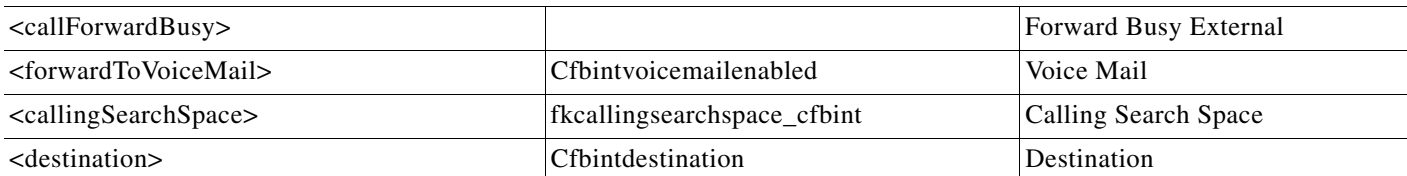

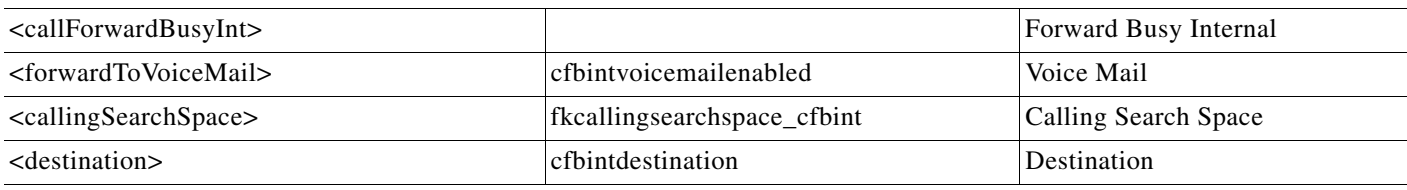

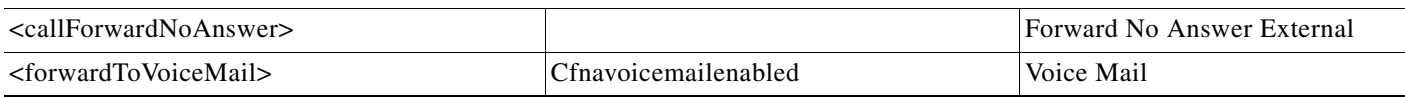

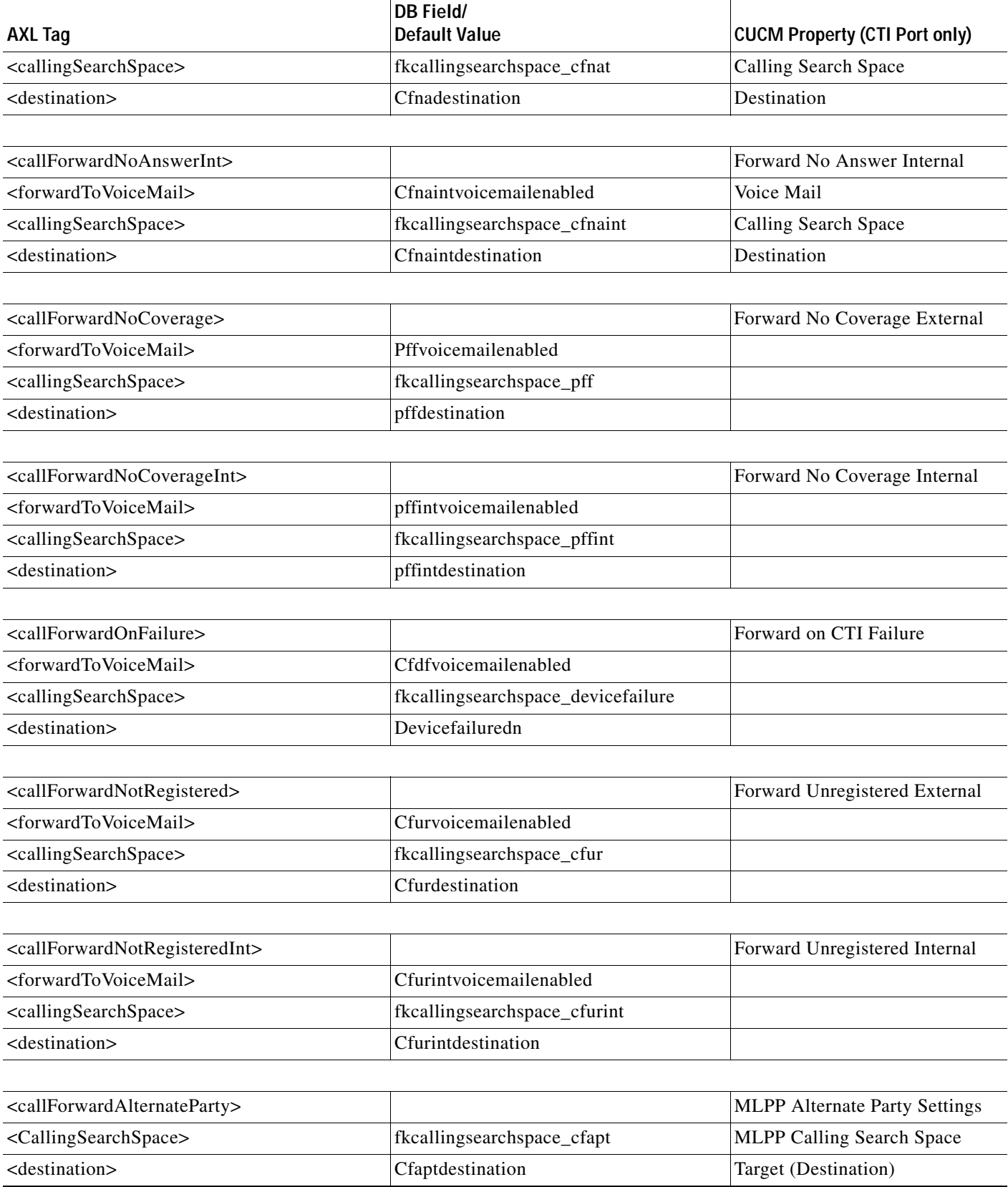

П

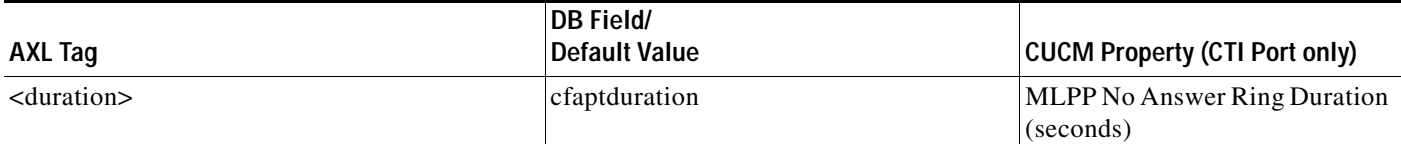

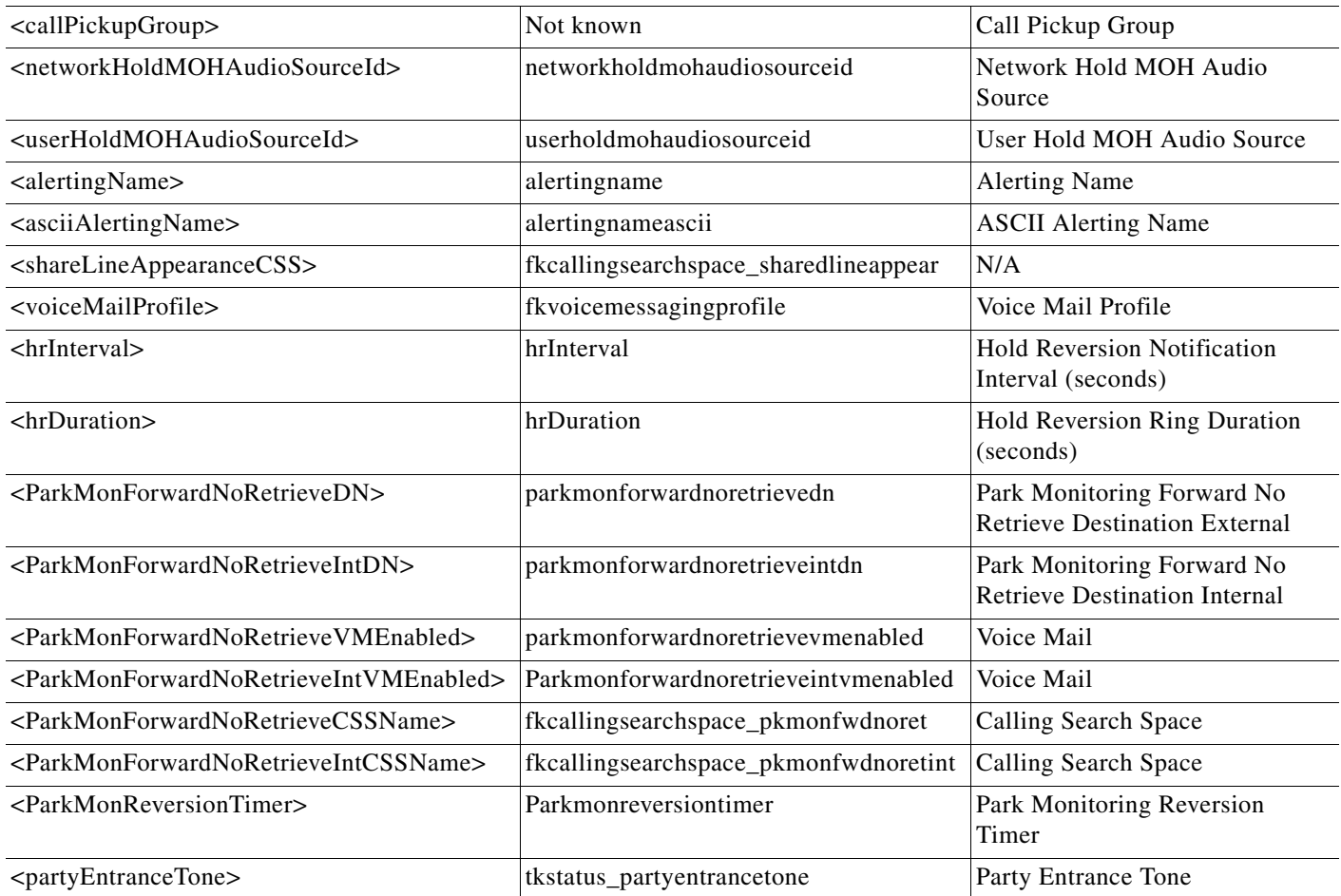

## <span id="page-89-0"></span>**Devicenumplanmap Mappings**

This table lists the mappings related to the *Device* and *Line* join table (the properties appear on the Directory number GUI).

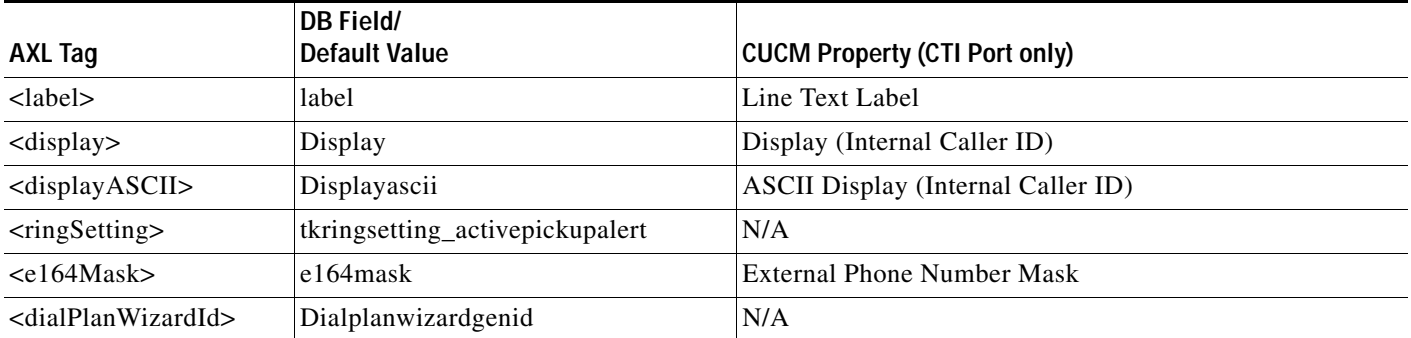

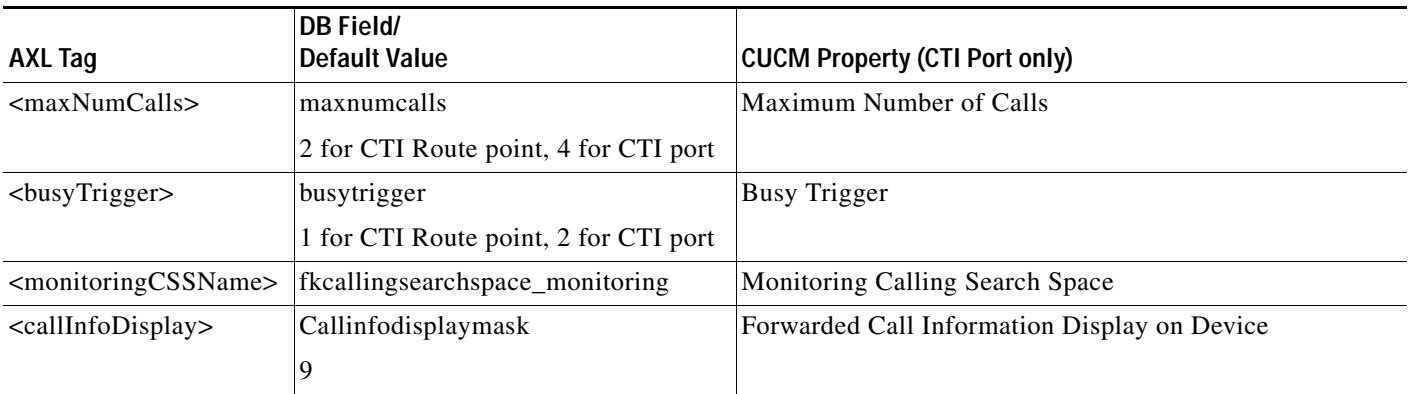

П

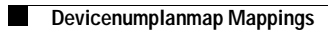

×

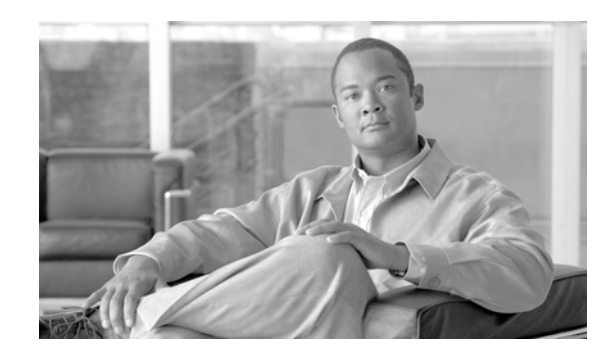

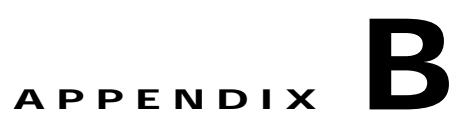

## **Accessing Cisco Unified Attendant Console Registry Keys on Client PCs**

Cisco Unified Attendant Console applications use the HKEY\_Local\_Machine Microsoft Windows registry key on the PC on which they run. However, some customer networks may implement domain policies that restrict local access to this registry key, causing Cisco Unified Attendant Console to malfunction in the following ways:

- **•** An error message is displayed when logging in, stating that a connection to an un-named server on port 0 cannot be made.
- The Cisco Unified Attendant Console application interface is displayed incorrectly. The screen display format is stored in the registry.

To grant all users full access to the Cisco Unified Attendant Console registry keys, thereby preventing this malfunction, do the following:

- **Step 1** Log into the Cisco Unified Attendant Console client PC as a Local Administrator.
- **Step 2** Exit all Cisco Unified Attendant Console clients applications.
- **Step 3** Click **Start** and run the Windows Registry Editor, **regedit**.
- **Step 4** In the Registry Editor, locate **HKEY\_Local\_Machine\Software\Arc Solutions**.
- **Step 5** Right-click **Arc Solutions** and select **Permissions**.
- **Step 6** In the **Permissions for Arc Solutions** dialog box, click **Add**.

The **Select User, Computers, Service accounts, or Groups** dialog box is displayed.

- **Step 7** In **Enter object name to select**, type <DOMAIN NAME>\Everyone, where <DOMAIN NAME> is the domain that attendant operators log into.
- **Step 8** Click OK to add the group.

**Everyone** is now listed in the **Permissions for Arc Solutions** dialog box.

- **Step 9** In the dialog box, select **Everyone** and then check **Allow** in the **Full Control** row to grant full registry access to everyone in the group.
- **Step 10** Click **Apply**.
- **Step 11** Click **OK**.

Г

П

H